TLDE AUTOMATION

# TLDE-MDC/DC900 Series Digital DC Motor Driver

# Product Manual V3.6

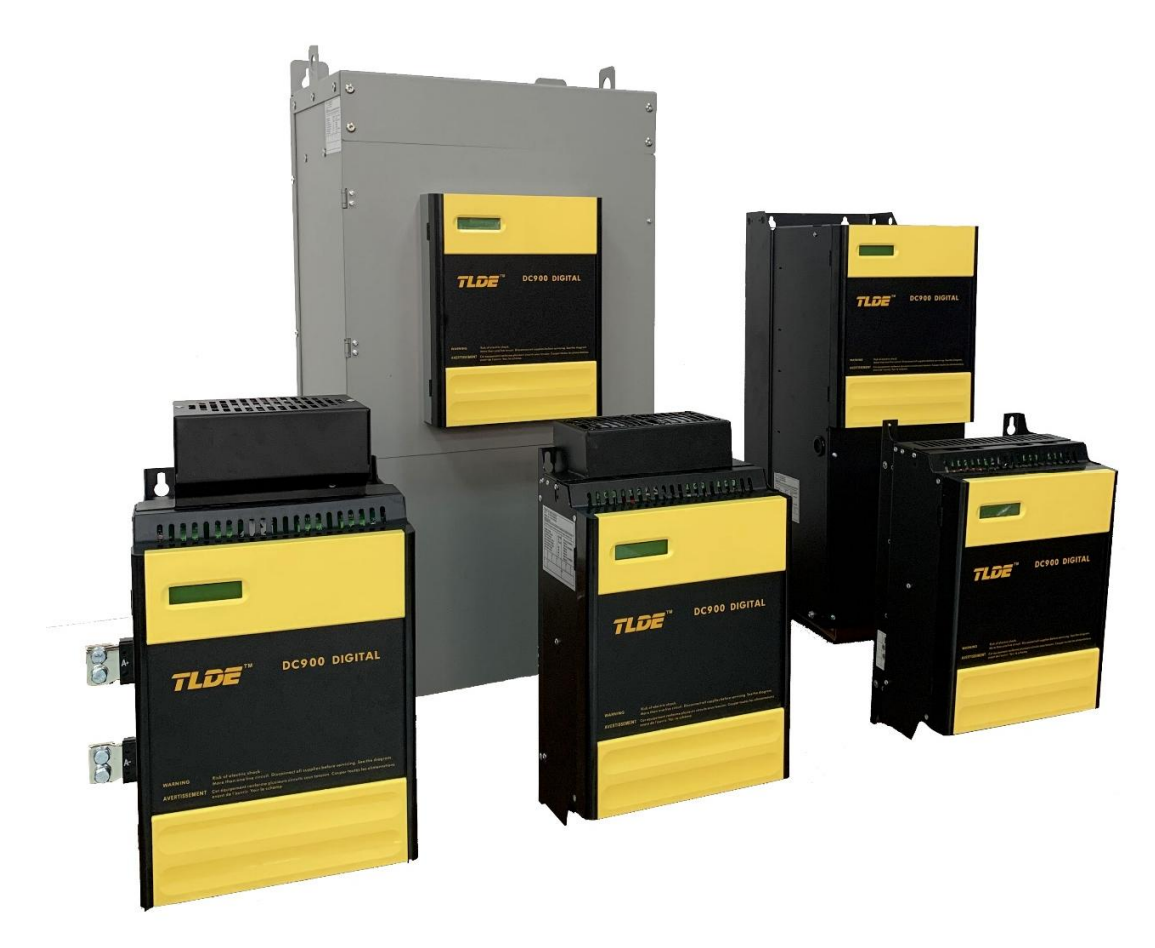

TLDE Automation (AnHui) Co., Ltd.all rights reserved..It is not allowed to change the contents of the instruction at will.,But RK Automation (Shanghai) Co., Ltd. reserves the right to change the contents of the specification without notice.

NOTE.These instructions do not purport to cover all details or variations in equipment, or to provide for every possible contingency to be met in connection with installation, operation, or maintenance. Should further information be desired or should particular problems arise which are not covered sufficiently for the purchaser's purposes, the matter should be referred to the local Supplier sales office. The contents of this instruction manual shall not become part of or modify any prior or existing agreement, commitment, or relationship.

The sales contract contains the entire obligation of Code Automation (WuXi) Co., Ltd.

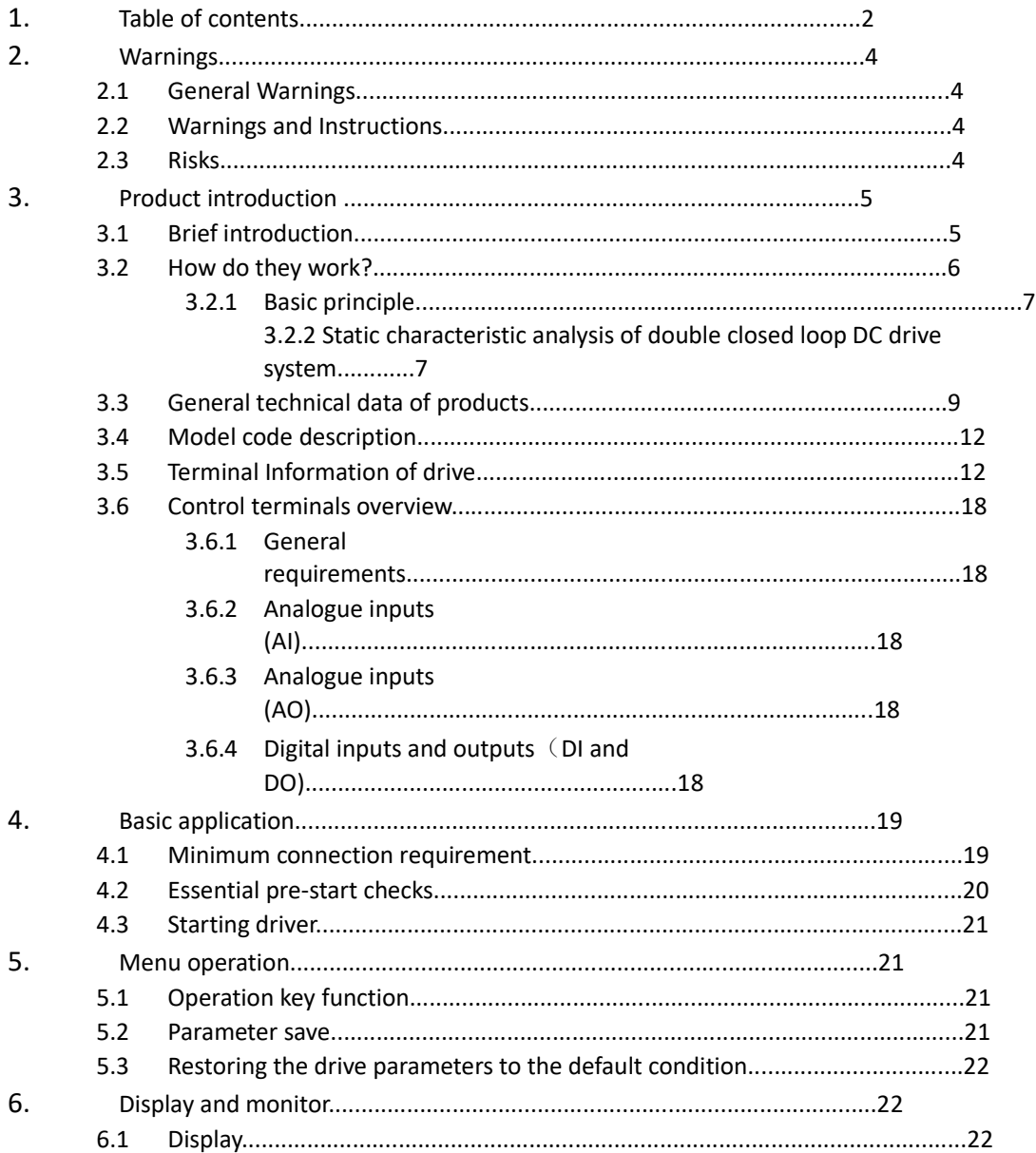

# **TLDE**

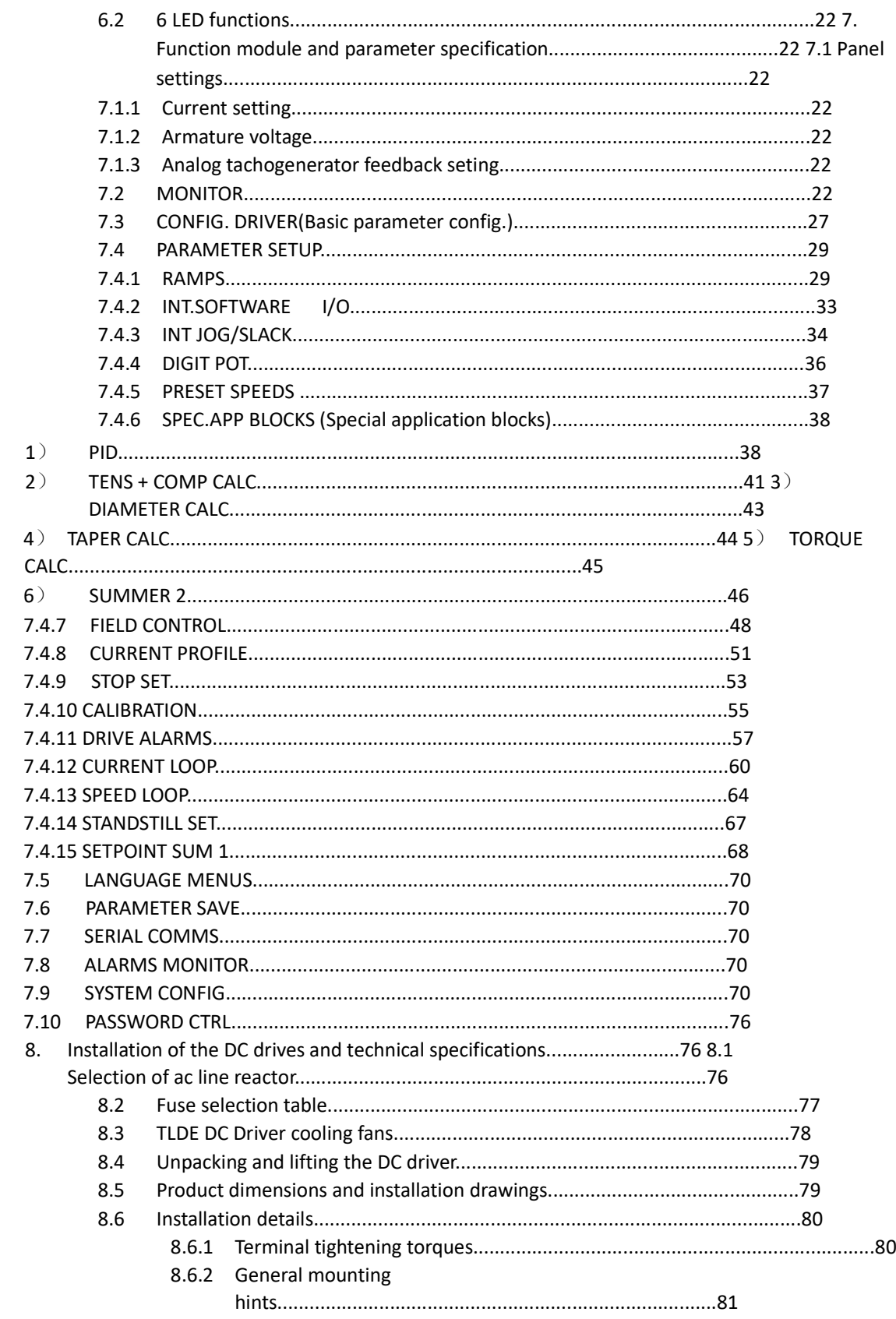

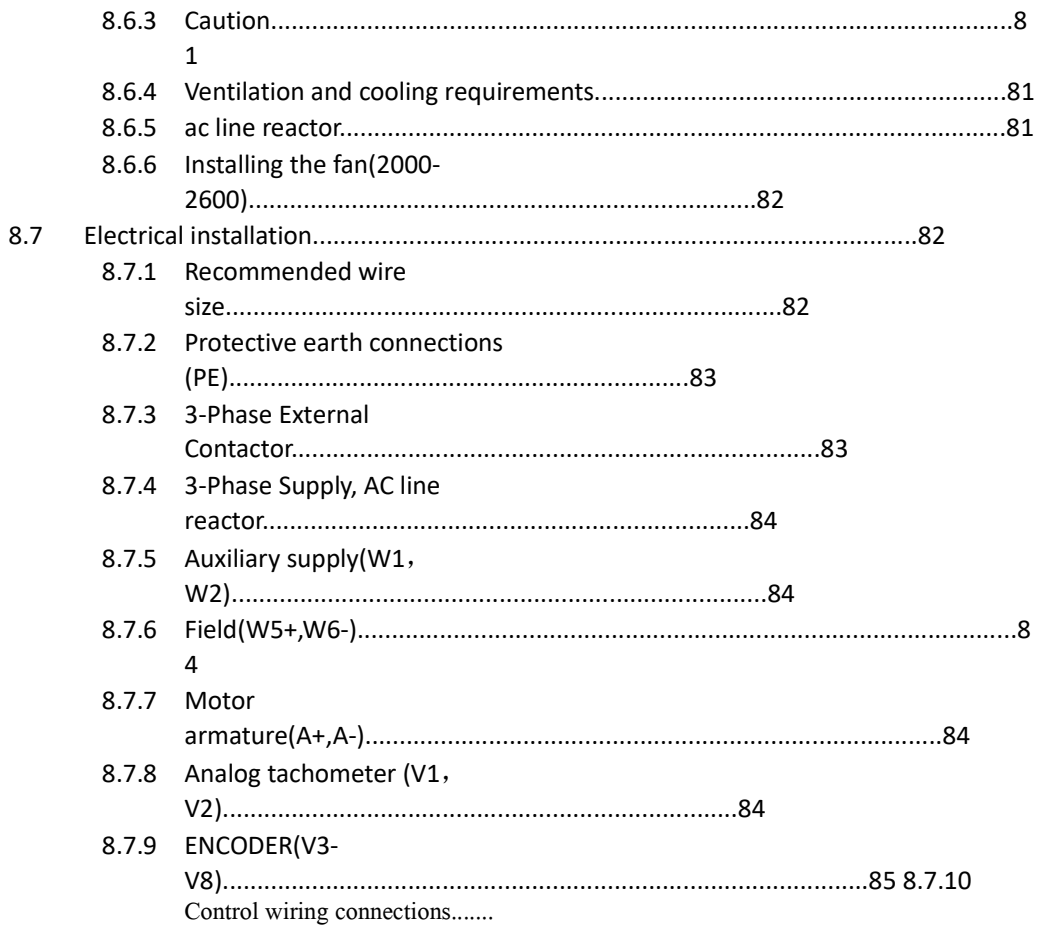

# **2. Warnings**

**2.1 General Warnings**

**Important**:

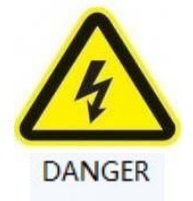

READ AND UNDERSTAND THIS MANUAL BEFORE APPLYING POWER TO THE CODE-MDC/DC900 SERIES DIGITAL DC MOTOR DRIVE UNIT

Be careful

MDC/DC900 DC MotorDriver is high voltage electrical equipment.

Always use qualified personnel to design, construct and operate your systems.

If you have any doubts about the SAFETY of your systems , consult an expert immediately. Do not proceed without doing so.

MDC/DC900DC Motor Driver may constitute a safety hazard. It is the responsibility of the user to ensure the compliance of the installation with any acts or bylaws in force. Only skilled personnel should install and maintain this equipment after reading and understanding this instruction manual. No liability is accepted for the installation or fitness for purpose or application of the DC00 series DC motor driver.

# **2.2 Warnings and Instructions**

Only qualified personnel who thoroughly understand the operation of this equipment and any associated machinery should install, start-up or attempt maintenance of this equipment,otherwise it will cause injury to personnel or damage to equipment.

The driver and motor must be connected to an appropriate safety earth , otherwise there will be an electrical shock hazard.

Safe earthing takes precedence over EMC grounding.

The equipment has been tested before left our factory. But before installation and use. inspect all equipment for transit damage, loose parts, packing materials etc.

During handling, installation and maintenance of the equipment.Please observe the electrostatic control precautions.

# **APPLICATION AREA**

Industrial (non-consumer) "Motor speed control utilising DC motors".

# **2.3 Risks**

# **INSTALLATION**:**The product is classified as a component and must be used in a suitable enclosure.**

The cooling airflow around the equipment must comply with the specification. Choose suitable cables and wires, and clamped to required torque.

Ensure that the rated armature current of the motor does not exceed the rated current of the equipment.

# **APPLICATION RISK: Electromechanical safety is the responsibility of users.**

The integration of this product into other apparatus or systems is not the responsibility of the manufacturer or distributor of the product.

Because of the high earth leakage current.The driver and motor must be permanently connected to an appropriate safety earth.

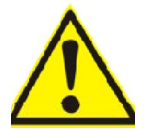

Before running this equipment, ensure that the main power supply is isolated from terminals L1, L2 and L3.

Users should consider the following risk assessment according to the actual situation:

\*Motor speed may be out of control.

\*The motor speed may be excessive.

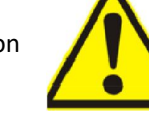

\*The direction of rotation may be wrong.

\*The motor may be charged.

# **Protection of insulation:**

All bare metal parts in the driver are protected by basic insulation.and connected to an safety earth.

All signal terminals are protected by basic insulation.

Users must provide protective devices or safety systems. Prevent danger of injury or electric shock.

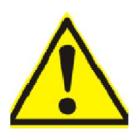

# **3. Product introduction**

# **3.1 Brief introduction**

DC motor has good starting and braking performance. It is suitable for occasions requiring smooth speed adjustment in a wide range. It has been widely applied in many areas of electric drive which require speed regulation or fast forward / reverse operation. From the control point of view.DC speed control system is the foundation of AC speed control system.

The system consists of a current regulator and a speed regulator. The speed and current double closed loop speed regulating system is formed. The current loop maintains current stability through current feedback. The speed loop maintains steady speed by speed feedback. Finally eliminate speed deviation.This enables the system to adjust the current and speed.

When the system starts.Because the speed loop is in saturation. Regulation by current loop .Keep armature current output maximum.Increase the speed rapidly to the set value of speed..When the system is running steadily.The motor speed changes with the speed setting by speed loop adjustment. The current loop follows the speed loop to adjust the armature current of the motor to balance the load current.

According to the above principles.We have designed three phase AC voltage suitable for vari ous national standards,Applied to separately excited,Shunt and permanent magnet digital DC motor driver.

In addition to the thyristor bridge. DC900 series driver of various specifications have the same power boards and CPU boards.

The MDC/DC900 series DC motor driver control circuit is completely isolated from the power circuit.

The coding circuit is automatically adjusted and applied to the power frequency between 45-60HZ. It has strong anti-interference ability.

This driver is an advanced, fast and high precision control algorithm based on 32 bit CPU. Complex control algorithm.

Special application modules that can be configured by software.

The MDC/DC900 series DC motor driver includes two ways: regeneration and non- regeneration.

Regeneration: It includes two fully controlled thyristor armature bridges and a field excitation bridge. Includes acceleration and deceleration functions of ramps,speed and torque direct / reverse rotation of DC motor control system.

non- regeneration:It includes one fully controlled thyristor armature bridge and a field excitation bridge. Includes acceleration and deceleration functions of ramps,speed and torque direct / reverse rotation of DC motor control system. Rotate in one direction and provide precise speed and torque control.

# **3.2 How do they work?**

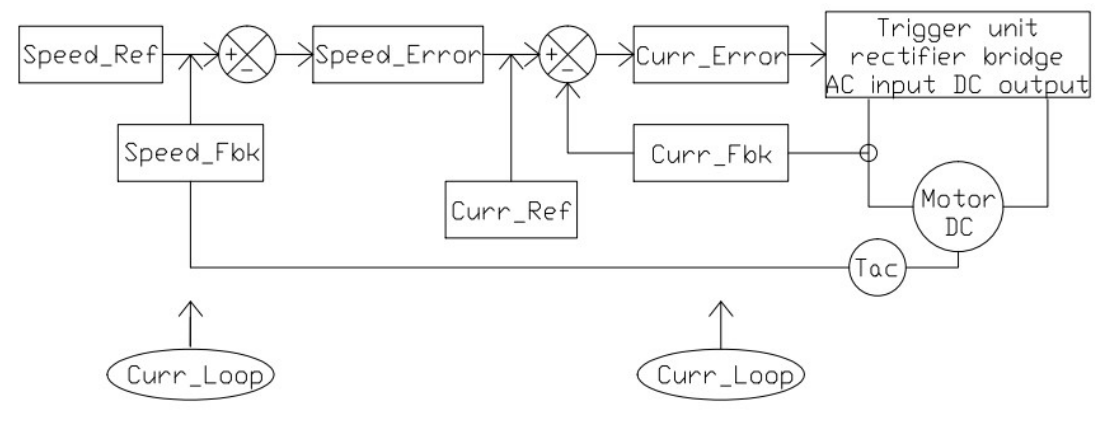

# Figure 1

Figure 1 is the basic configuration of the MDC/DC900 series DC motor driver control loop.

# **3.2.1 Basic principle**

The motor is in the start-up stage.The actual speed (speed feedback) of the motor is lower than the set speed. There is a deviation signal in the input of the speed loop regulator (speed error amplifier). The amplified output voltage is kept at the limit. The speed loop regulator works in an open loop state.

The output voltage of the speed loop adjuster is the input of the current loop regulator (the current error signal amplifier). The maximum output current requirement of the regulator is used as the phase shifted signal of the rectifier bridge. DC voltage rises rapidly. The motor starts with the maximum constant current. The maximum current (stall current) of the motor can be calibrated by changing the output limit of the speed loop regulator.

After the motor speed rises to the required speed. The input deviation signal of the speed loop adjuster is reduced to nearly zero. The speed loop regulator and the current loop regulator exit from saturation. The closed-loop regulation is starting to work. Speed disturbance caused by load changes.The speed deviation signal will pass through the speed loop regulator, the current loop regulator corrections the phase shift voltage of the trigger. DC voltage corresponding to output of rectifier bridge.Thus, the speed deviation of the motor is corrected and compensated.

## **3.2.2 Static characteristic analysis of double closed loop DC drive system.**

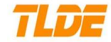

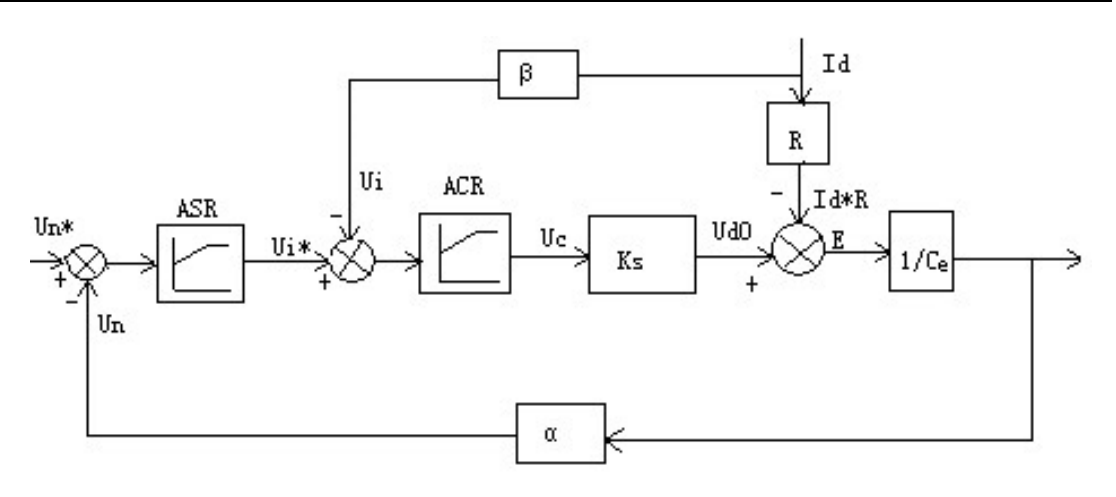

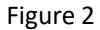

The key to analyze the static characteristics is to understand the steady state characteristics of the PI regulatorThere are generally two situations. saturated —Output reached limit amplitude.

Unsaturated —Output does not reach the limit amplitude.

When the regulator is saturated, the output is constant..Input changes no longer affect output unless a reverse input signal causes the regulator to exit saturation. That is, the saturated regulator temporarily prevents the connection between input and output. The regulator is in the open loop. When the regulator is not saturated, the regulator PI always causes the input bias voltage  $\Delta$ Uto be zero at steady state.

Actually. When the driver is running, the current loop will not be saturated. Therefore,For static characteristics.Speed loop are only two cases of saturation and unsaturated.

1) speed regulator (ASR) unsaturation

In this case, the two regulators are not saturated. Their input voltage deviation is zero at steady state.so,

 $U_n$   $U_n$  n n<sub>0</sub> (2-1)

 $U_i$   $U_i$   $I_d$  (2-2)

From the first equation relation:

$$
n \quad \underline{U} \quad \underline{n} \quad n0 \tag{2-3}
$$

# TLD-

The CA section of the static characteristic curve shown in Figure 3 is obtained. At the same time, ASR is not saturated.  $U_i$  *U*<sub>im</sub> obtain  $I_d$  *I*<sub>dm</sub>, That is to say, the CA segment characteristic extends from the limit no load state  $I_d$  =0 to  $I_{dm}$   $I_d$ . This is the running section of static characteristics.

# 2) speed regulator (ASR) saturation

In this case, the ASR output reaches the limit.*Uim \*.* The speed loop operates in an open loop state. The system has become a closed loop current regulation system without static error:

$$
I_{\rm d} \quad U_{\rm \_\_im}
$$
  $I_{\rm dm}$   $(2-4)$ 

The maximum current depends on the overload tolerance of the motor and the maximum acceleration permitted by the drive system. The AB segment that obtains the static characteristic from the equation. It is a vertical straight line. This characteristic is only suitable for  $n \mid n_0$ . If

 $n \quad n_0$ , so $U_n \quad U_n$ , ASR will exit saturation.

If the load current is less than Idm\*. Speed loop adjustment without static error. Speed loop system is the main regulator. But when the load current reaches Idm\*. Current loop system is the main regulator.Used for overload current protection.In fact, the open-loop amplification factor of the operational amplifier is not infinite. Therefore,there is a certain static error in static characteristics. See the dotted line in Figure 3.

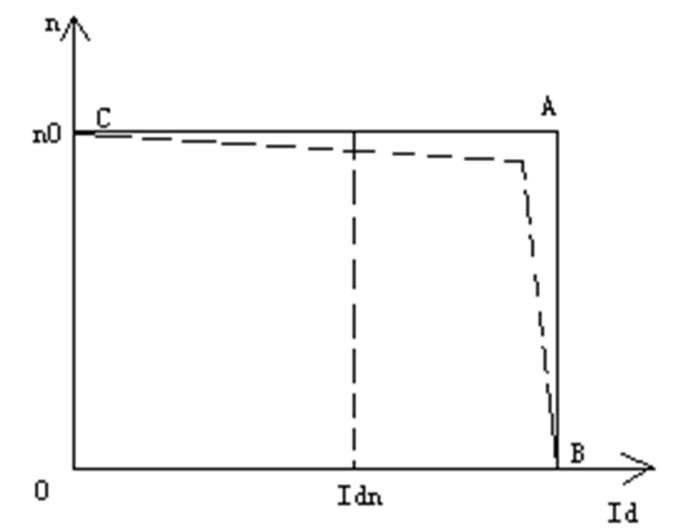

Figure 3

# TLD-

## **3.3 General technical data of products**

INPUT VOLTAGE RANGE: Main 3 phase 50 - 60Hz. Any supply from 12 to 100VAC, 100 to 500VAC  $(±10%)$  for armature power. Supply Current:(0.9 x Idc) Amps ac

# **Note**:**Main power supply voltage can be from 500 to 690VAC**(±**10%**)**.50-60**(±**10%**)**HZ. Please specify voltage range when ordering..**

Auxiliary Single-phase 50 - 60Hz Single-phase 110VAC ( $\pm$ 10%) or 220VAC ( $\pm$ 10%) (Related to drive cooling fan voltage.) Auxiliary Supply Current:3A AC maximum. Nominal current used for power supplies: 0.5A at 115V AC ,0.25A at 230V AC. DC24V Maximum output curren: 400mA

## **Driver output range** :

Armature voltage: 0 to +1.15 times AC supply.

Field voltage: 0 to 0.9 times AC supply.

Armature current: The output current figures are given at 100% Continuous (no overload), and with overloads of 150% for 30 seconds or 200% for 10 seconds.

# **Control Action:**

Fully digital. Advanced PI with fully adaptive current loops for optimum dynamic performance. Self tuning armature and field current loop using "auto tuning" algorithm Adjustable speed PI with integral defeat.

# **Speed Control:**

By Armature Voltage feedback with IR compensation By Encoder feedback or analog tachogenerator Speed Range 100 to 1 typical with tachogenerator feedback

# **Steady State Accuracy:**

2 % Armature Voltage Feedback. 0.1 % Analog Tach Feedback. 0.01 % Encoder Feedback with Digital setpoint. Maximum encoder frequency 100KHz

**Control Circuits :** Fully isolated from power circuit.

## **Protection:** :

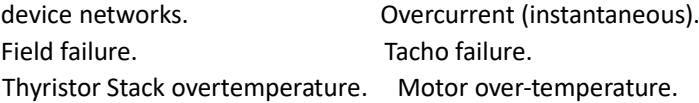

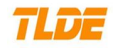

Stall protection. The Stall protection. Standstill logic. Thyristor "Trigger" failure.

Alarms monitor: Fully computerised with first fault latch, automatic display and power off memory.

# **Rated temperature**::0-50℃.

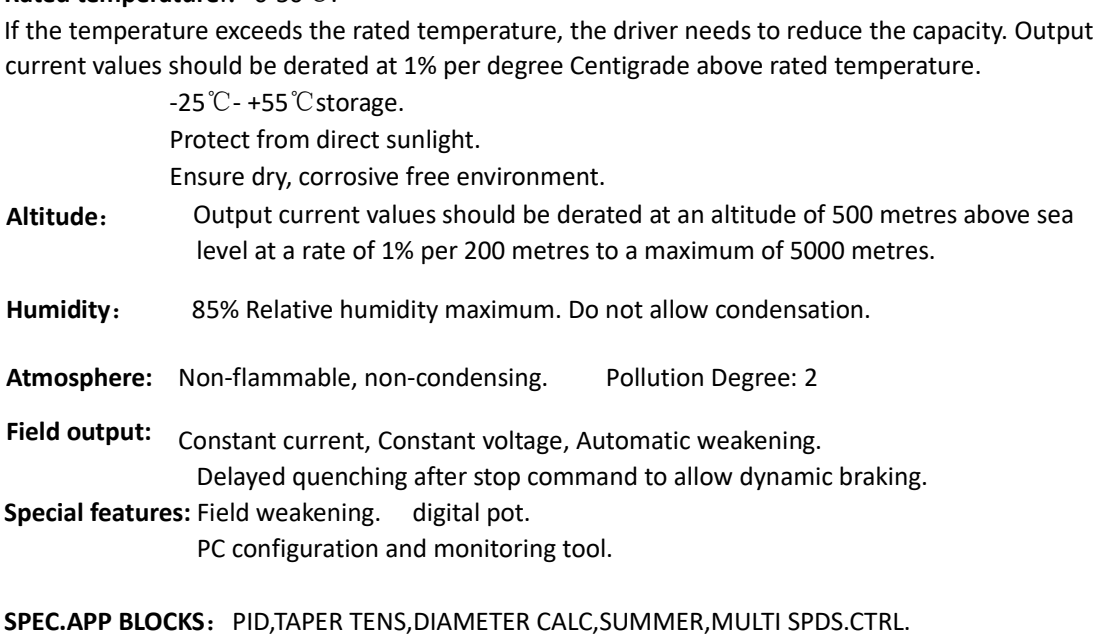

**Serial comms:** RS232 port,DP ,DEVICENET etc.

# **Basic rating table**

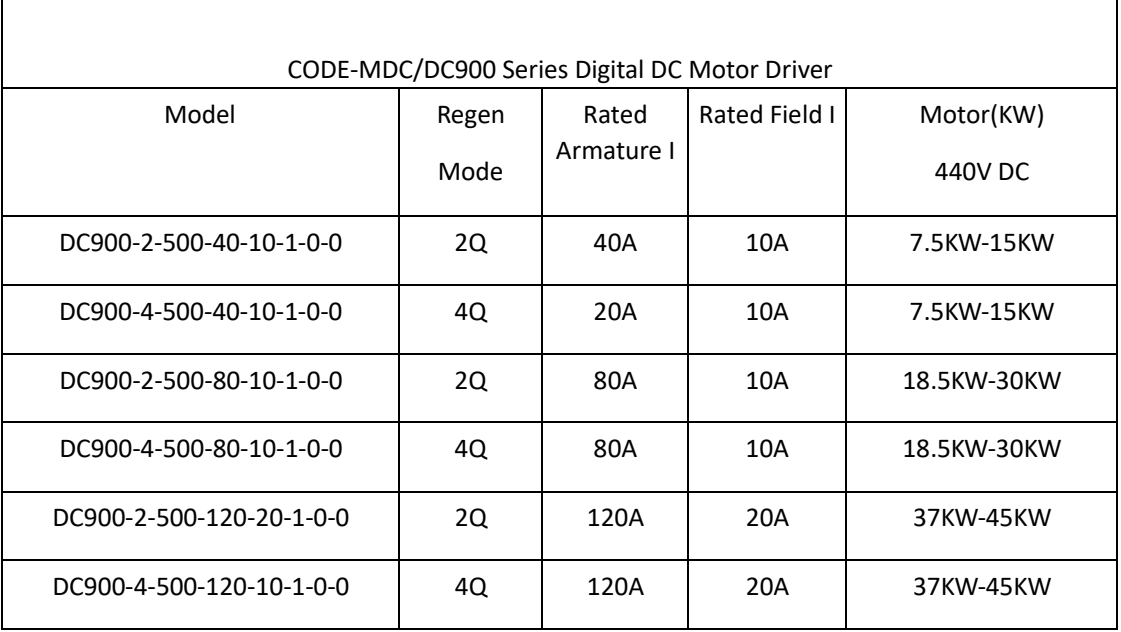

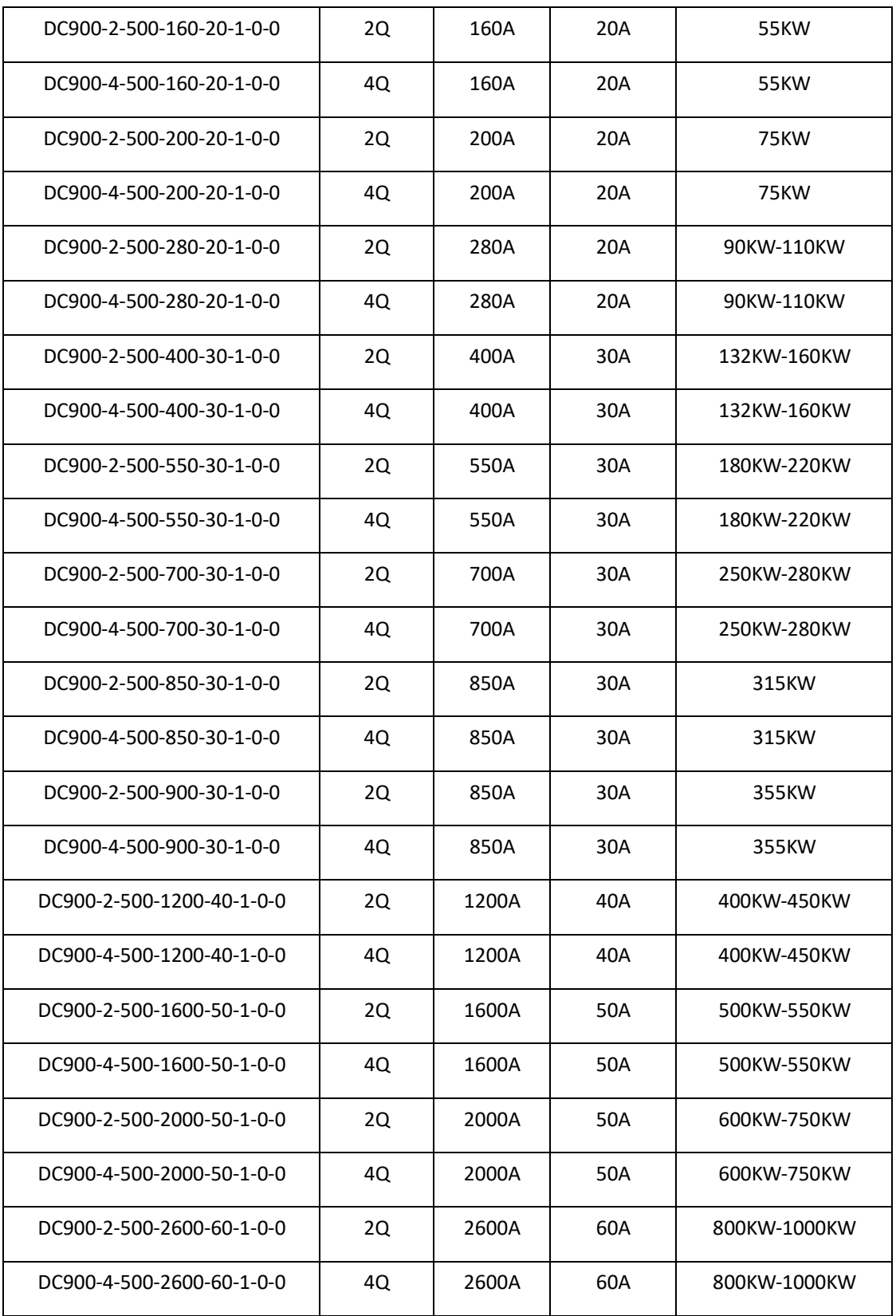

**3.4 Model code description :**

TLD-

**CODE-MDC/DC900**—口—口—口—口—口—口—口**-**口

$$
1 \quad 2 \quad 3 \quad 4 \quad 5 \quad 6 \quad 7 \quad 8
$$

MDC:Motor Drive Controller

DC900: DC 1000 Series

- NO 1:  $2 =$  non-regeneration mode (2Q).  $4 =$  regeneration mode (4Q).
- NO 2: 500 = the main power, supply voltage can be from 100VAC to 500VAC  $(\pm 10\%)$ , 50/60HZ. 690 =the main power, supply voltage can be from 600VAC to 690VAC  $(\pm 10\%)$ , 50/60HZ.

NO 3: Rated armature current. For example, 400 represents 400A.

- No 4: Rated field current. For example, 10 represents 10A.
- NO 5: 0= auxiliary supply 110VAC ( $\pm$ 10%), Single-phase 50 60Hz. 1= auxiliary supply 220VAC ( $\pm$ 10%), Single-phase 50 - 60Hz.
- NO 6:0 = No Comms option fitted RS=485/422(EI ASCII or MODBUS RTU,EI BINARY) PRO=PROFBUS DP, PRT=PROFINET
- NO 7: specifying the user interface language: 0=CHINESE ; 1=ENGLISH
- NO 8: Special code

# **3.5 Terminal Information of drive**

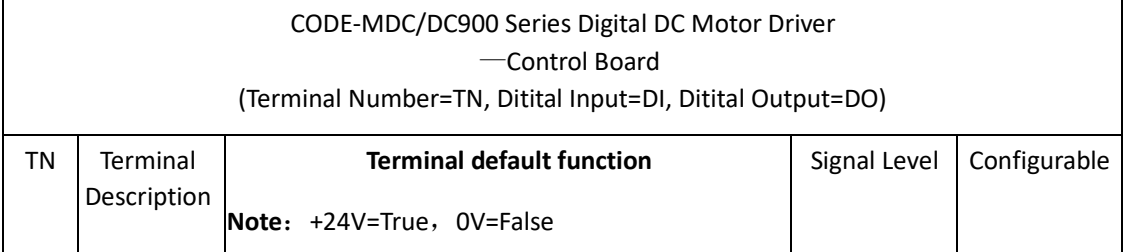

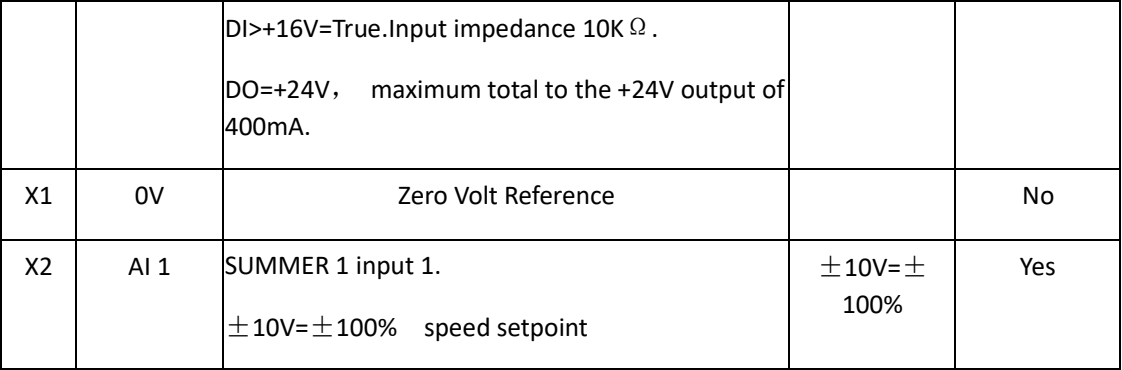

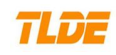

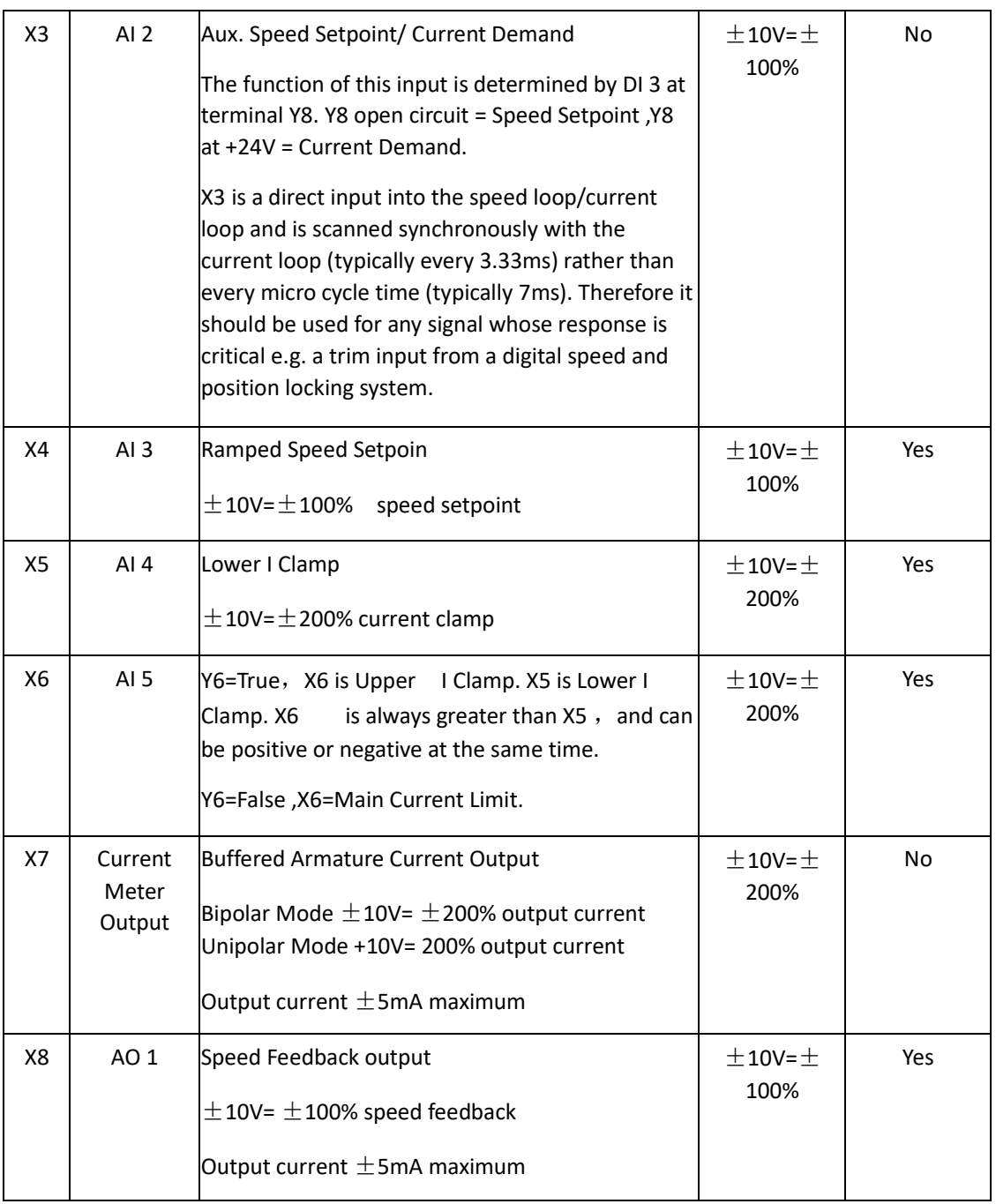

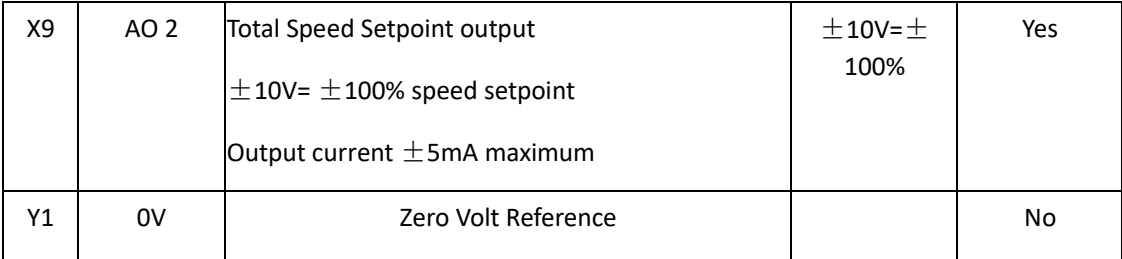

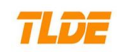

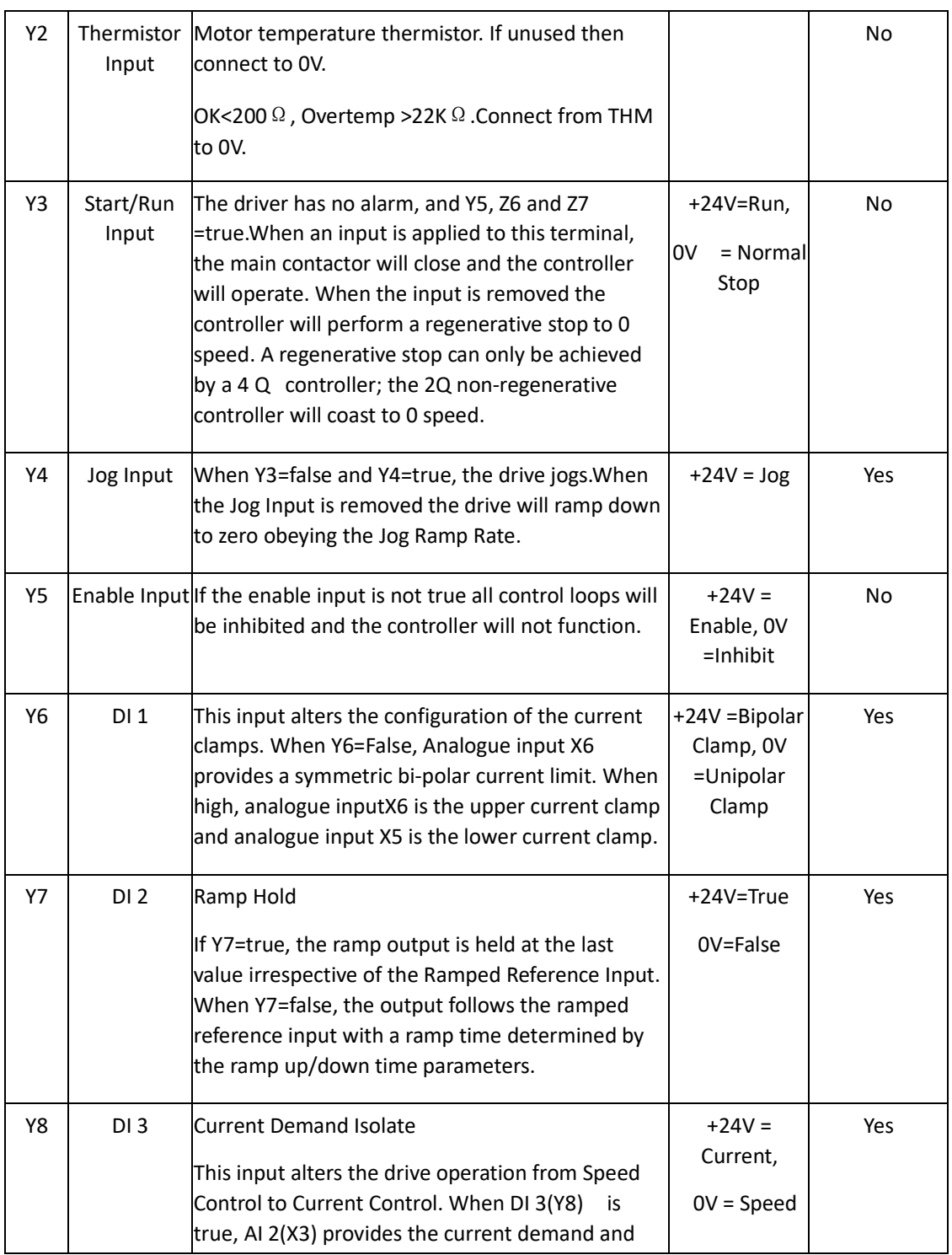

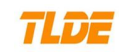

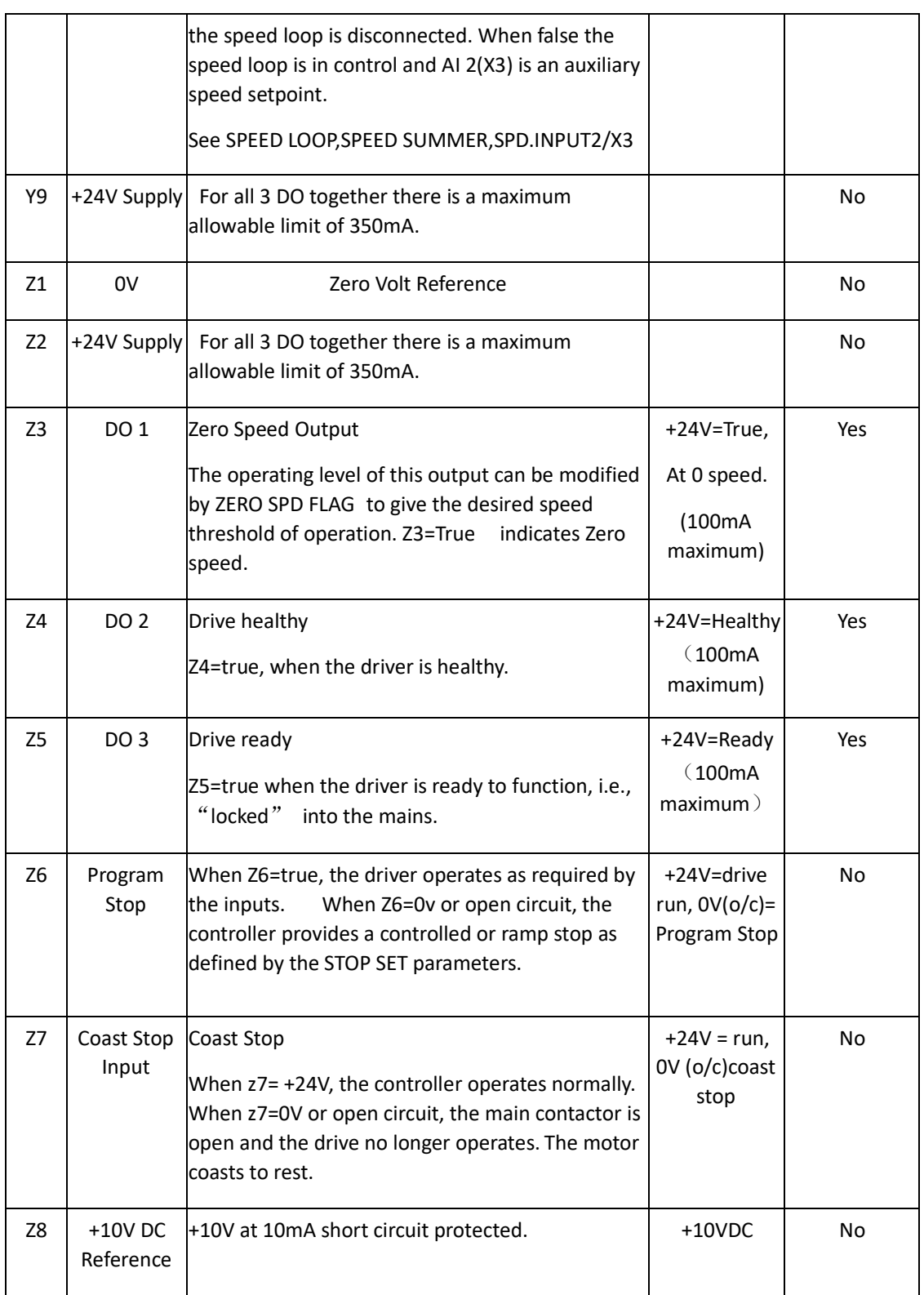

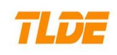

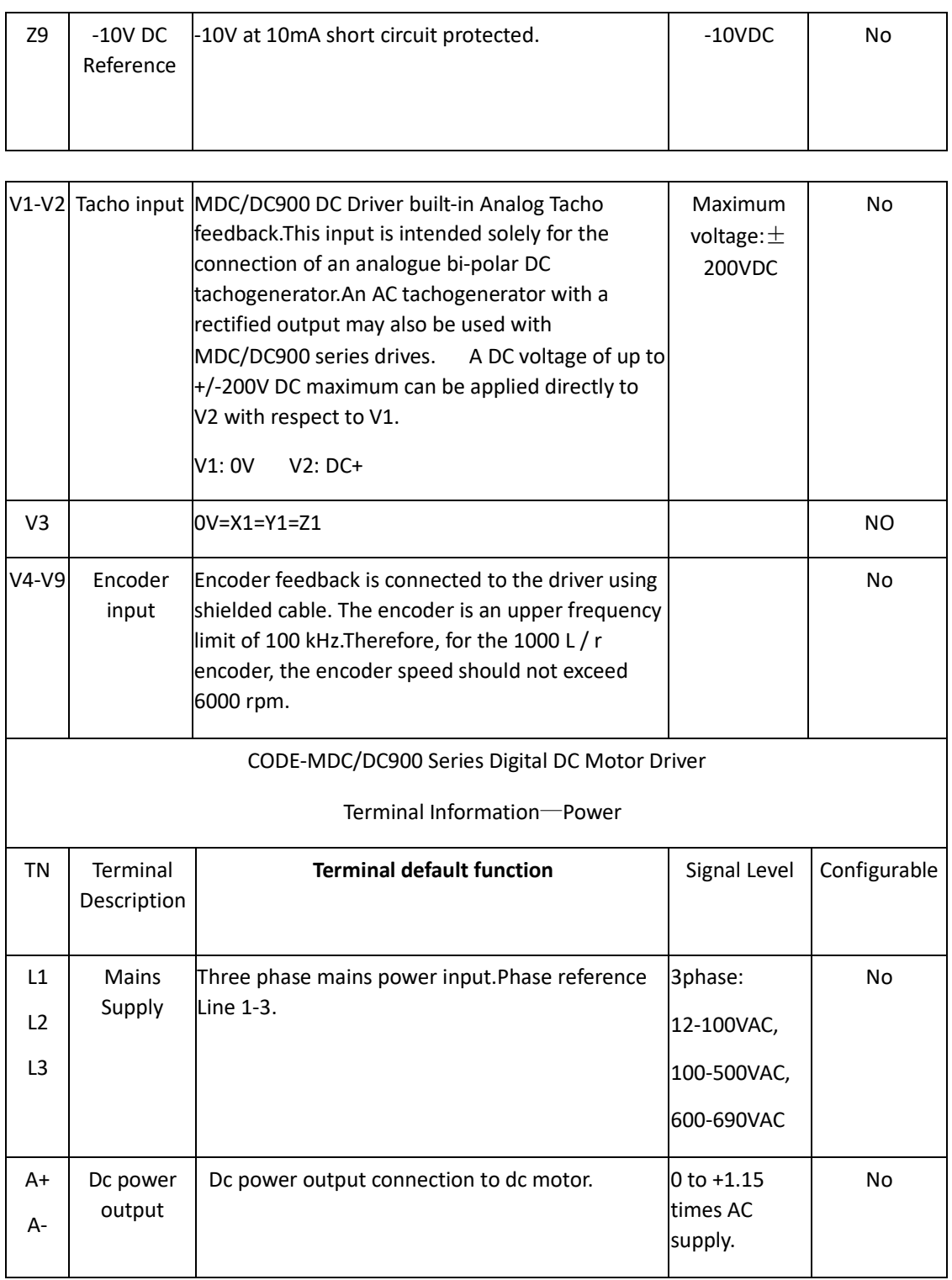

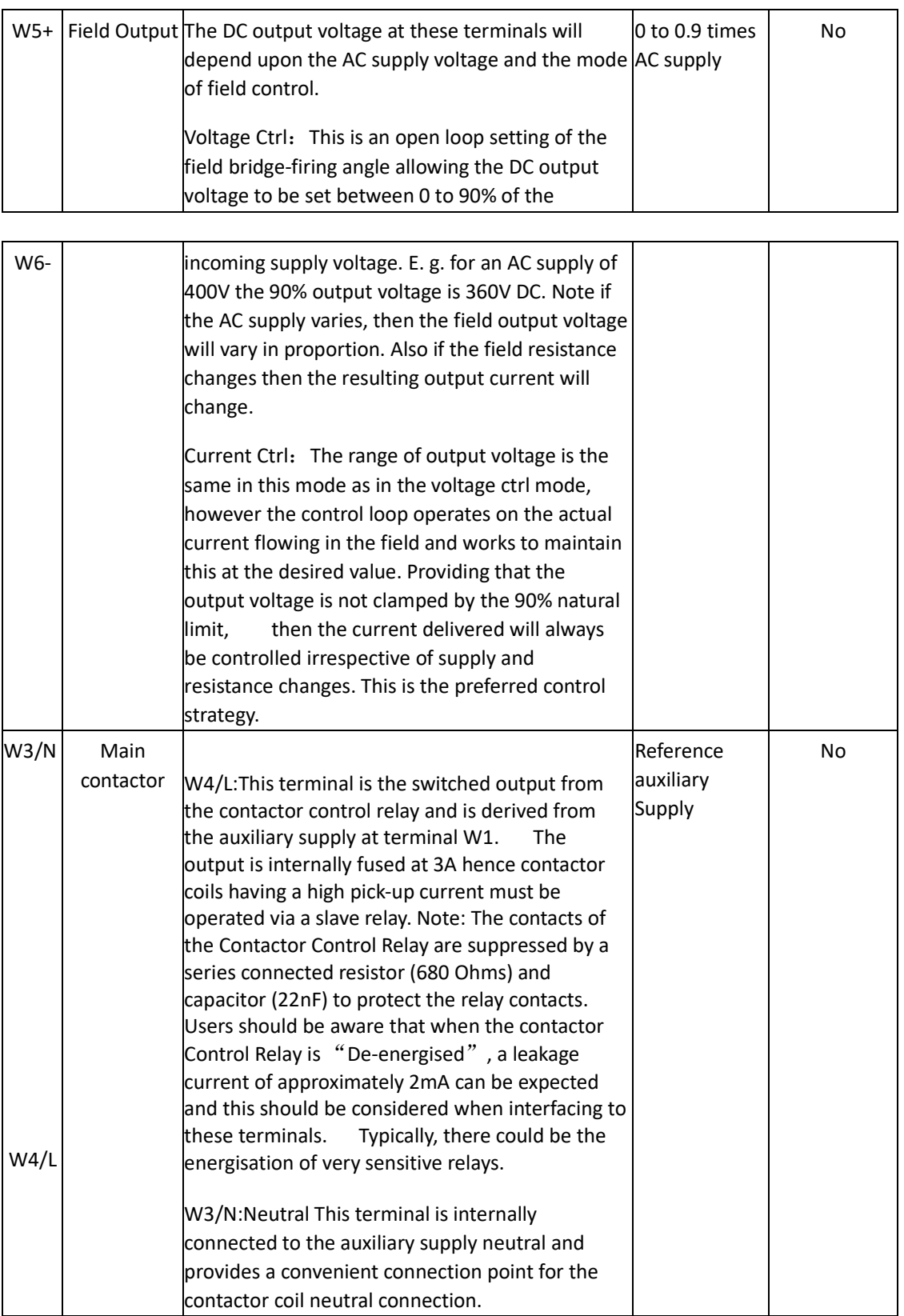

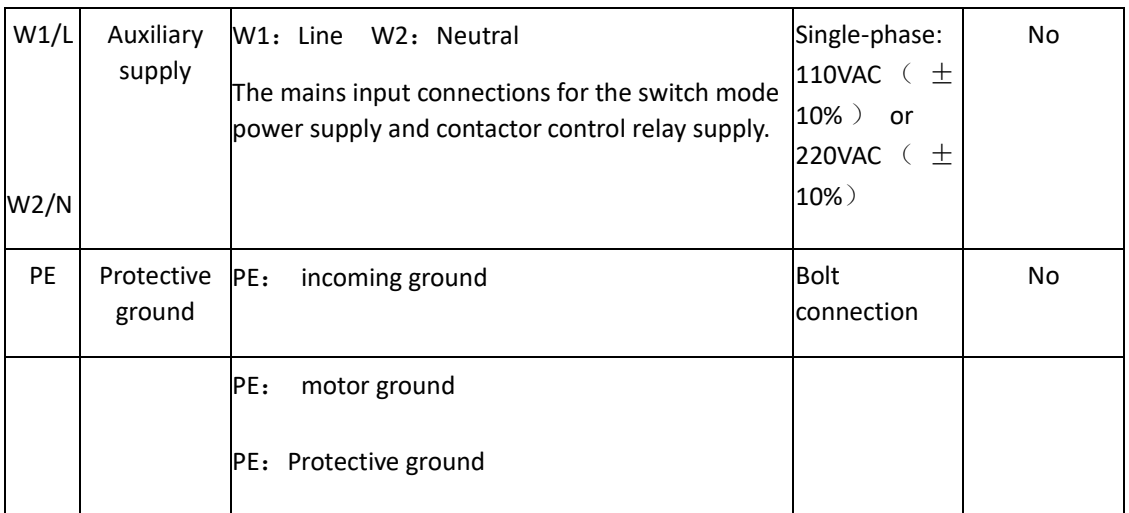

# **3.6 Control terminals overview.**

# **3.6.1 General requirements**

The general requirements of industrial process equipment are that apart from performing their intrinsic function, they must interface with external systems. Four interfaces(AI,AO,DI,DO) are provided according to general requirements.

# **3.6.2 Analogue inputs (AI)**

Analogue inputs, able to accept linear bi-polar( $\pm$ ) reference or feedback signals. The AI are required to accurately measure $\pm$ 10V sign.The resolution (minimum recognisable steps) must be as small as possible and the conversion to a number must be as fast as possible to give good response times. The MDC/DC00 series not only possesses 5 analogue inputs, but also measures all of these with up to 5mV plus sign resolution and with excellent response time. All the AI voltages can be monitored using the built in menus.

**Analogue tachogenerator input** :This input is intended solely for the connection of an analogue bipolar DC tachogenerator.An AC tachogenerator with a rectified output may also be used with MDC/DC900 series drives. A DC voltage of up to +/-200V DC maximum can be applied directly to V2 with respect to V1.

# **3.6.3 Analogue inputs (AO)**

Analogue outputs, able to provide linear bi-polar signals. The analogue outputs do not usually need to be so numerous, as software connections can be made by the user. Even so 3 AO are available of which 2 are programmable. The analogue outputs are individually short circuit protected to 0V. However they are not protected for simultaneous shorts. Output current  $\pm$  5mA maximum.

# **3.6.4 Digital inputs and outputs**(**DI and DO)**

Digital inputs able, to recognise logic levels using 24V logic.Digital outputs able, to drive 24V relays, lamps, sensors etc. An important consideration is the ability of the equipment to survive a harsh environment.The most frequent types of problem are short circuits and excessive voltages being applied to the digital inputs and outputs.

**\*** All the digital inputs and outputs of MDC/DC900 seriesDC Drivers can withstand up to +50V applied continuously.

\*All DI terminals are overvoltage protected to +50V.. Input impedance 10K $\Omega$  .

**\*** All digital outputs, including the 24V customer supply have been designed to withstand a direct short circuit to 0V.

**\***If a short circuit or overload occurs on one or more of the digital outputs, then all digital outputs are disabled and the short circuit condition is flagged.

**\***Digital outputs able, to drive 24V relays, lamps, sensors etc. Any one output is allowed to output up to 100mA. For MDC/DC900 seriesDC Drivers, all 3 outputs together there is a maximum allowable limit of 300mA.  $($  maximum total to the +24V output of 400mA  $)_{\circ}$ 

## **4. Basic application**

# **4.1 Minimum connection requirement**

Basic speed or torque control of CODE-MDC/DC900 series DC motor driver 。

## **4.1 Minimum connection requirement**

Basic speed or torque control of CODE-MDC/DC900 series DC motor driver 。

The essential elements of controlling the contactor are as follows.

- 1) The purpose of the main contactor is to provide mechanical isolation of the motor armature from the power supply. In the event of an emergency it must be possible for the supply to be removed electromechanically (without the aid of semiconductor electronics). This requirement is usually mandated by safety codes.
- 2) Under normal operation condition, The user sets the control contactor condition according to the MDC/DC900 Series DC drives instructions.
- 3) There is a capacitor across the relay coil which causes it to have a defined drop out time of approx. 100mS. This ensures that the MDC/DC900 Series DC drives has time to commutate the armature current to zero before the contacts open.
- 4) The contactor must not break current. To obey this rule the following applies:
- a) The MDC/DC900 Series DC drives must not attempt to deliver armature current until after thecontactor has closed.

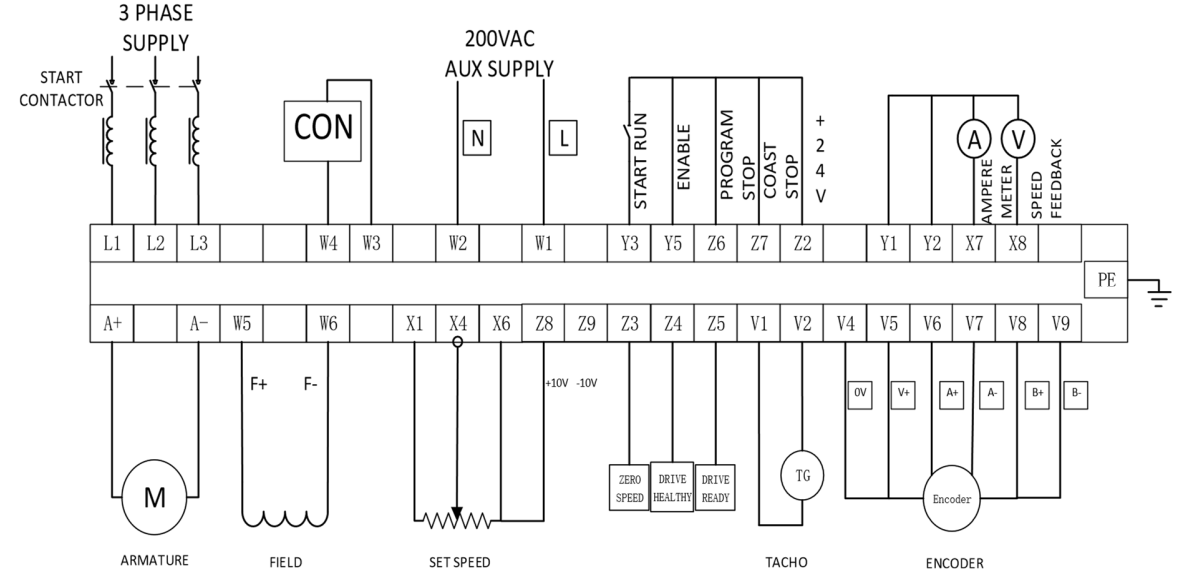

# b) The armature current must be brought to zero before the contactor has opened.

# **Note**:**About DI 3(Y8)**

TLTT.

**T**his input alters the drive operation from Speed Control to Current Control. When DI 3(Y8) is true, AI 2(X3) provides the current demand and the speed loop is disconnected. When false the speed loop is in control and AI 2(X3) is an auxiliary speed setpoint.

### **4.2 Essential pre-start checks**

- $1$ ) All external fuses must be of the correct rating and type. The  $1<sup>2</sup>$ t rating must be less than the rating specified in the rating tables. This includes main and auxiliary fuses. (Reference f**use selection table** )。
- 2) Check that the motor armature resistance is about 1-3 Ω over 360 deg rotation. Check that the field resistance in  $\Omega =$  (field rated volts) / (fieldrated current).
- 3) Look inside the motor terminal box to verify correct wiring.
- 4) The cables and termination should be rated to carry the rated current with no more than a 25C temperature rise, and all terminations should be tightened to the correct torque. See 7.5.1 Terminal tightening torques.
- 5) Check that the motor vent blower is free to rotate, and remember to re-check the airflow when the blower is operating.
- 6) is the connection between the motor and the load properly.
- 7) Mains power supply voltage is correct.Auxiliary power supply voltage is correct.
- 8) Check carefully whether the DC drive wiring is correct according to the drawing.
- 9) For systems employing torque control it is recommended to set up in basic speed mode first in order toestablish correct speed loop functioning and calibration.
- 10) Check whether the basic parameters of the motor are set correctly(Armature voltage, Armature current, Field voltage, Field current etc.).

# TLDT-

- 11) The speed feedback is always present, and in the correct polarity.
- 12) Armature current loop autotune: Set the AUTOTUNE parameter to ARMATURE.Close the main contactor, i.e. Start/Run signal to terminal Y3 and Energise the Enable terminal Y5.The Autotune sequence is initiated. When complete (after approximately 10 seconds), the maincontactor is opened automatically signalling the end of the sequence and the AUTOTUNE parameter is reset to OFF.

# **4.3 Starting driver**

1) After the **4.2 Essential pre-start checks.**Start/Run signal to terminal Y3 (Y5,Z6,Z7=True=+24VDC).

Close the main contactor.

- 2) Check whether the field voltage is in normal range.
- 3) Activate the Start controls. Slowly increase the speed control potentiometer whilst observing the shaft rotation.If the driver has an alarm after starting, the alarm must be released according to the alarm instructions.

Note it may be necessary to reduce the speed loop gain for smooth running.

# **5. Menu operation**

# **5.1 Operation key function**

# "**↑**"(UP or INCREASE):

Navigation - Moves upwards through the list of parameters. Command Acknowledge - Confirms action when in a command menu. Parameter - Increments the value of the displayed parameter.

# "**↓**"(DOWN or DECREASE):

Navigation - Moves downwards through the list of parameters. Parameter - Decrements the value of the displayed parameter.

# "M" (MENU):

Navigation - Displays the next Menu level, or the first parameter of the current Menu. Parameter - Holding M down when a parameter is displayed shows that parameter's Tag No. Repeated pressing at a writable parameter moves a cursor across the value to allow rapid increment/decrement of the parameter value.

# "**E**"(ESC):

Navigation - Displays the previous level's Menu. Parameter - Returns to the parameter list. Trip Acknowledge - Acknowledges displayed Trip or Error message.

# **5.2 Parameter save**

Storing the altered values in the drive so that they are retained when the control supply is removed. This is achieved by travelling to the PARAMETER SAVE location in the main menu. Then press the "M"key to display "UP TO SAVE". Once there, using the"**↑**"key saves all the presently prevailing parameter values. The bottom line of the display will read SAVING and then FINISHED. Back to show that"UP TO SAVE" indicates that the parameter has been saved.

# **5.3 Restoring the drive parameters to the default condition**

If all 4 keys are held down during the application of the control supply,then the MDC/DC900 series DC drives will automatically display the default parameters and connections.

# **6 Display and monitor**

# **6.1 Display**

1 LCD, which can monitor the working status of the driver.

# **6.2 6 LED functions**

HEALTH

RUN

START CONTACTOR

OVER CURRENT TRIP

PROGRAM STOP

COAST STOP

# **7 Function module and parameter specification**

# **7.1 Panel settings**

# **7.1.1 Current setting**

1. Armature current setting 2. Field current setting

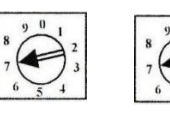

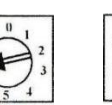

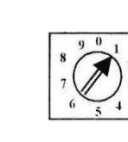

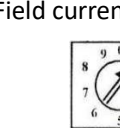

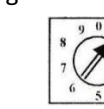

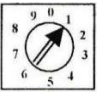

X100 X10 X1 X10 X1 X0.1

23

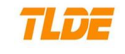

# **7.1.2 Armature voltage**

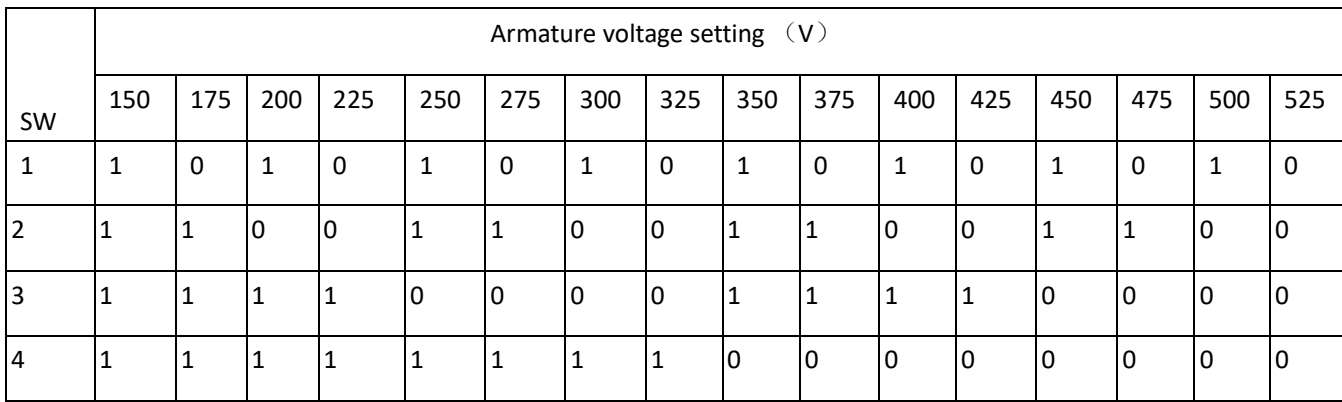

# **7.1.3 Analog tachogenerator feedback seting**

# Voltage range of analog tachogenerator (DC10V-210V)

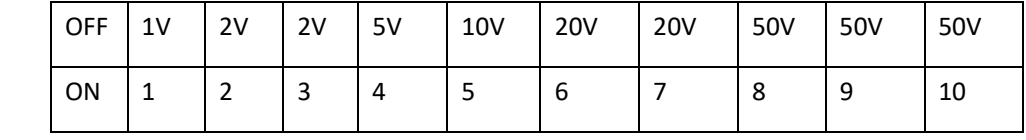

# **7.2 MONITOR**

# MONITOR

This function block is used to monitor the status of the drive, internal variables, and its inputs and outputs.

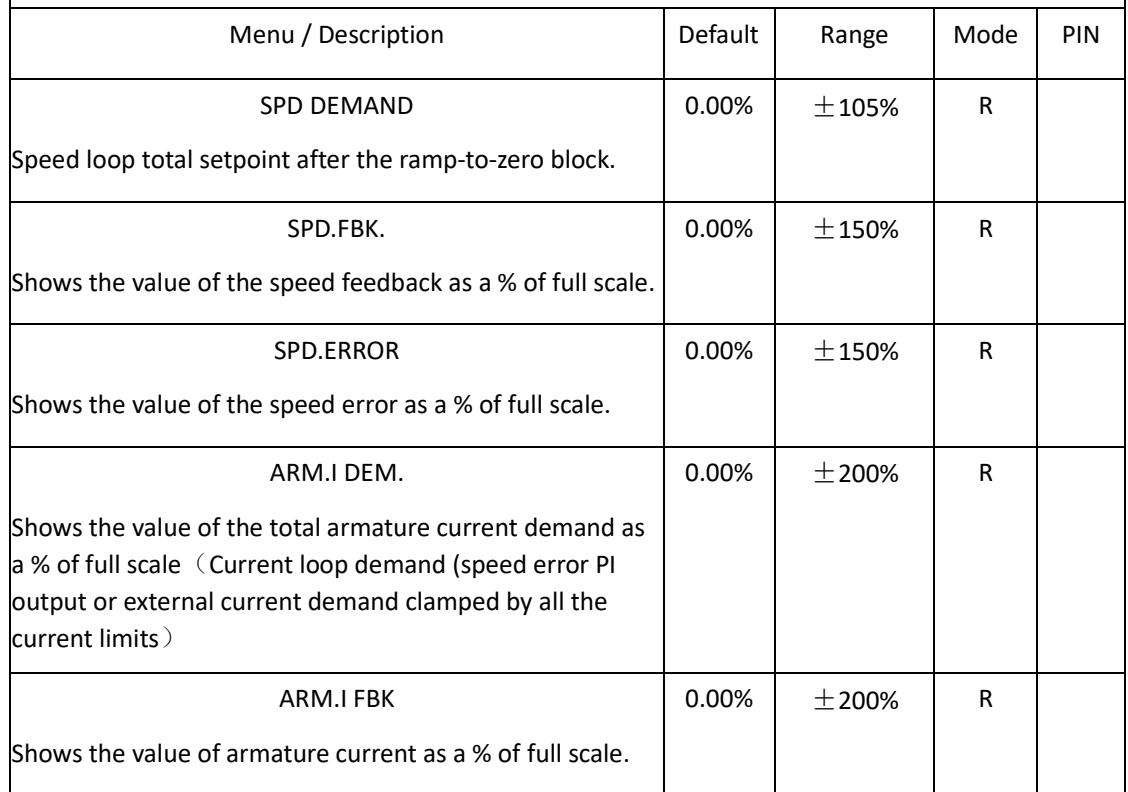

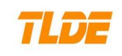

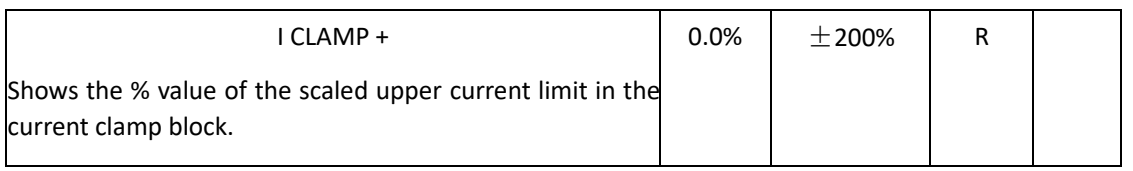

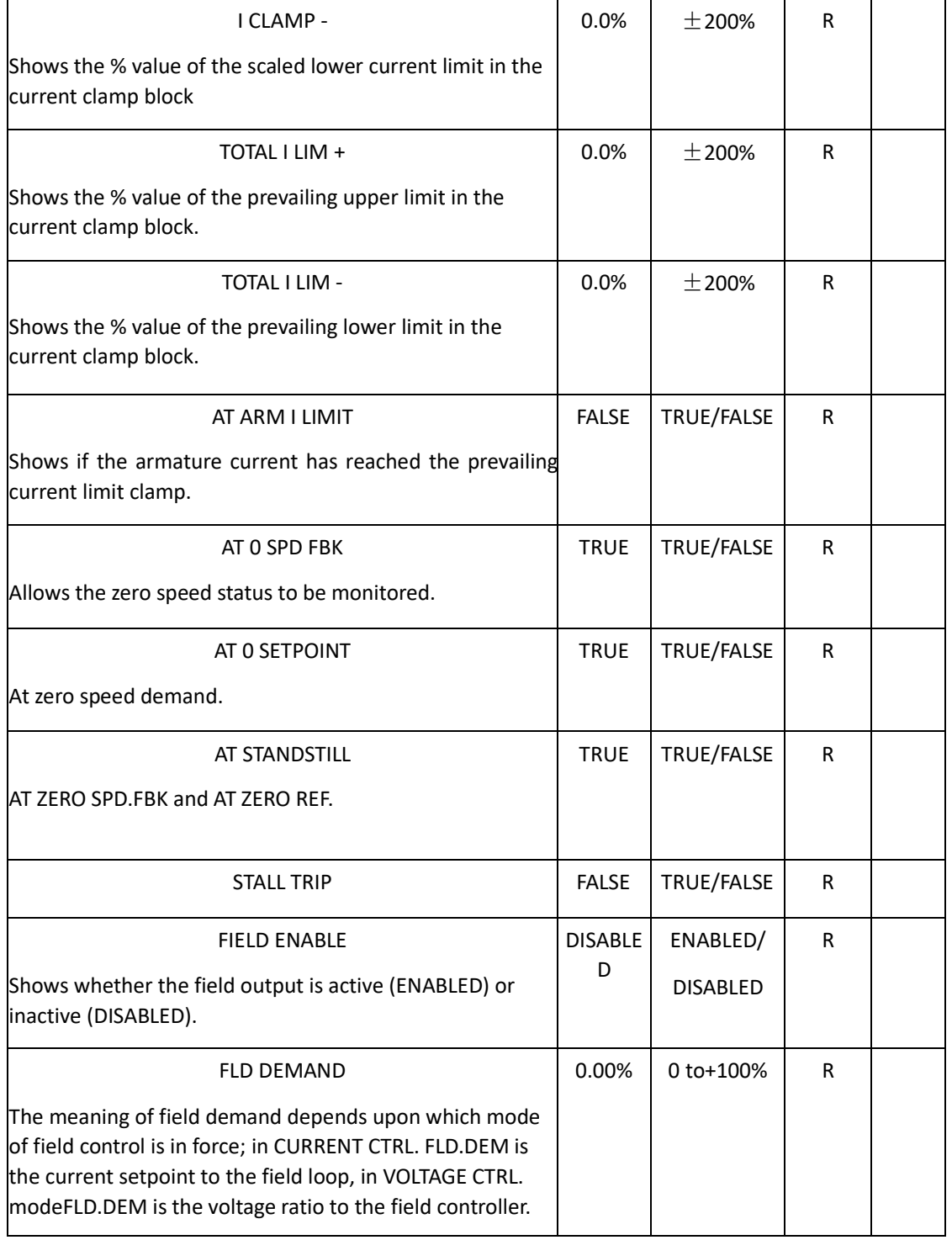

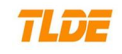

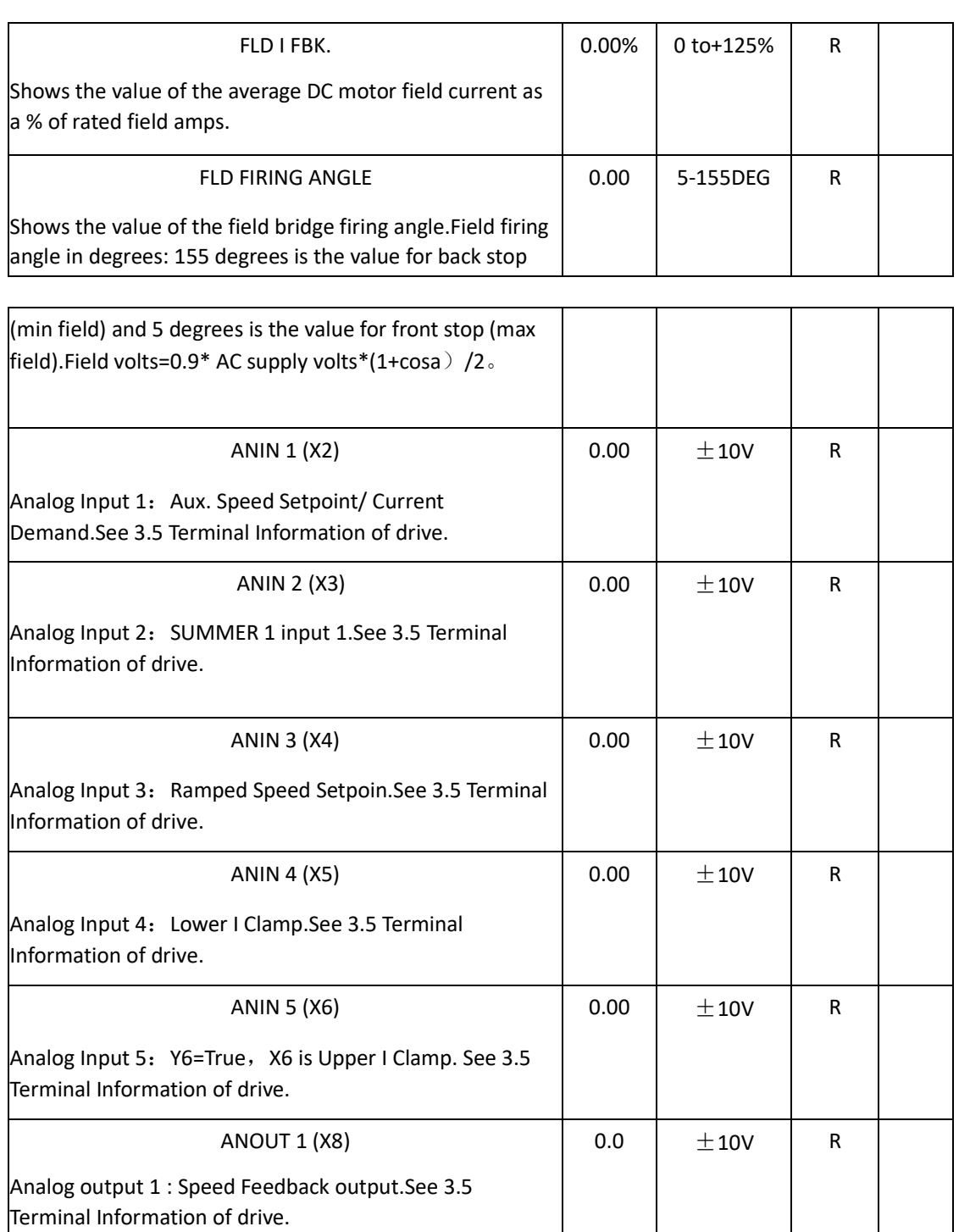

ANOUT 2 (X9) Analog output 2 : Total Speed Setpoint output.See 3.5 Terminal Information of drive.  $0.0$   $\pm 10V$  R

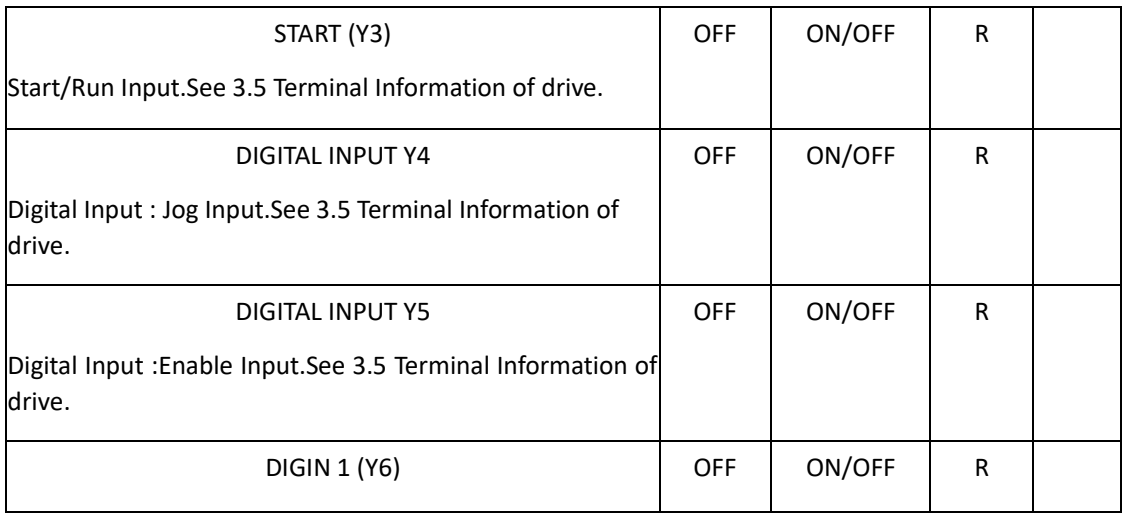

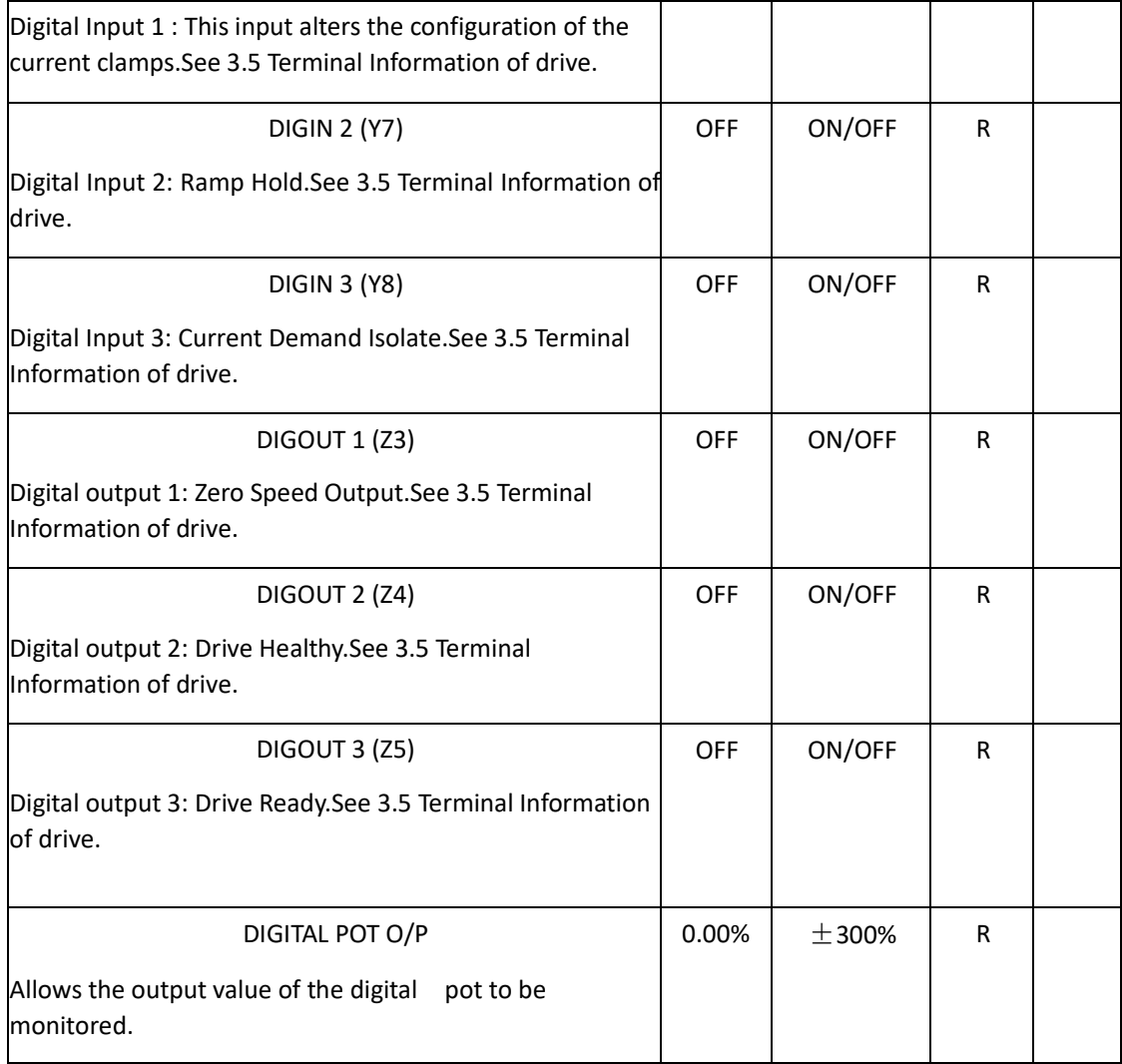

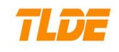

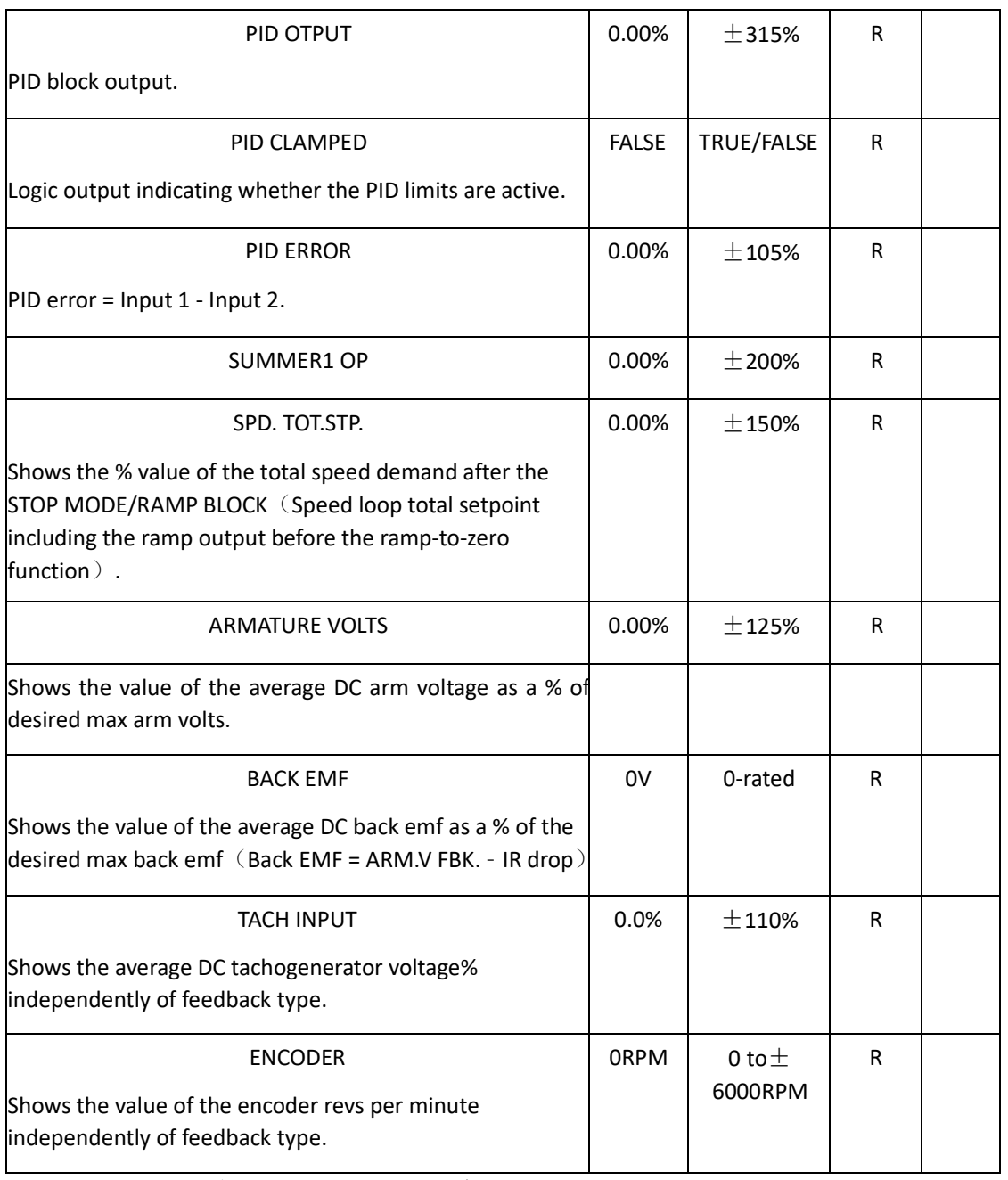

# **7.3CONFIG. DRIVER**(**Basic parameter config.**)

When using the operation panel to configure the basic parameters. The "CONFIGU. DRIVER" menu contains a variety of important motor parameters settings.

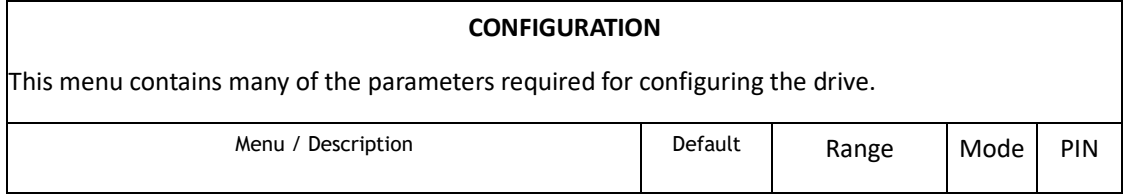

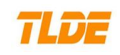

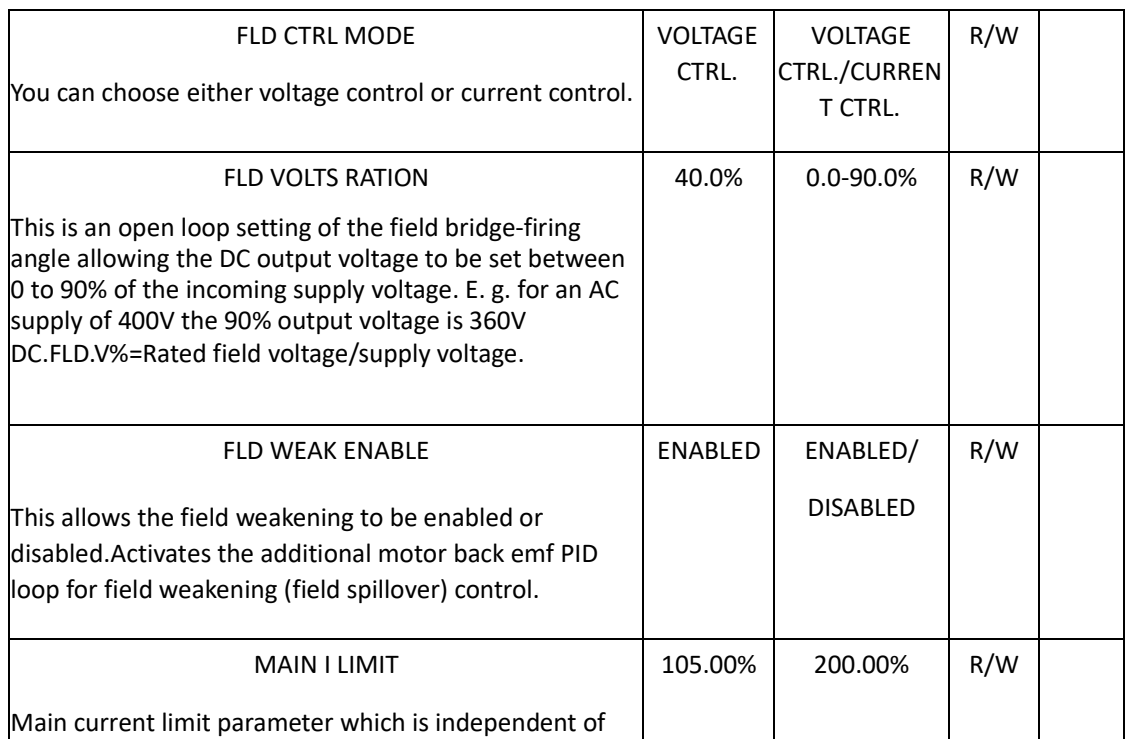

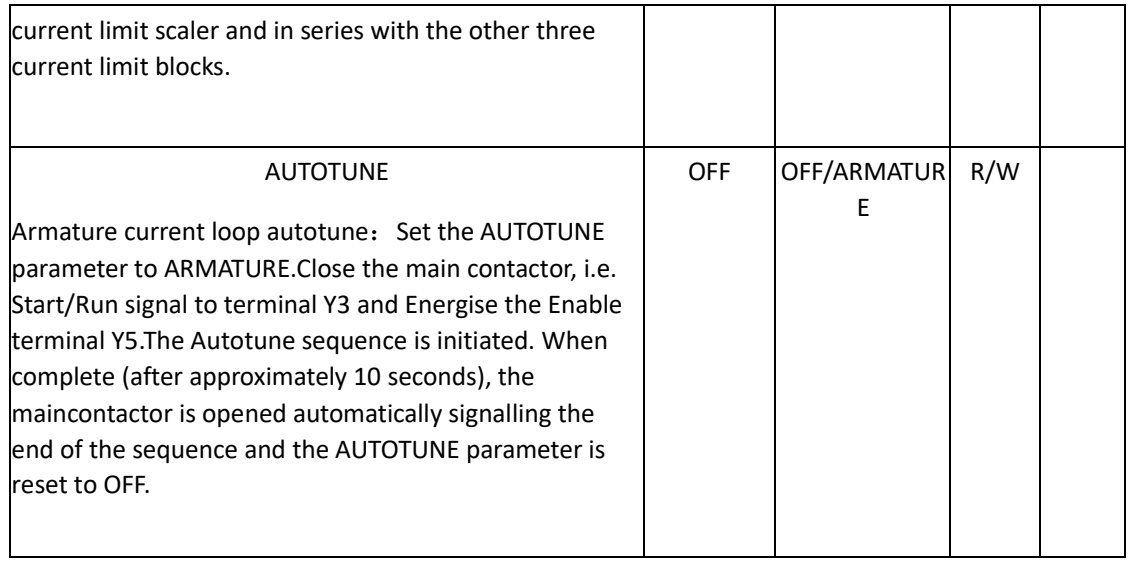

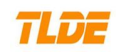

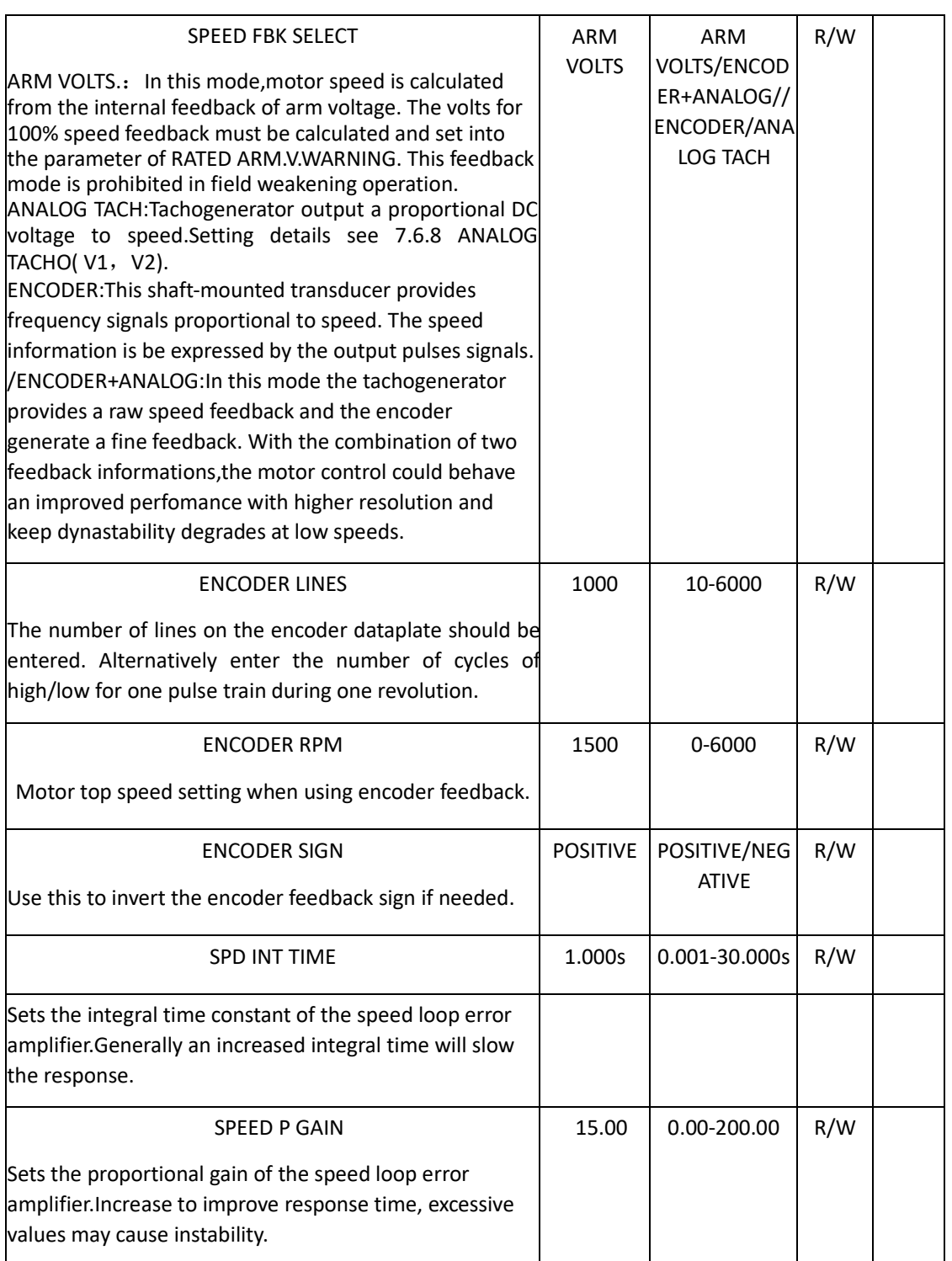

# **TLDE**

# **7.4 PARAMETER SETUP**

# **7.4.1 RAMPS**

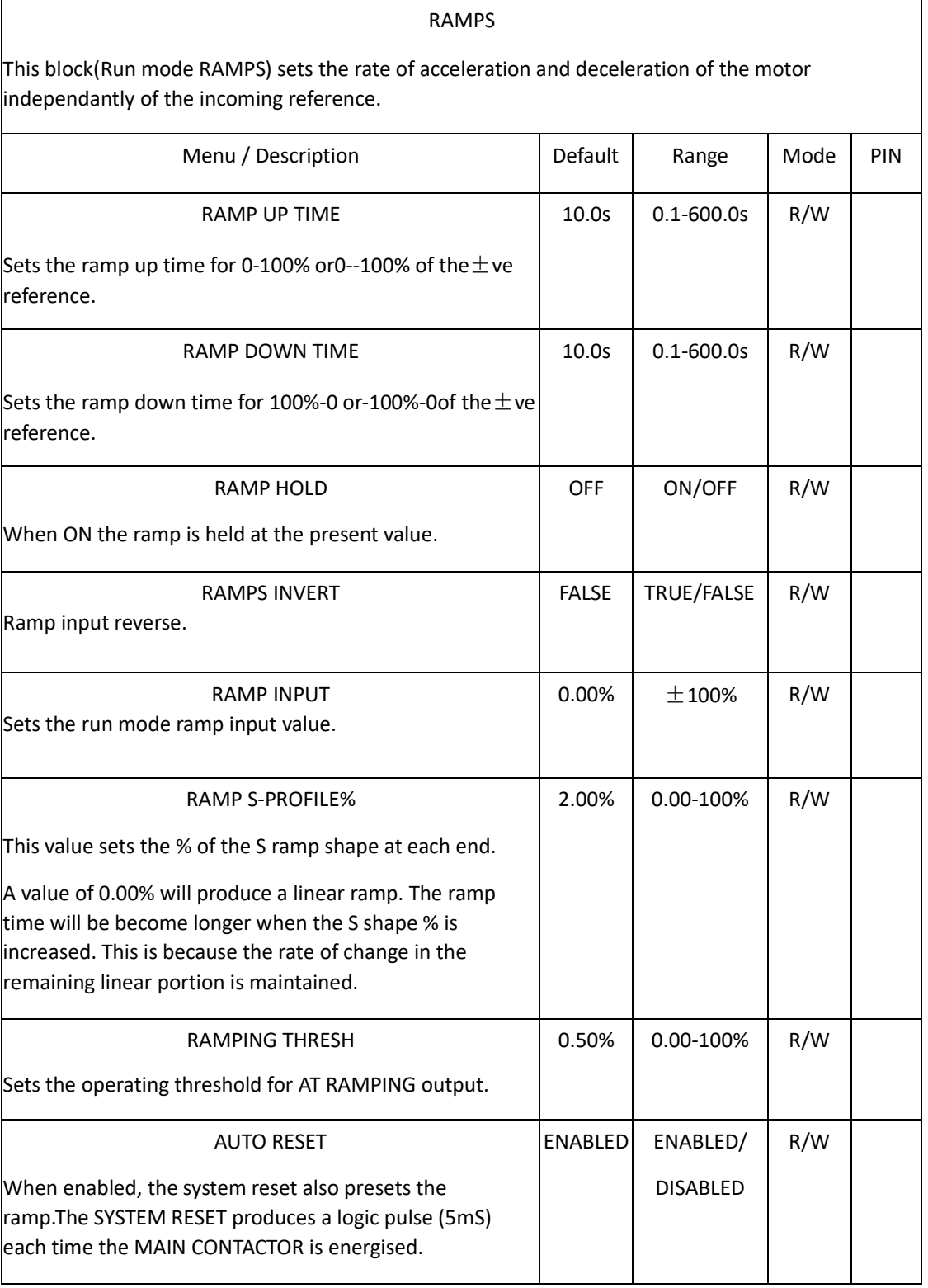

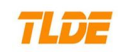

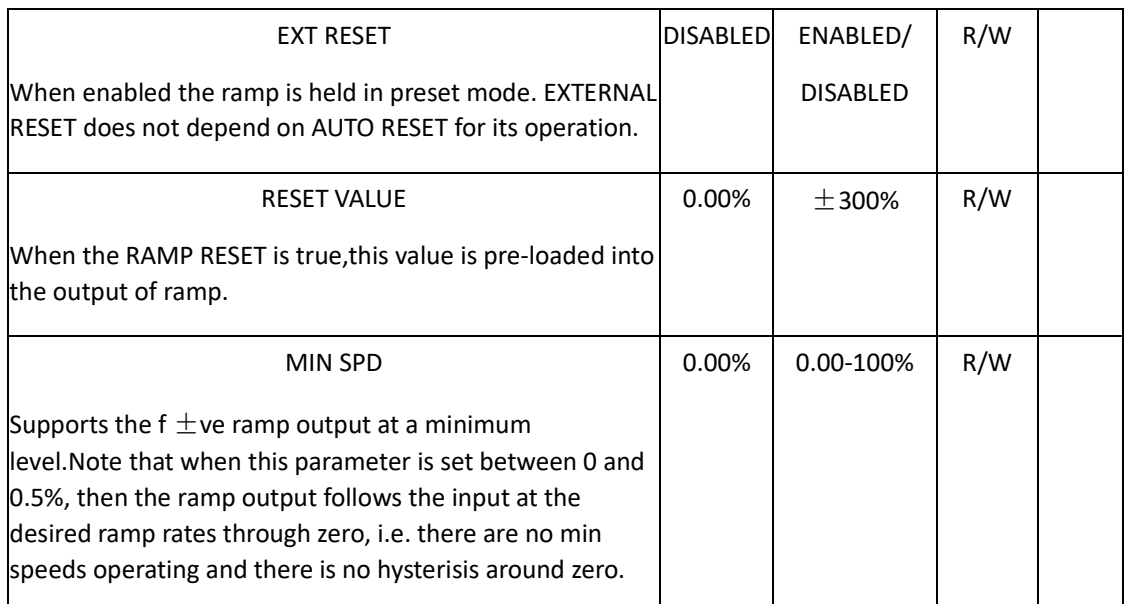

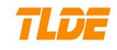

# **Functional Description**

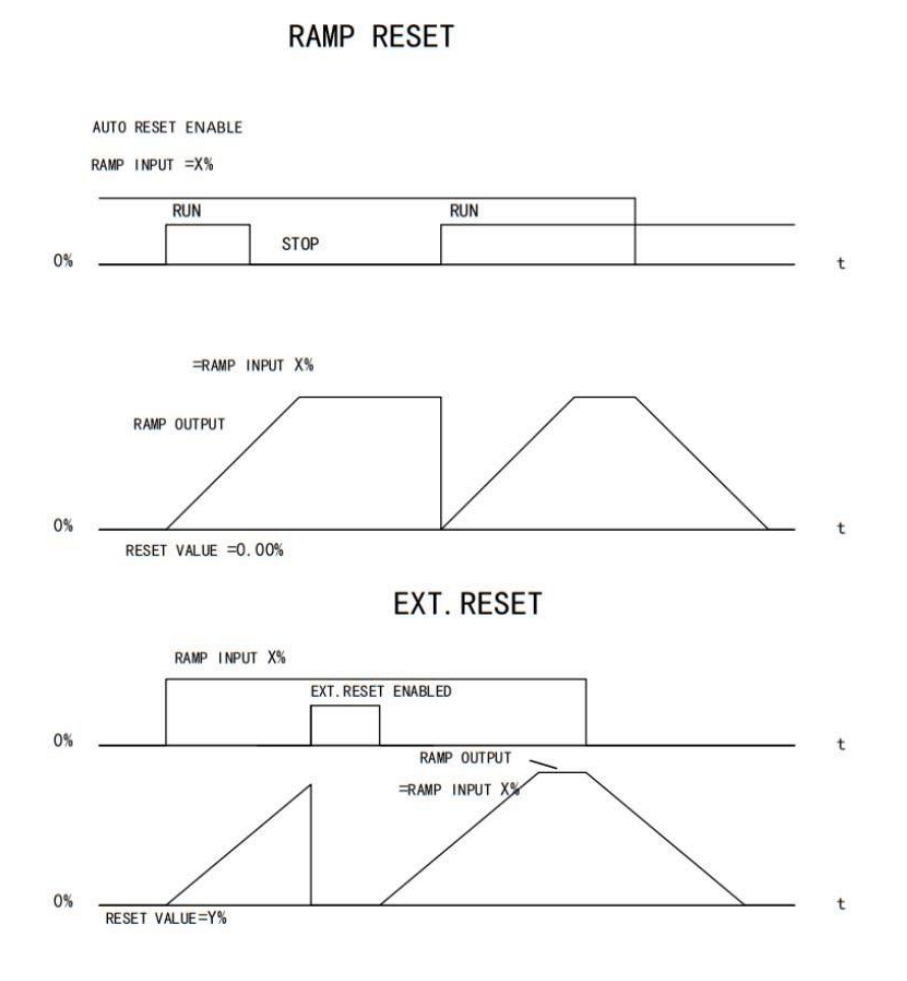

# 33

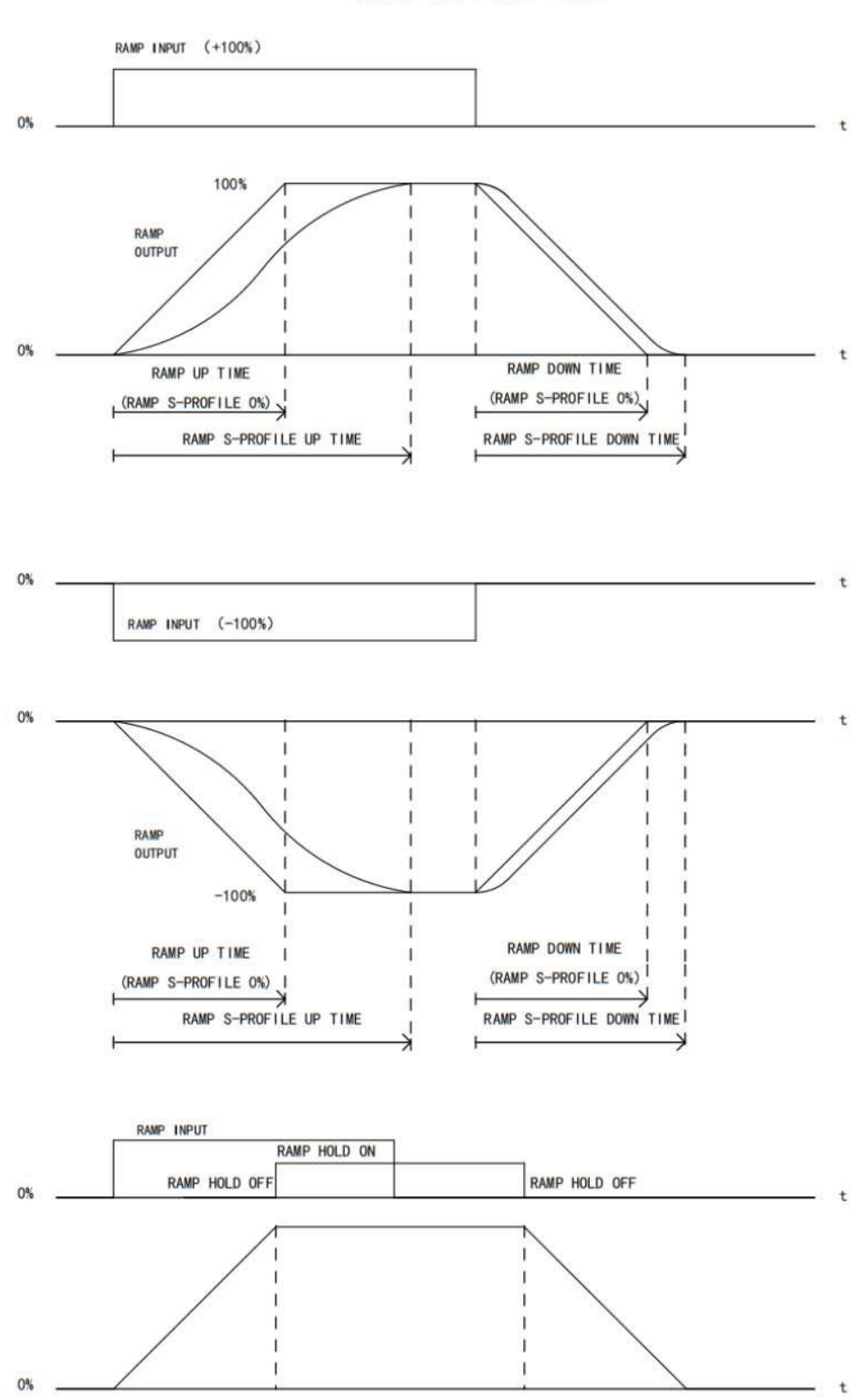

RAMP UP/DOWN TIME

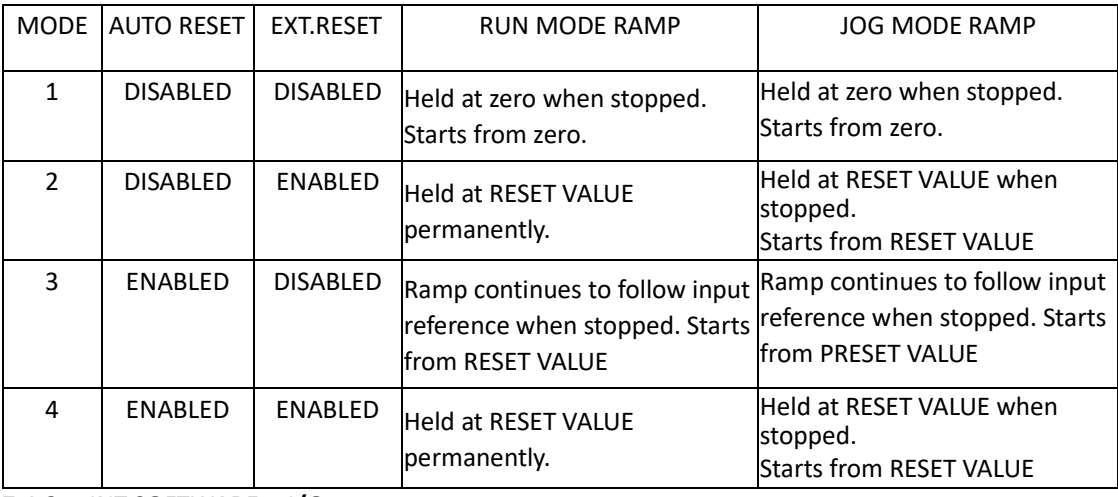

# Ramp Reset Description (RUN/JOG MODE)

**7.4.2 INT.SOFTWARE I/O**

INT.SOFTWARE I/O

The 3(ANDED INT.START,ANDED INT.JOG,ANDED INT.ENABLE.)drive control functions are **ANDED** with their respective hardware equivalent input terminal and the resulting output controls the drive. This allows the local terminal function to be over-ridden by a remote command, **OR** a remote command to be over-ridden by a local terminal.

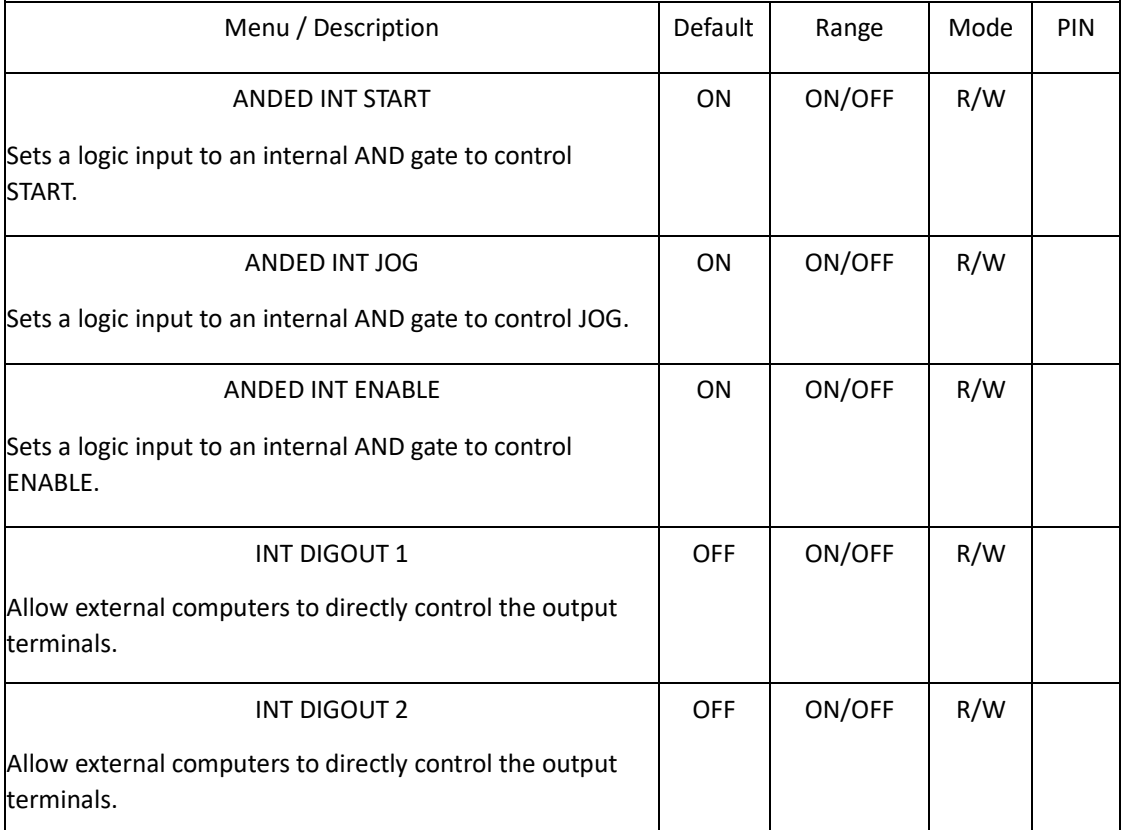

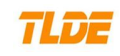

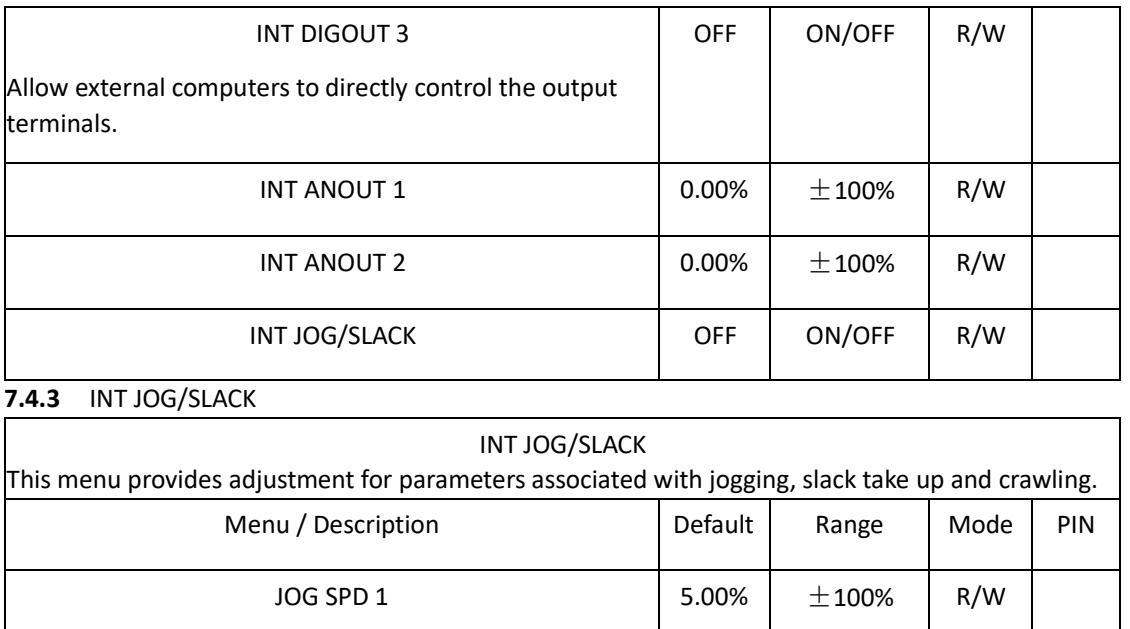

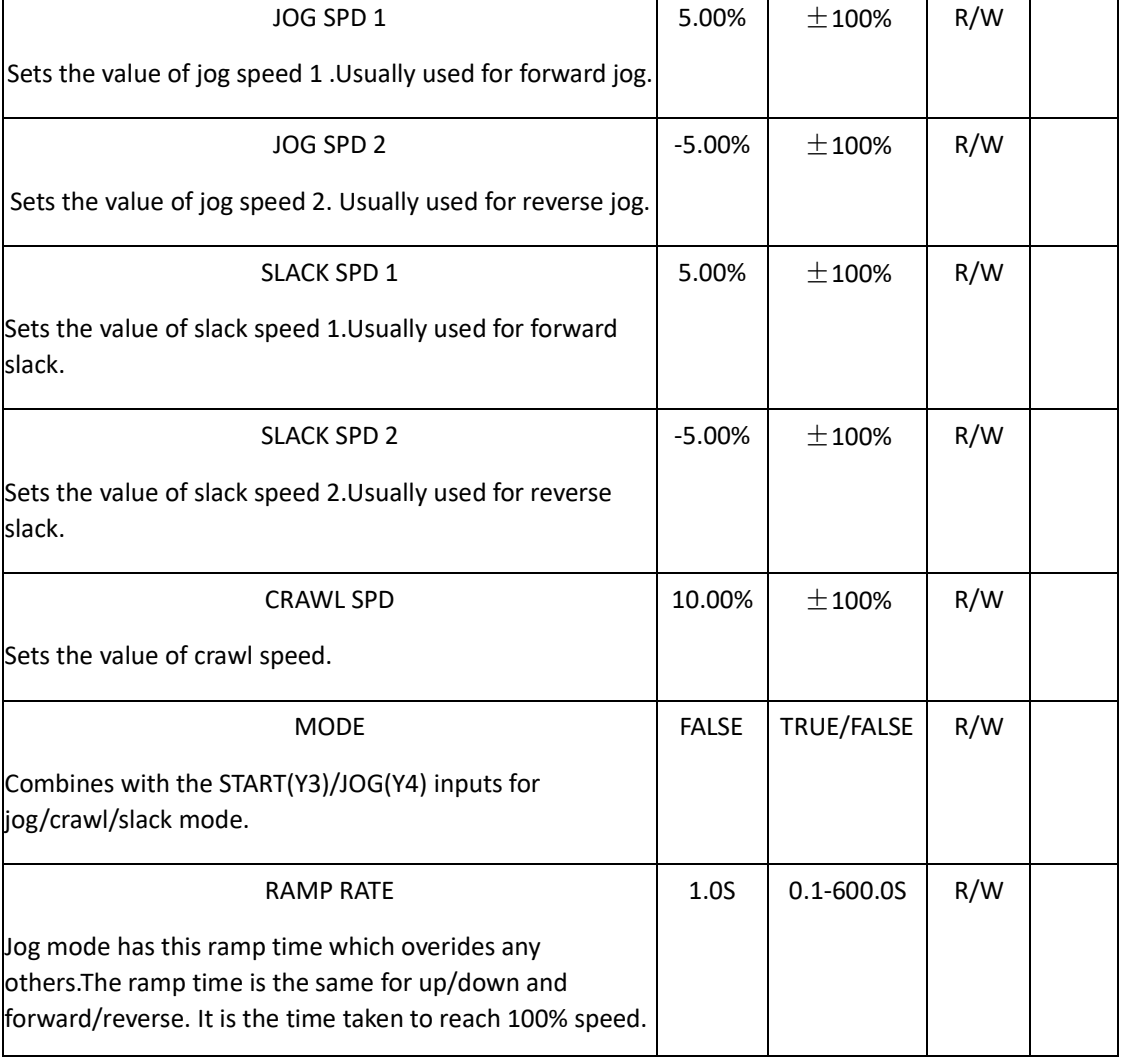

Run ModeDescription
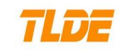

泰莱德自动化技术有限公司

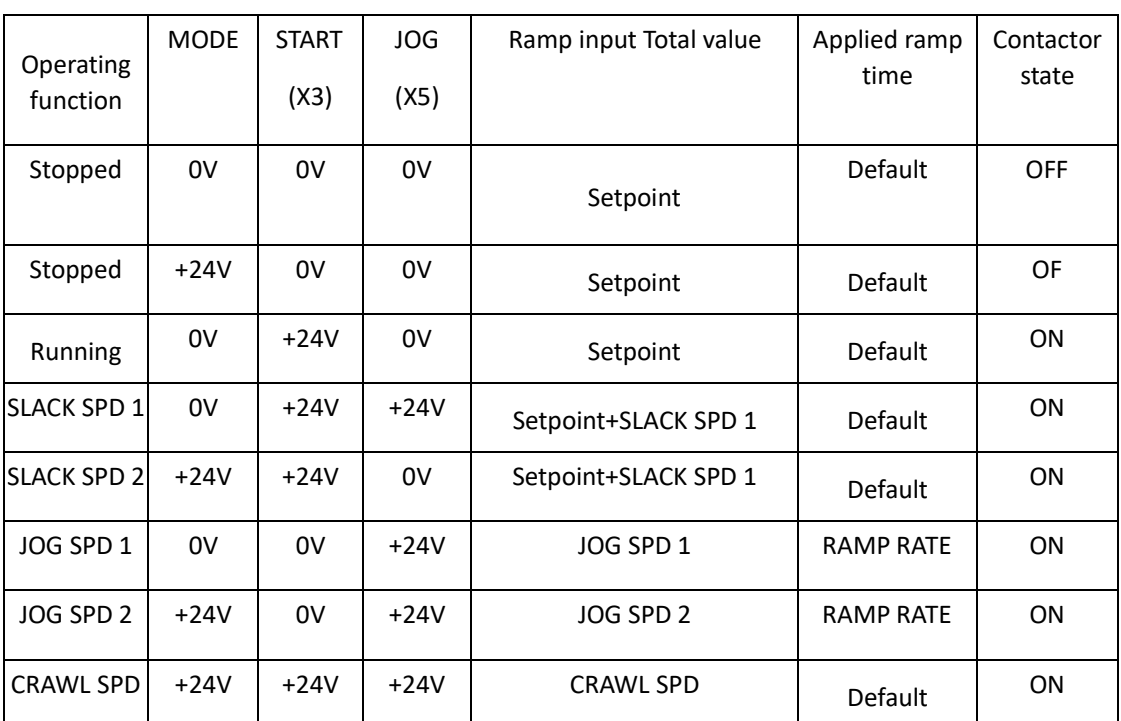

**Functional Description**

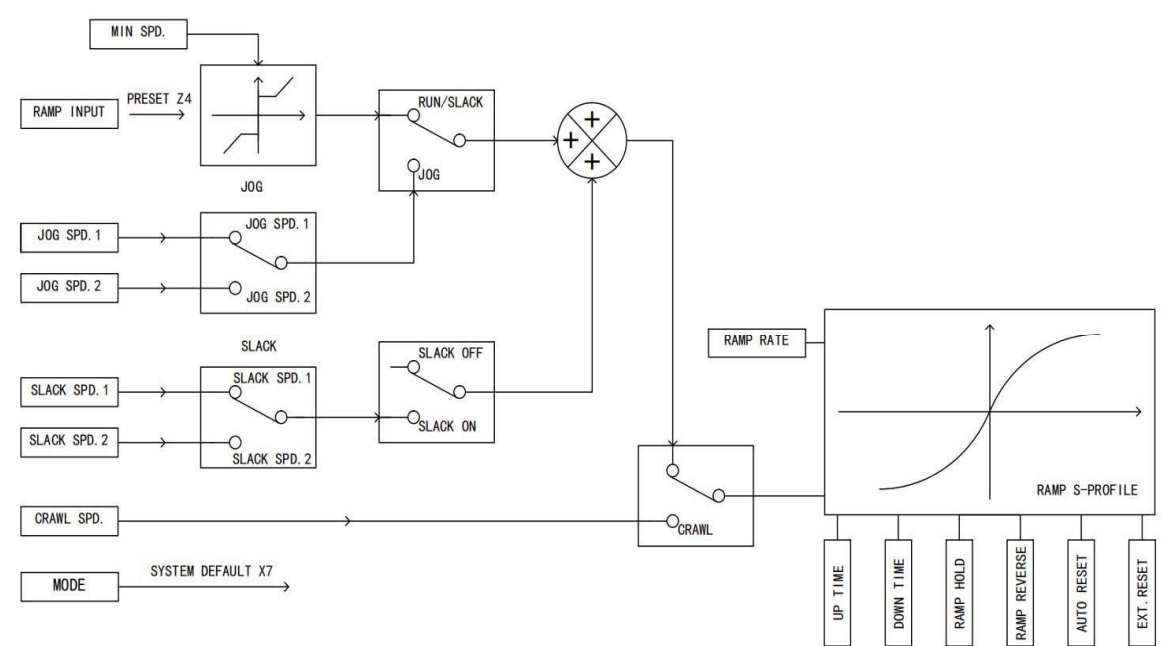

## **7.4.4** DIGIT POT.

DIGIT POT.

The digitai pot is a ramp facility in addition to the normal reference ramp.It may also be used to ramp a parameter other than the speed reference by re-configuring its output connection.

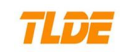

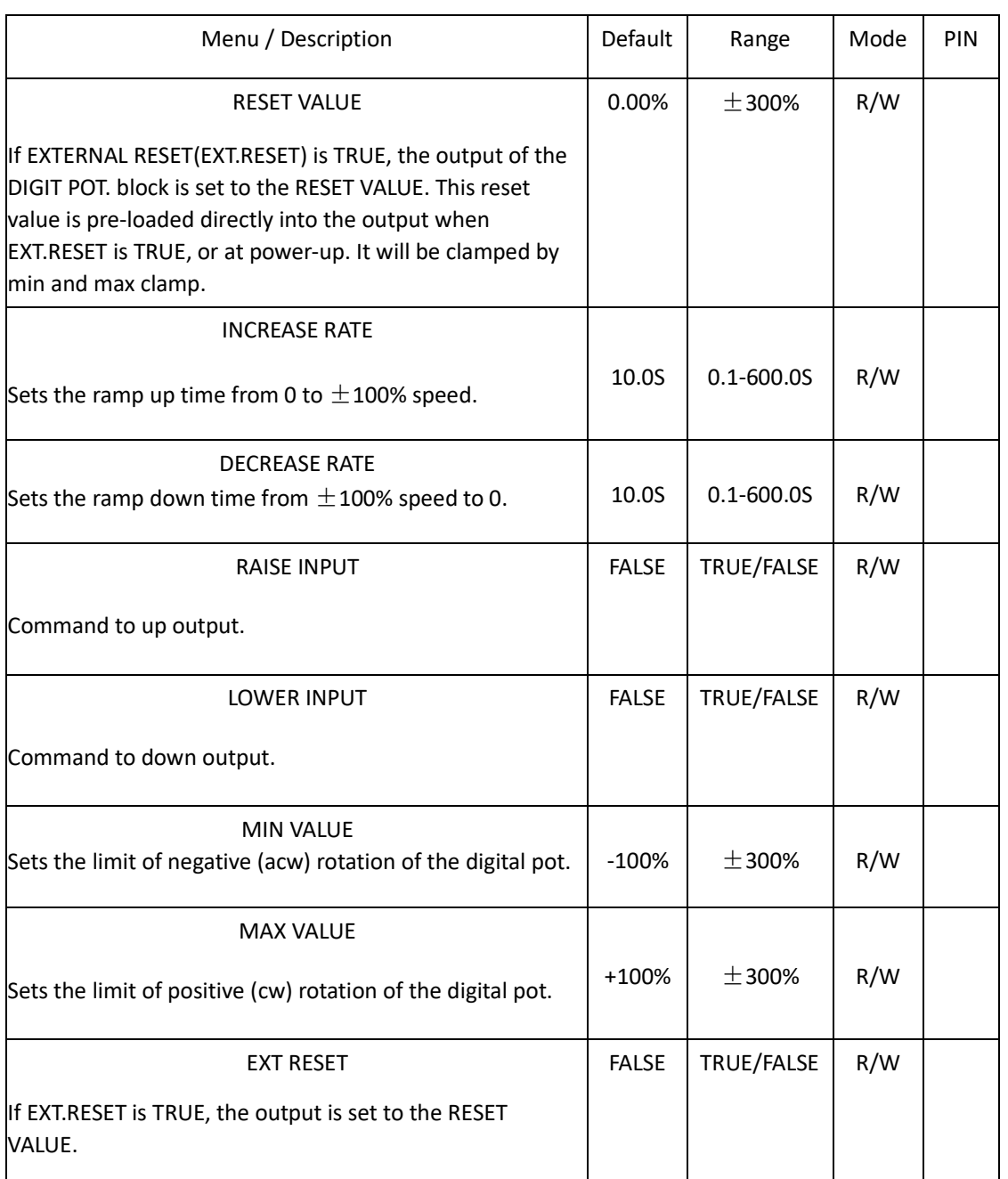

DIGIT POT.

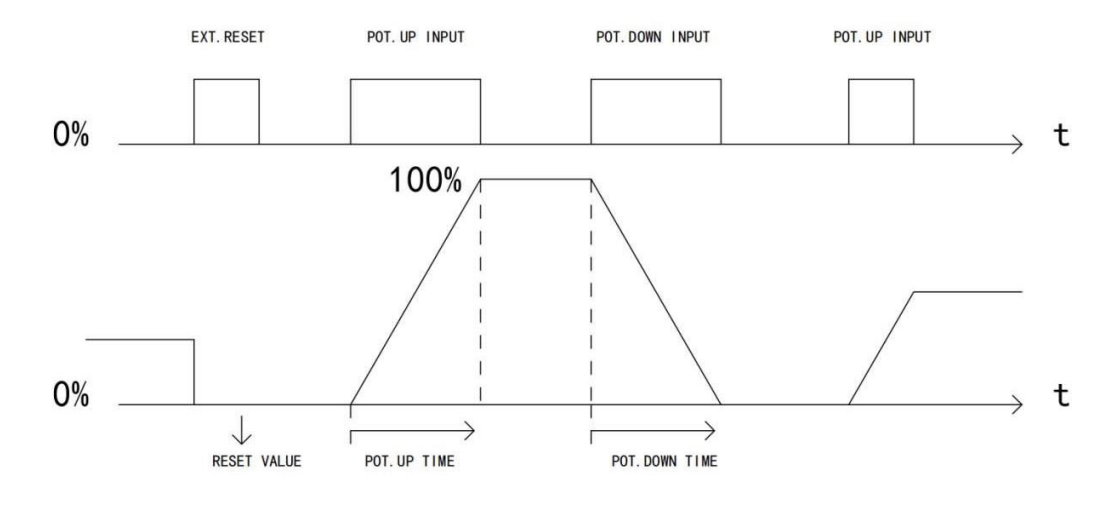

#### **7.4.5 PRESETSPEEDS**

#### PRESET SPEEDS

The speed preset block allows you to select one of preset inputs, it may be connected to other blocks of inputs.

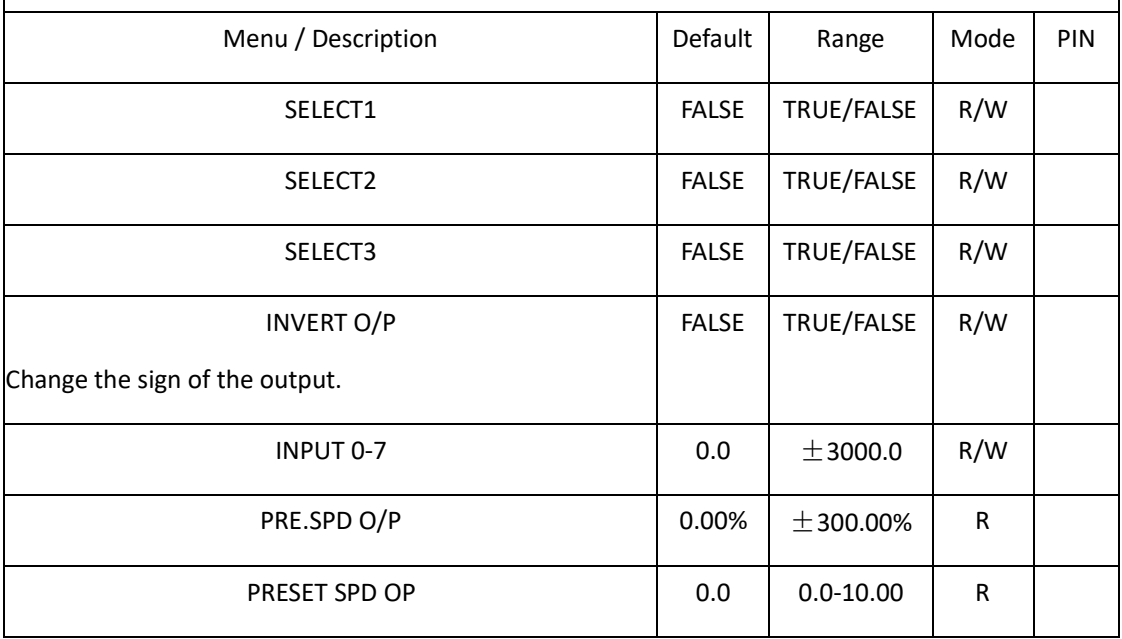

Selection Table

Three Boolean variables used to select between one of the 8 preset values.

| SELECT3      | SELECT <sub>2</sub> | SELECT1      | PRE.SPD |
|--------------|---------------------|--------------|---------|
| <b>FALSE</b> | <b>FALSE</b>        | <b>FALSE</b> |         |

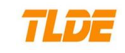

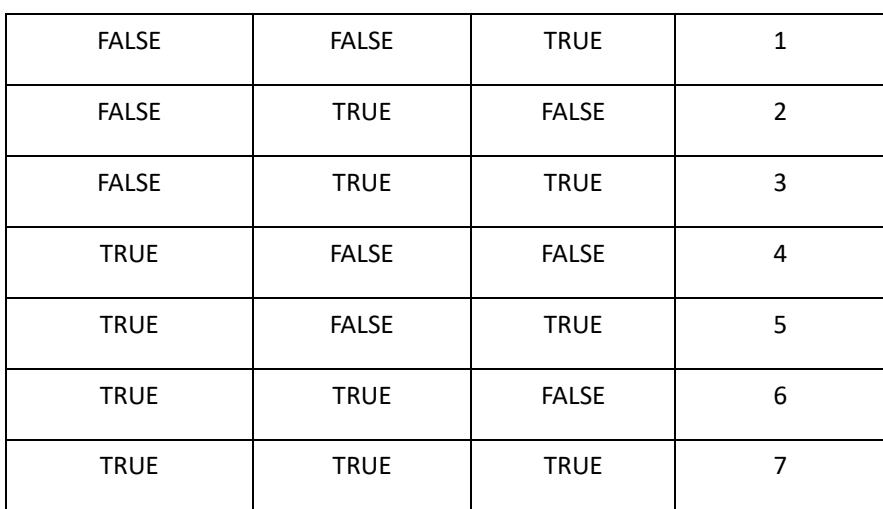

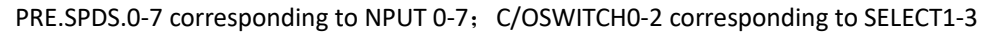

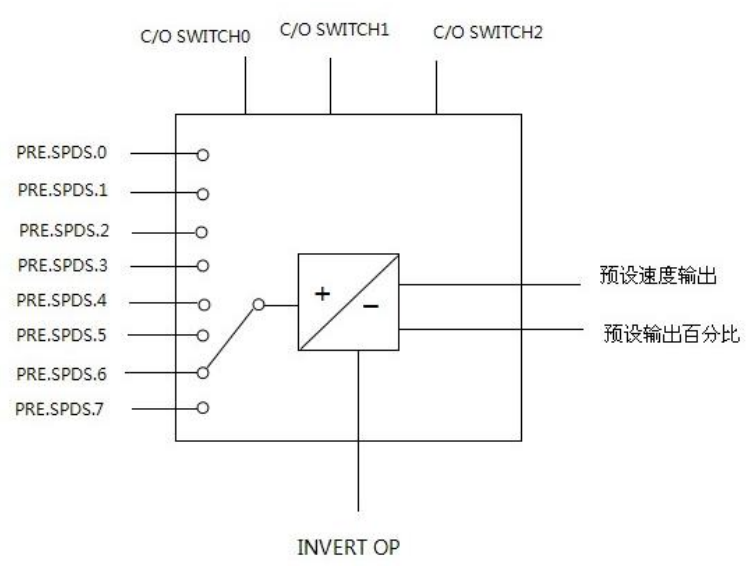

## **7.4.6 SPEC.APP BLOCKS**

**1**)**PID**

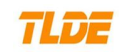

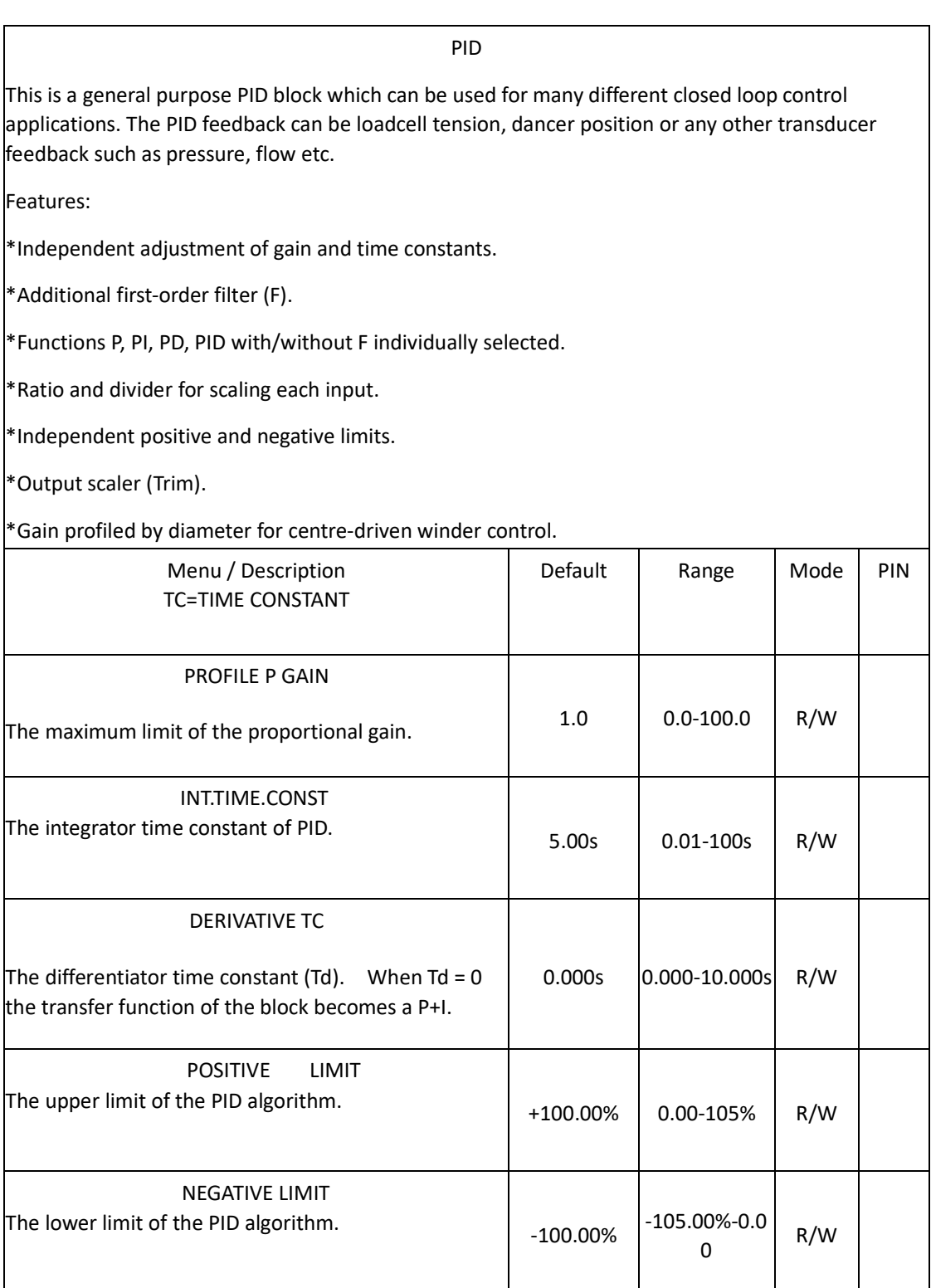

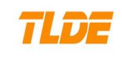

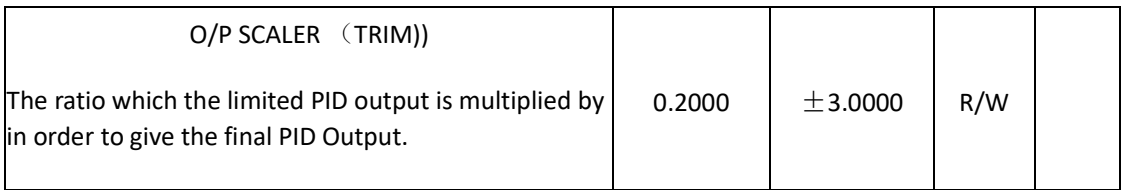

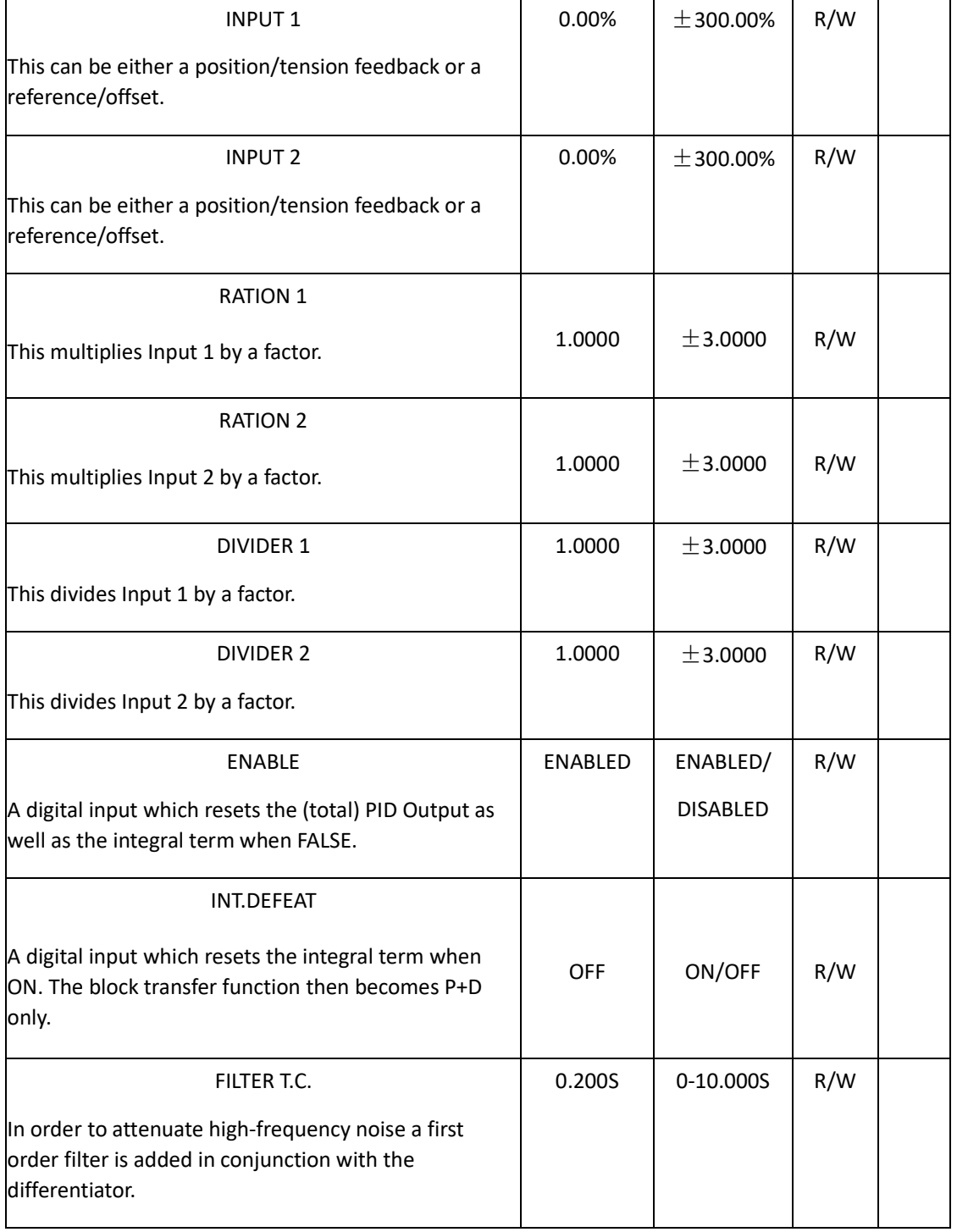

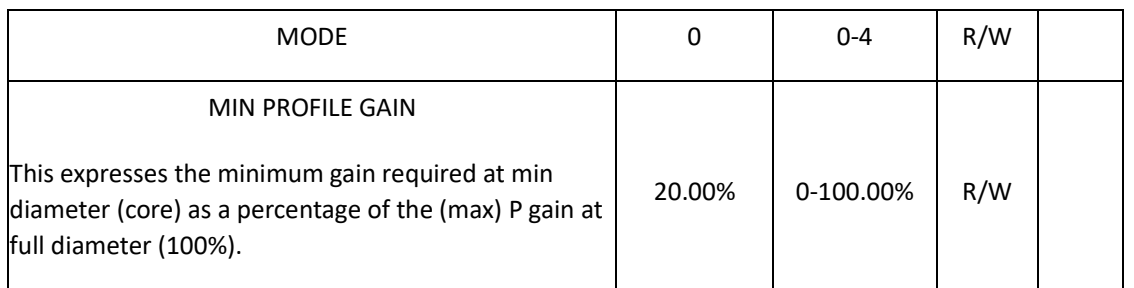

## **Functional Description**

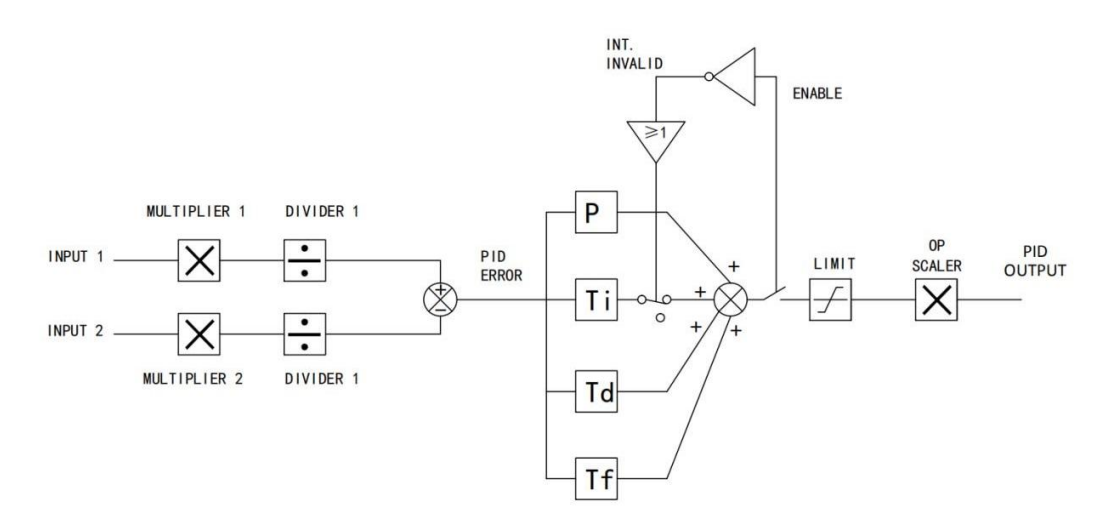

#### 2) TENS + COMP CALC.

## TENS + COMP CALC.

This block, Tension + Compensation Calculator, compensates for static anddynamic friction, as well as the load inertia.It achieves this by profiling the motor torque demand as a function of speed and acceleration.

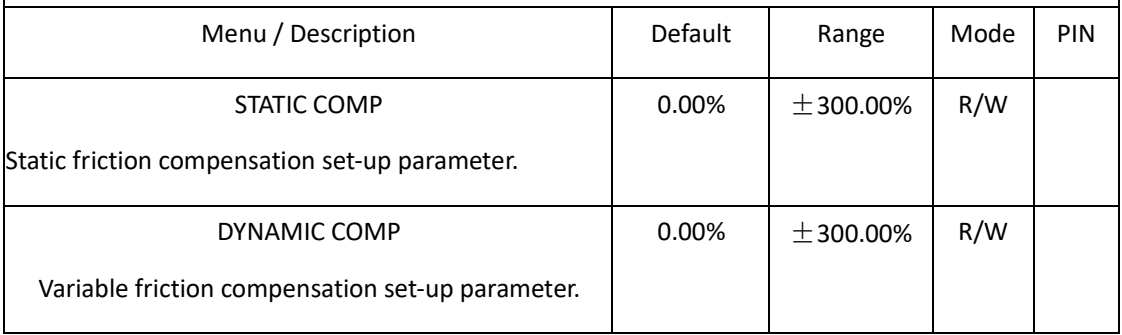

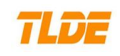

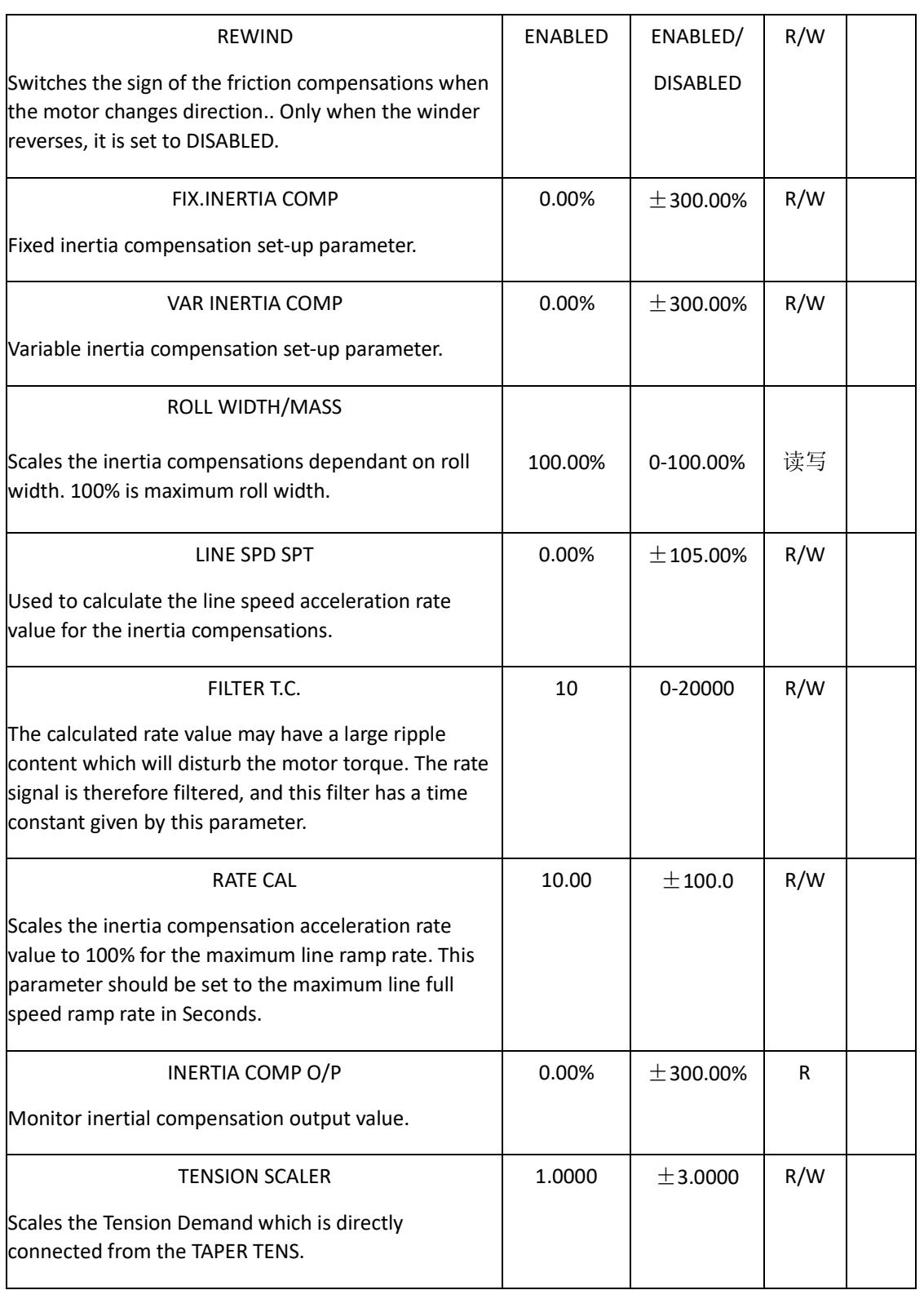

#### **Functional Description**

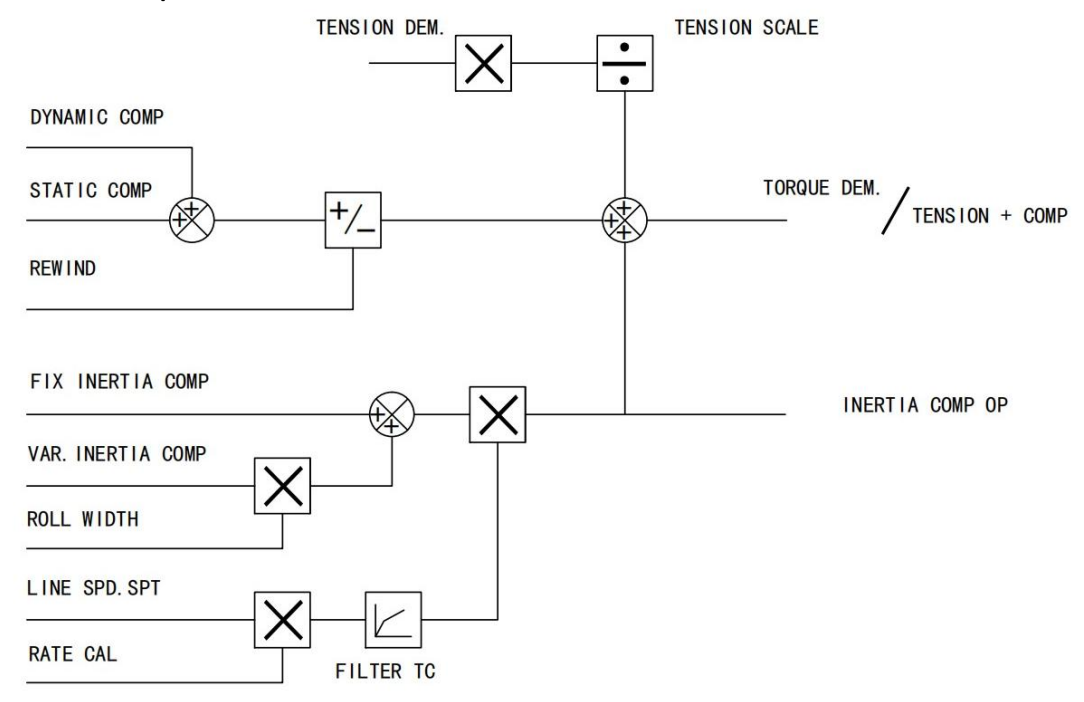

## **3**)**DIAMETER CALC.**

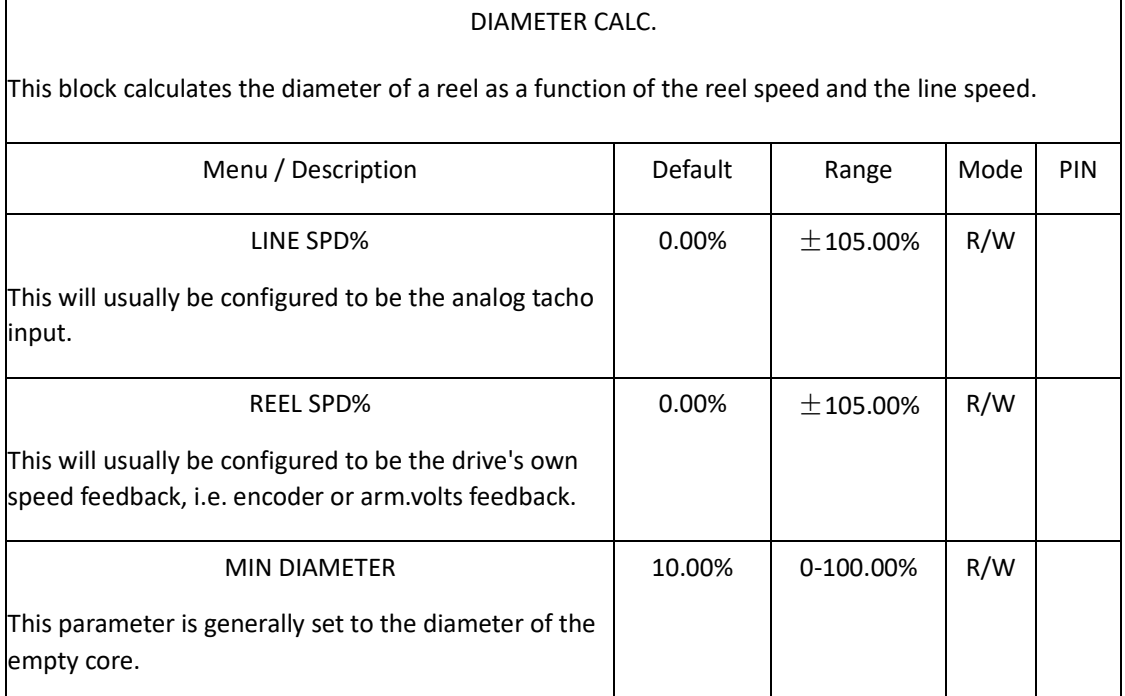

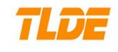

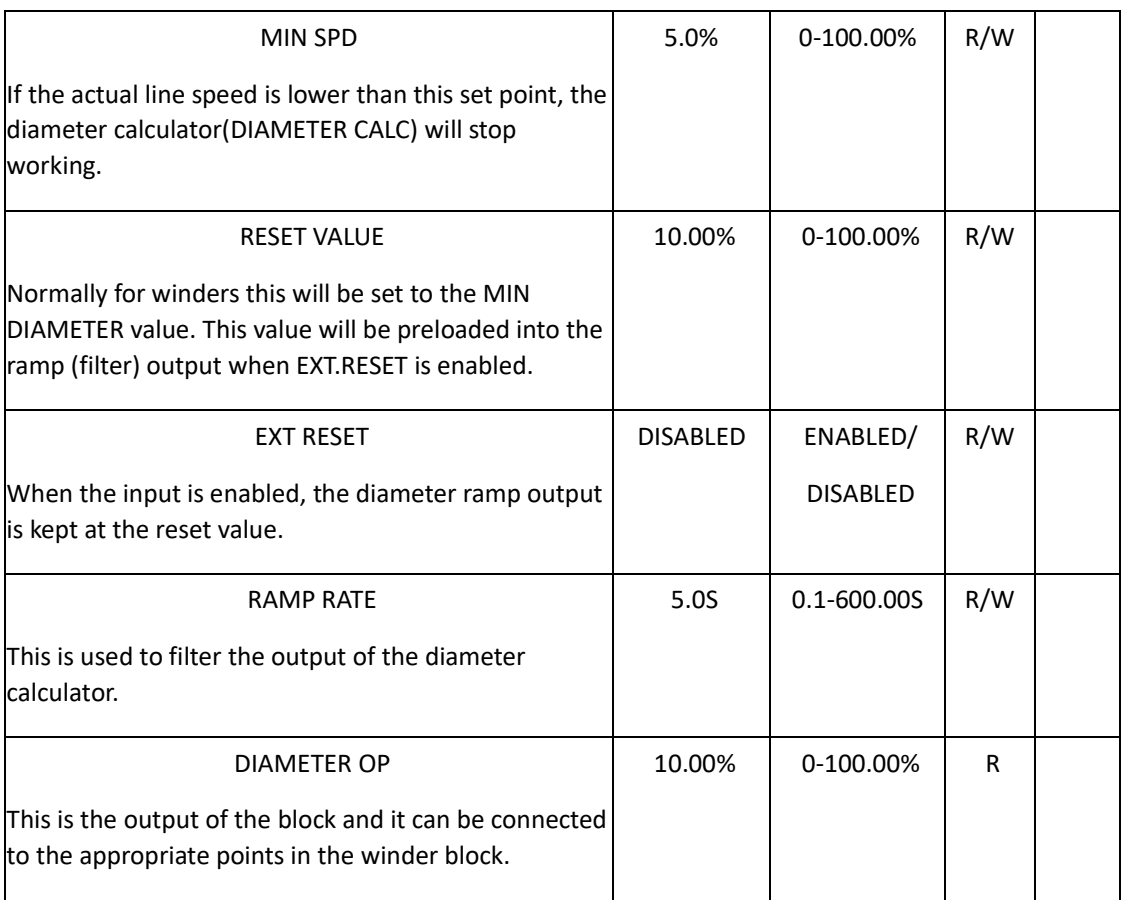

Circumference= $\pi$  D, Line Speed=Reel SpeedxD= rXd.

D(DIAMETER)=S/ r=Line Speed/Reel Speed.

## **Functional Description**

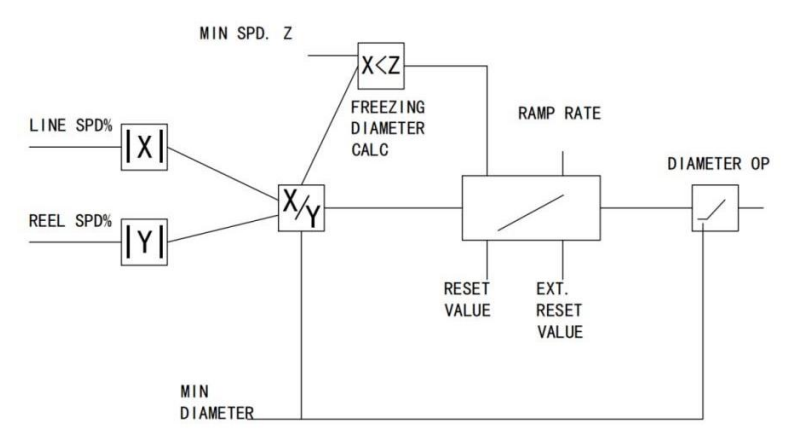

**4**)**TAPER CALC.**

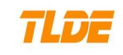

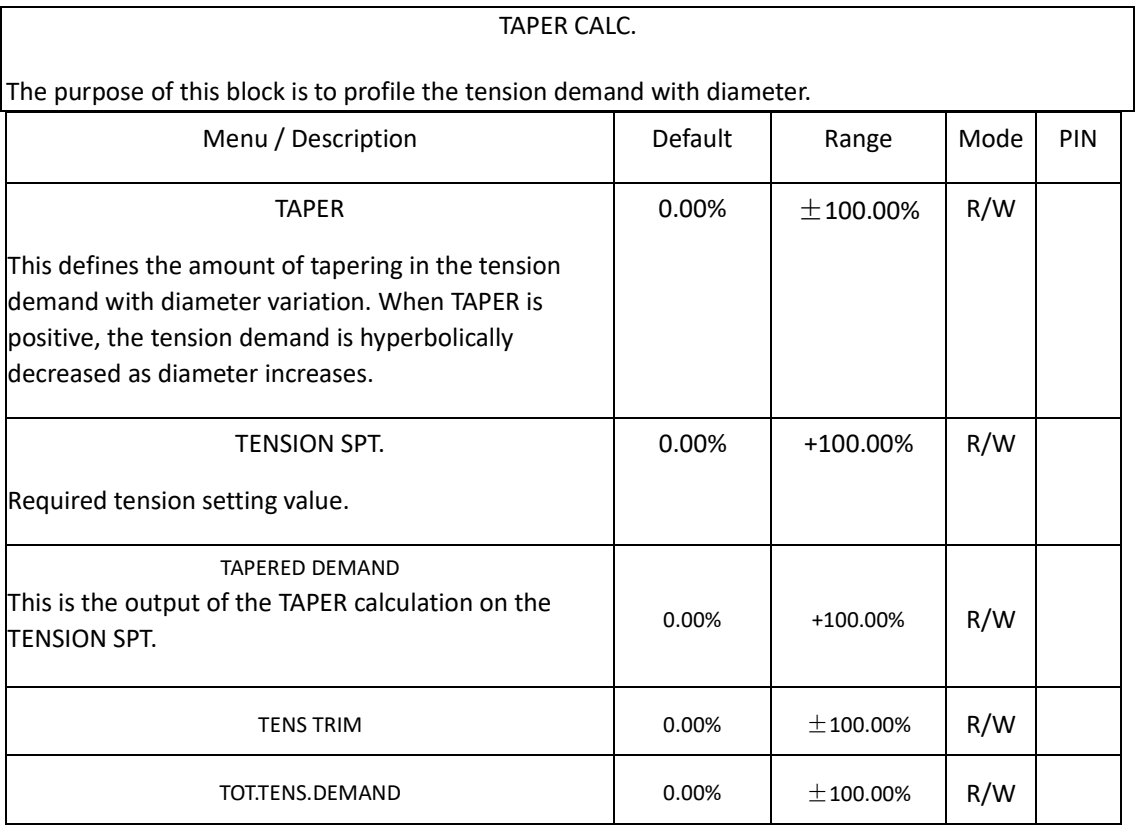

TAPER TENS.DEM.**=**TENSION SPT.**x(1 -** TAPER**x(1-**MIN DIAMETER**/**DIAMETER))

### **Functional Description**

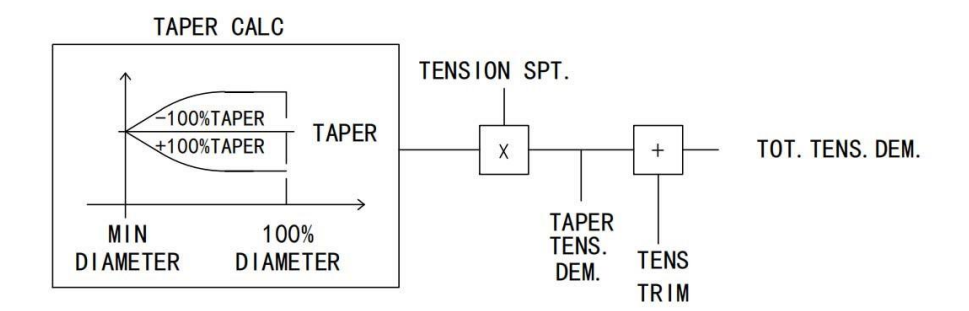

### **5**)**TORQUE CALC**

TORQUE CALC.

This block is used to split the motor current demand and use the appropriate current limit clamp dependant on winding roll direction.

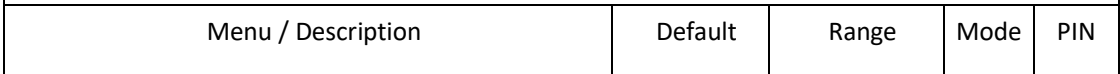

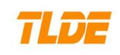

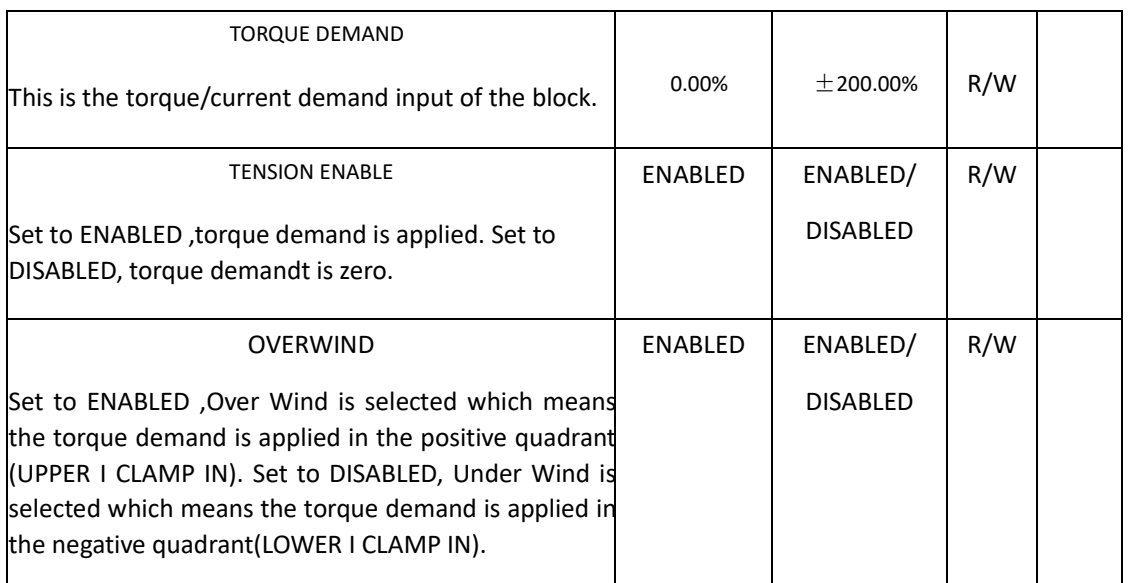

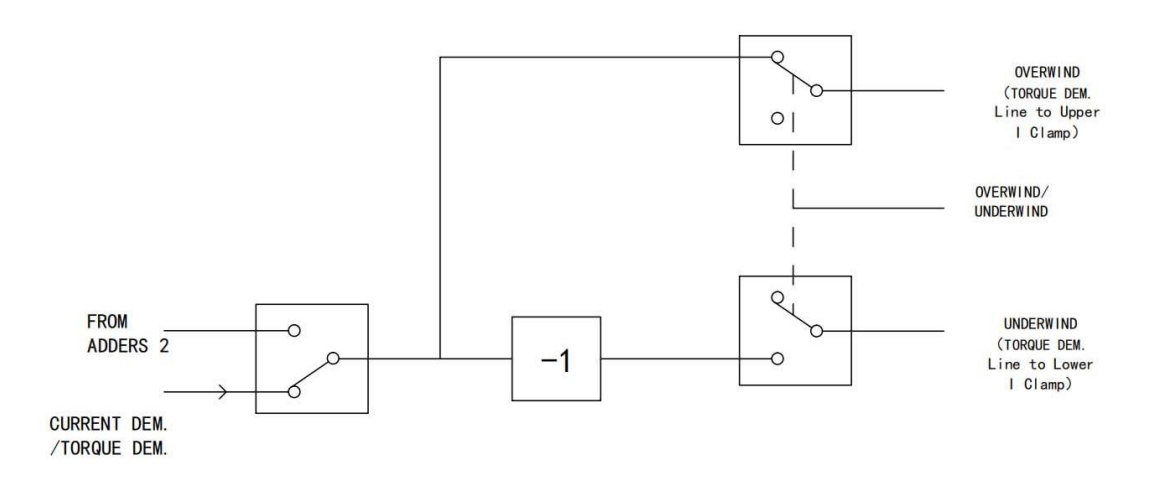

## **6**)**SUMMER 2**

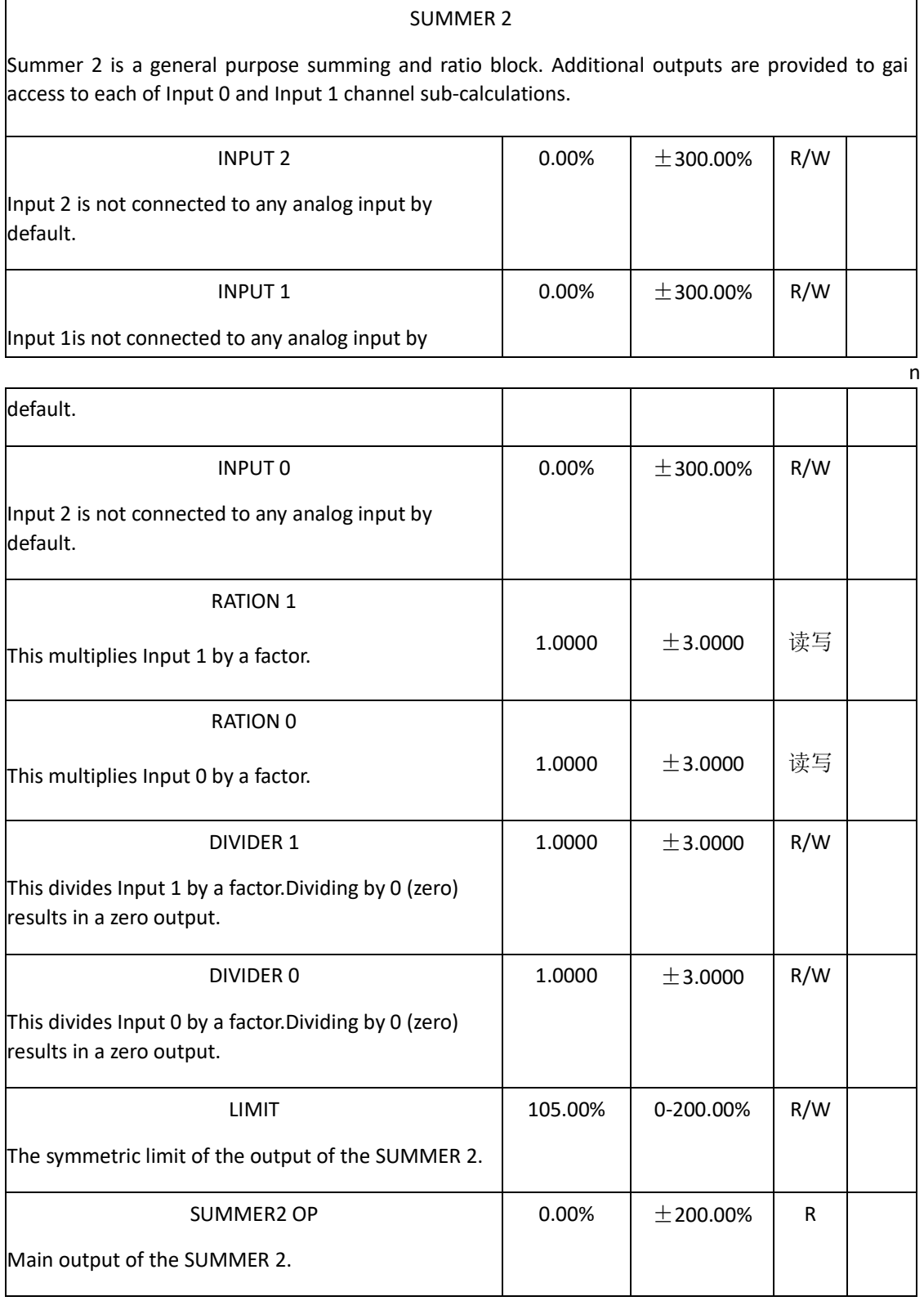

## **Functional Description** MULTIPLIER=RATION

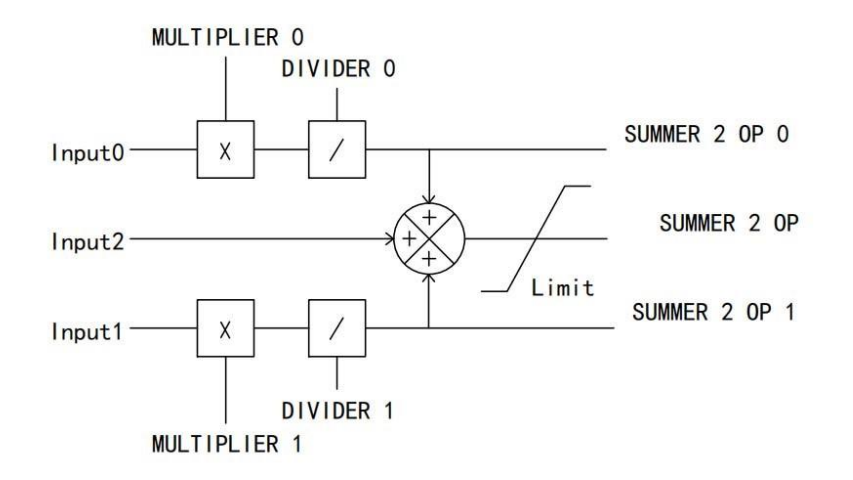

## **7.4.7 FIELD CONTROL**

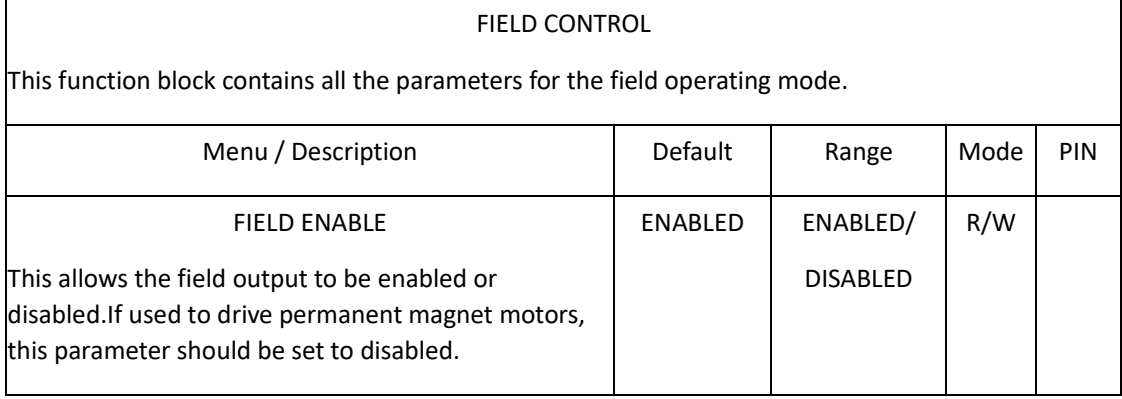

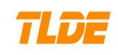

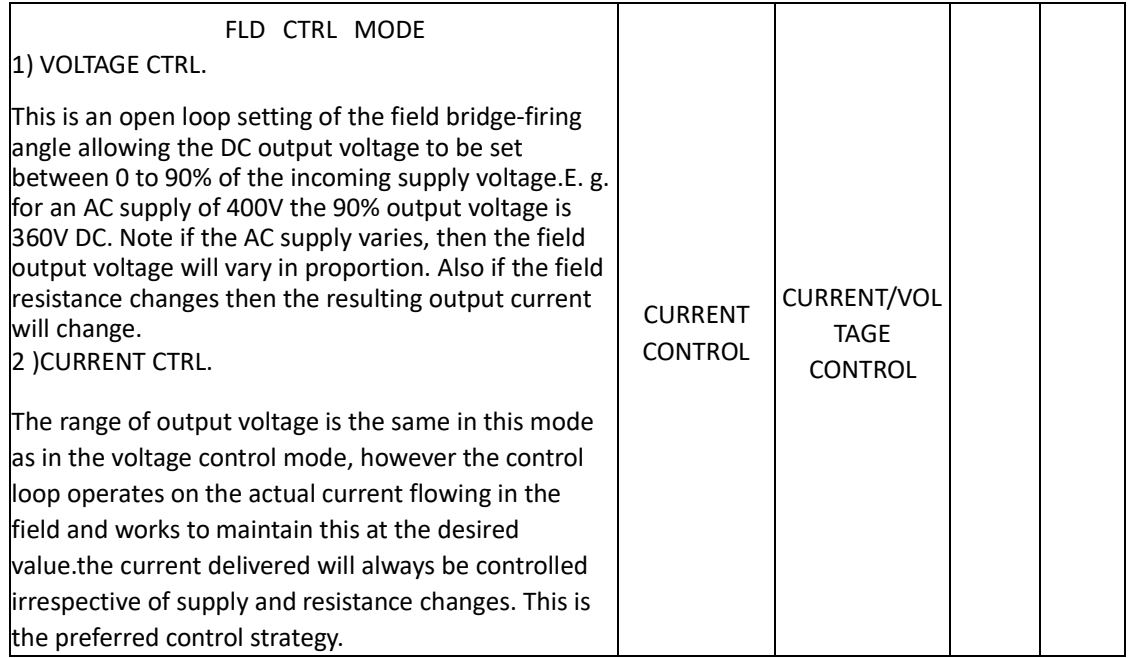

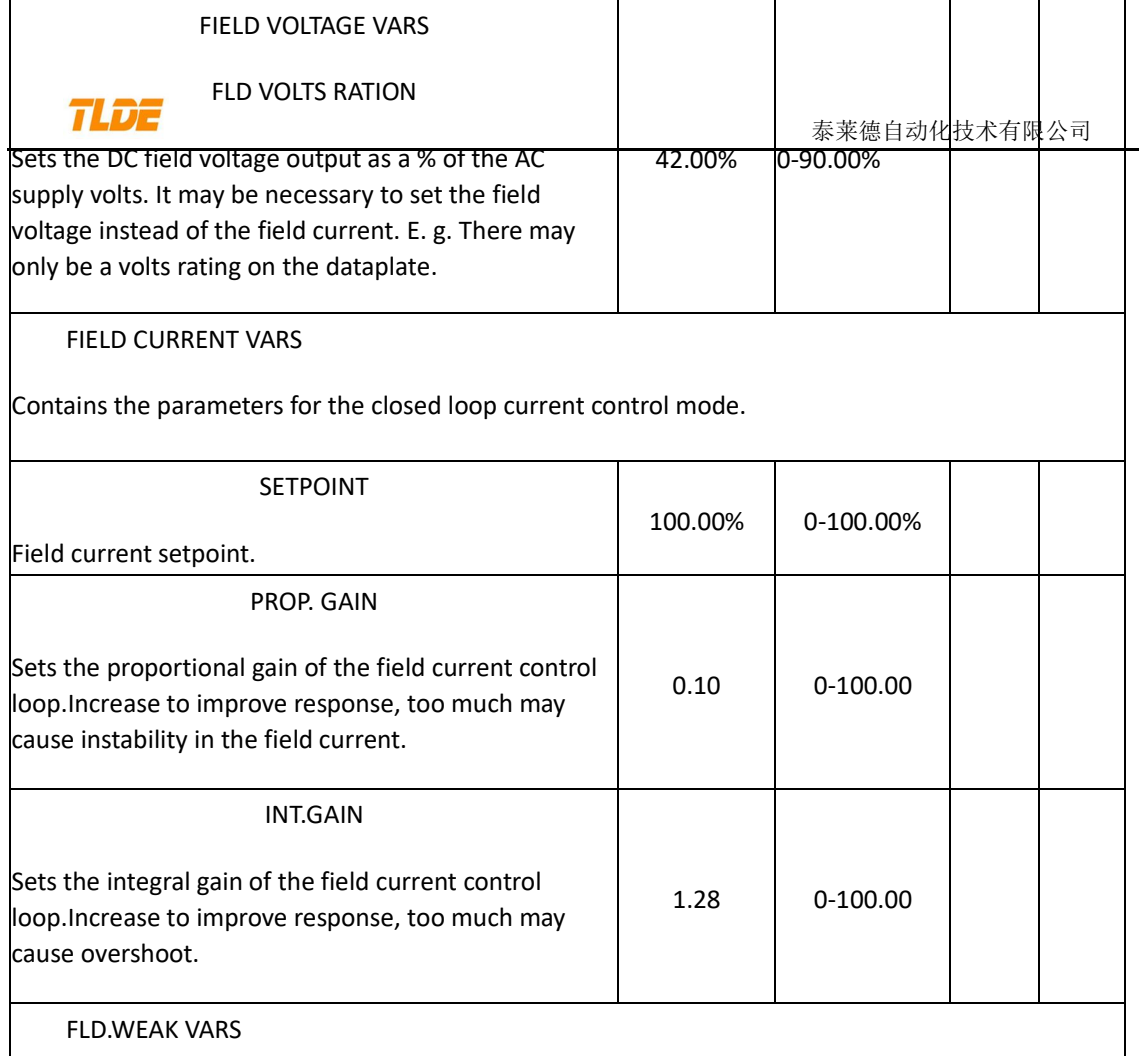

Contains the parameters for the closed loop current control mode.In certain applications of a D motor controller, high speeds can only be achieved by reducing the field current and therefore th resultant torque. This is termed as the Constant-Horsepower region or Field-Weakening region, an the speed at which it begins is known as the Base Speed.

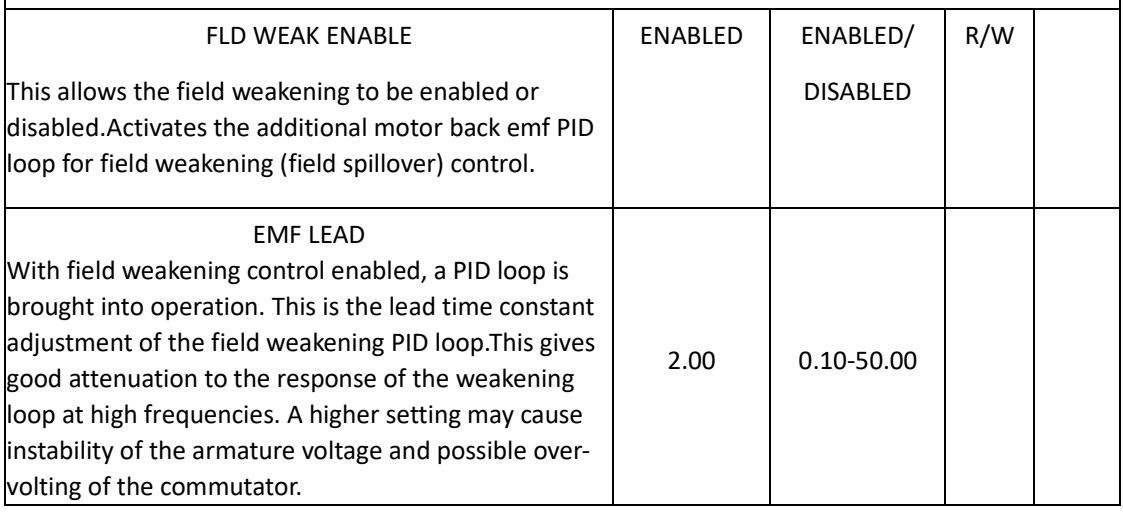

 $\overline{c}$ e

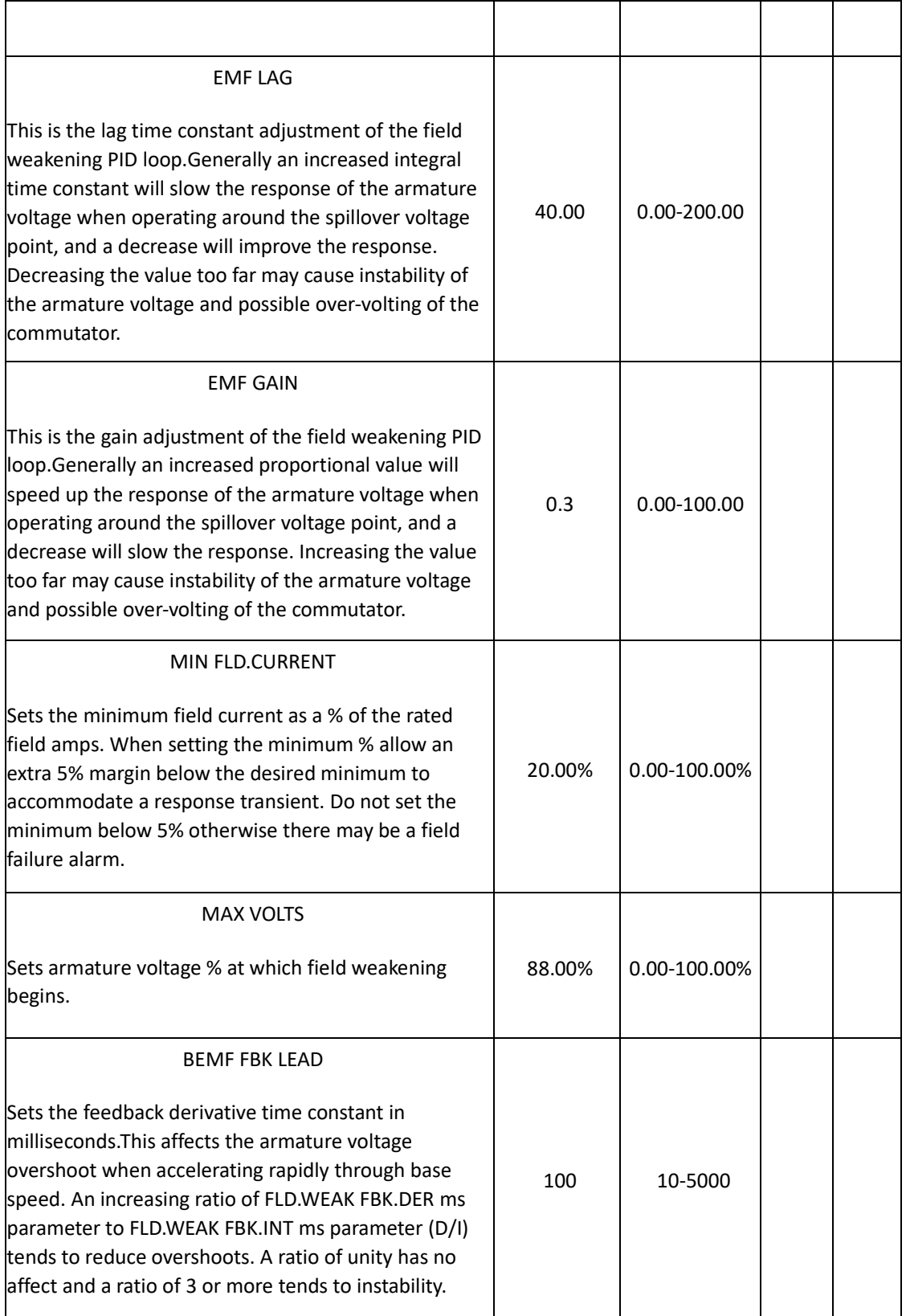

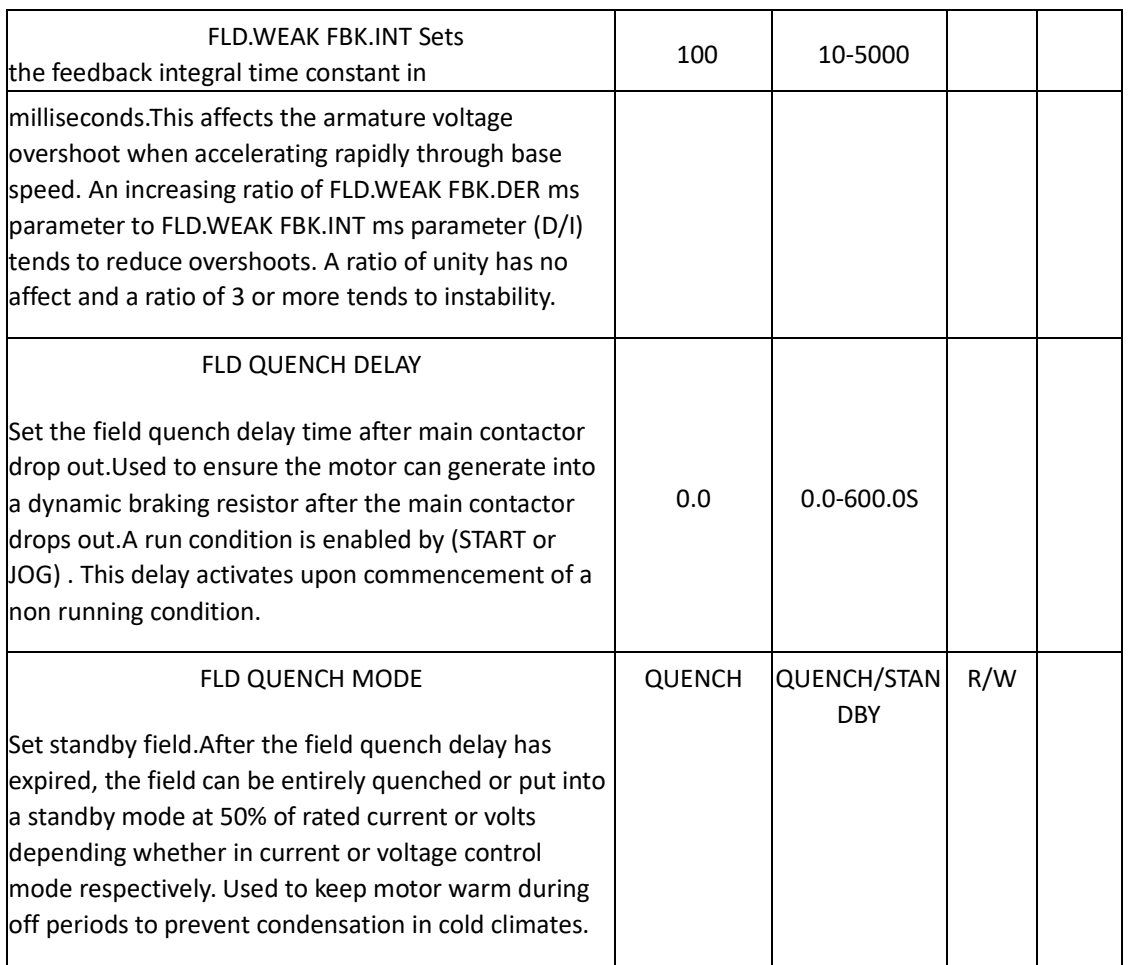

### **Functional Description**

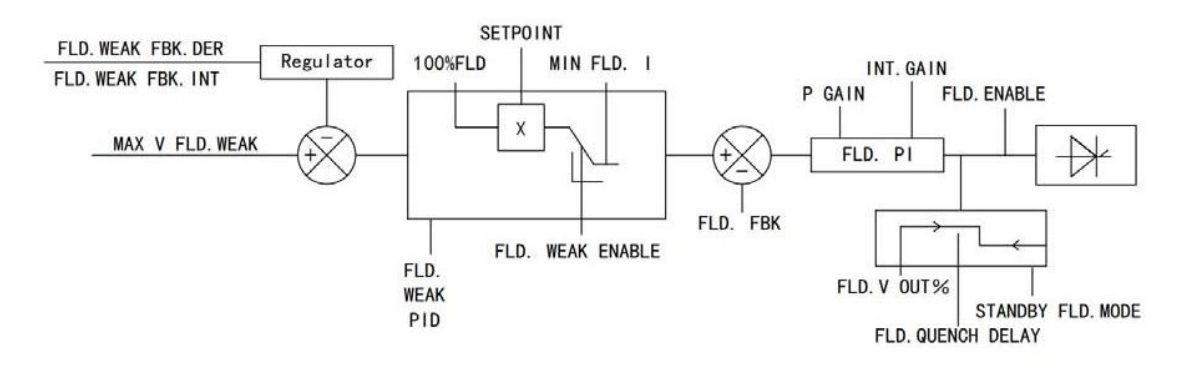

### **7.4.8 CURRENT PROFILE**

## CURRENT PROFILE

I dynamic profile(I DYN.PROFILE) .This clamp is used to change the current limit according to speed. E.g.

1) To prevent motors overheating at low speeds.

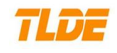

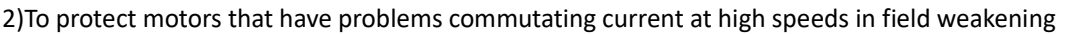

## mode of operation.

This function works for both directions of rotation

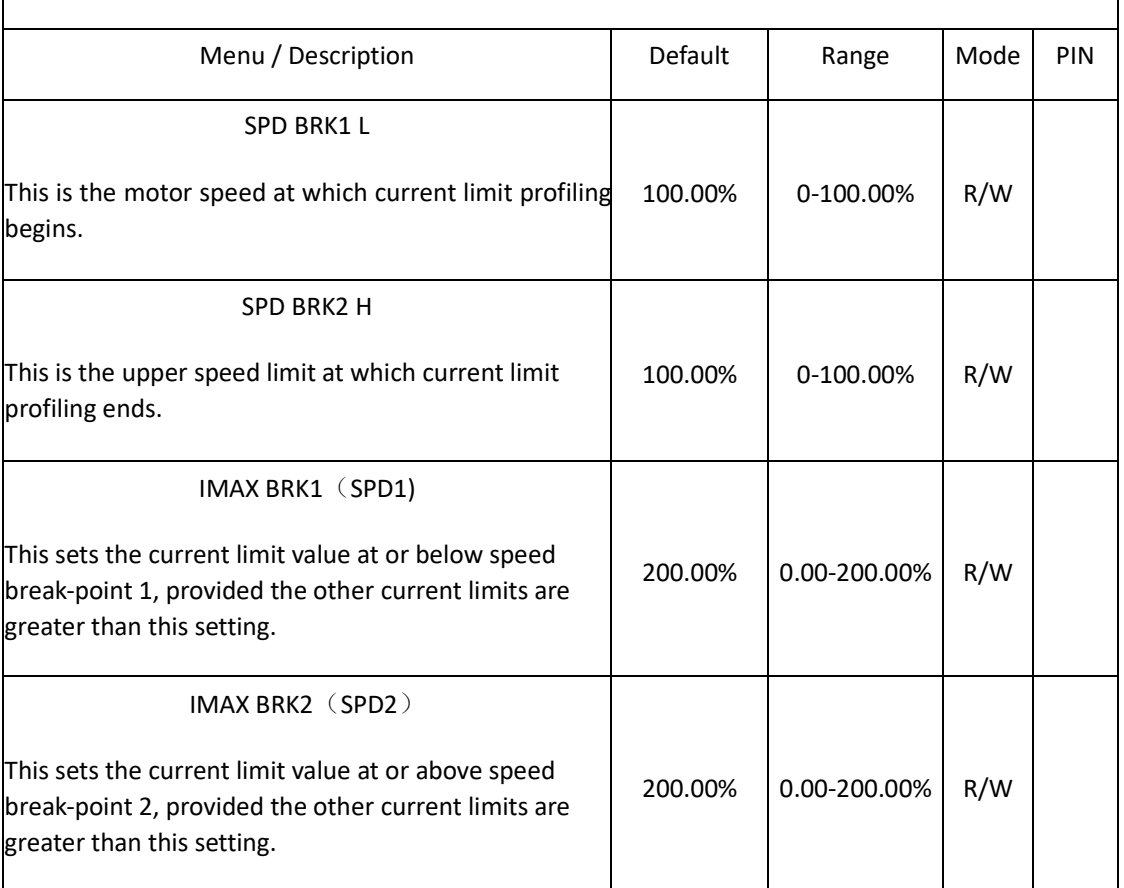

## **Functional Description**

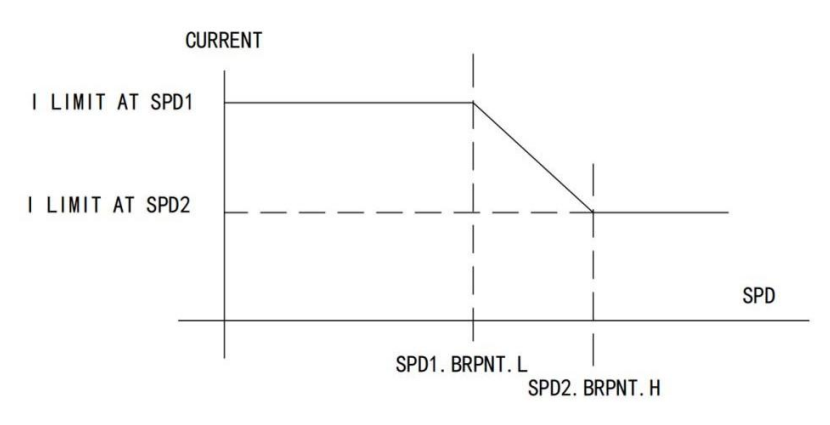

٦

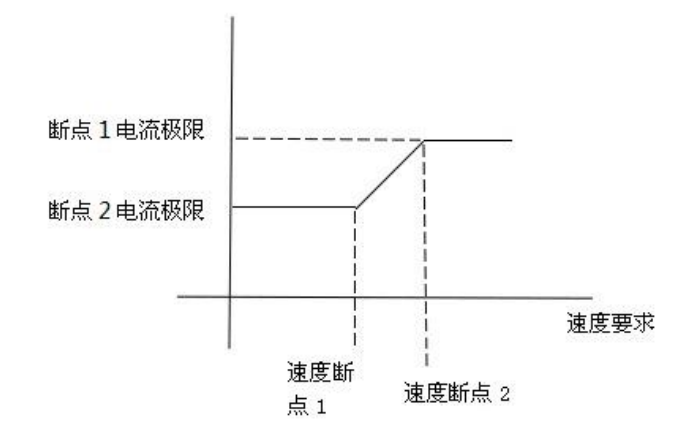

## **7.4.9 STOP SET**

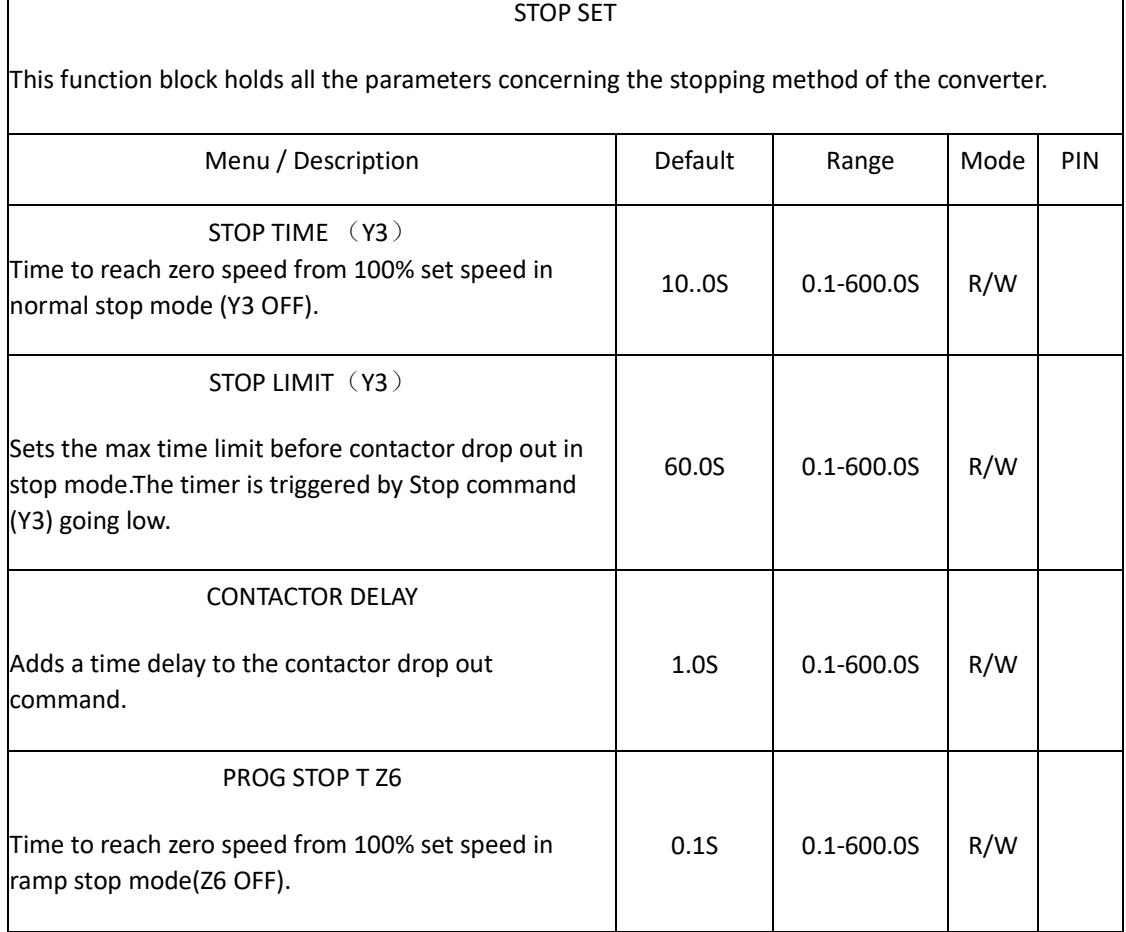

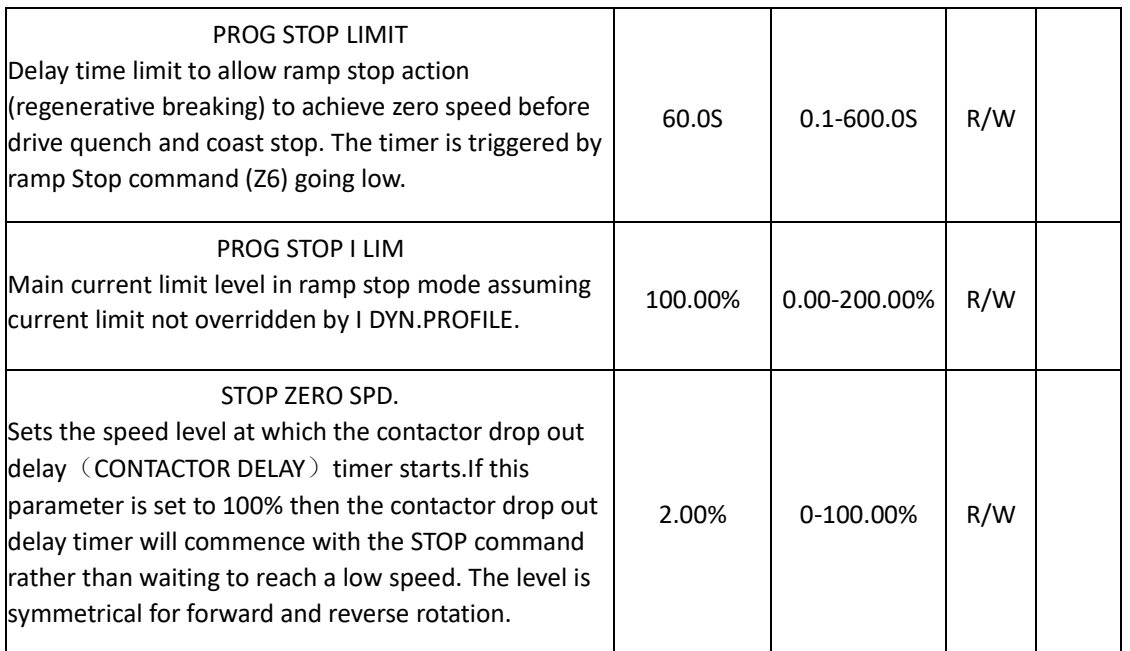

## **Functional Description**

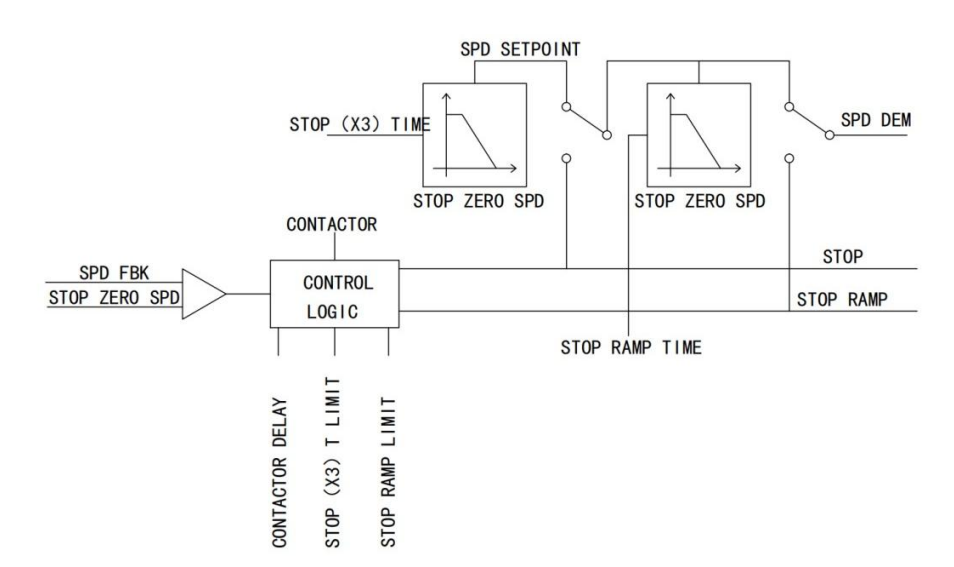

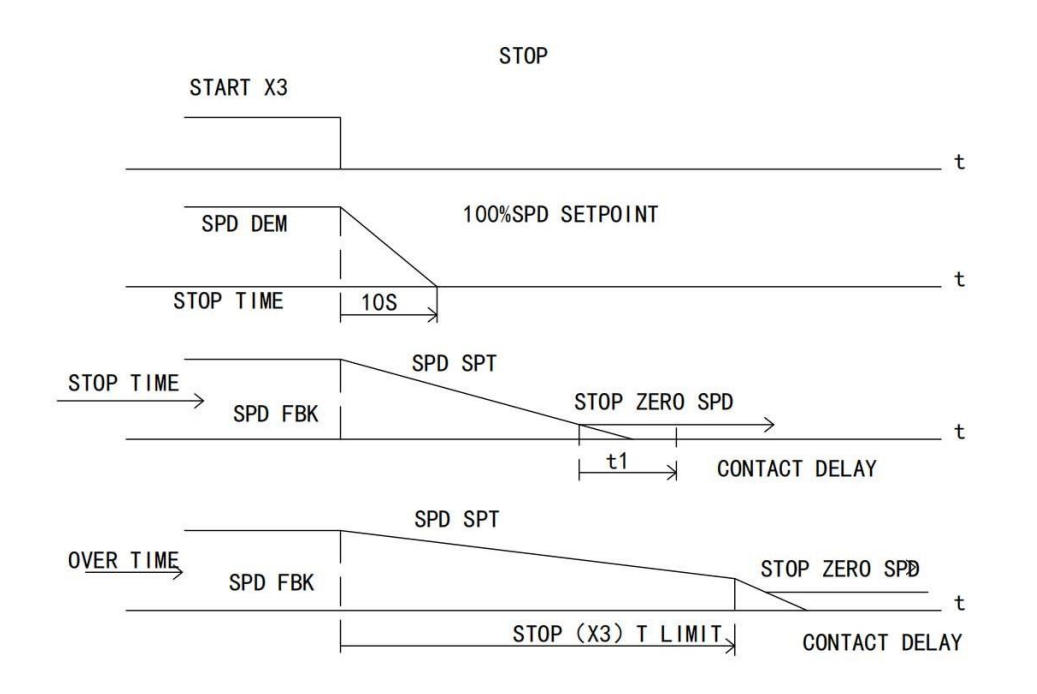

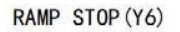

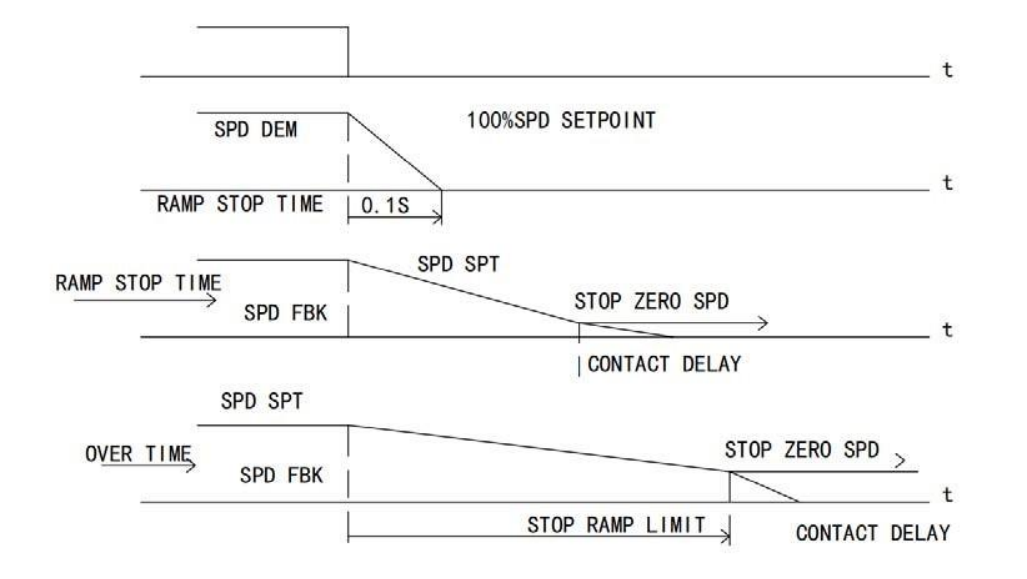

### **7.4.10 CALIBRATION**

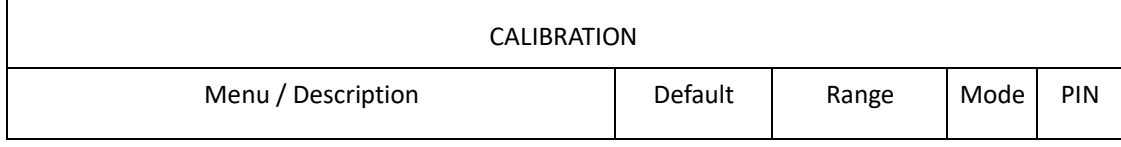

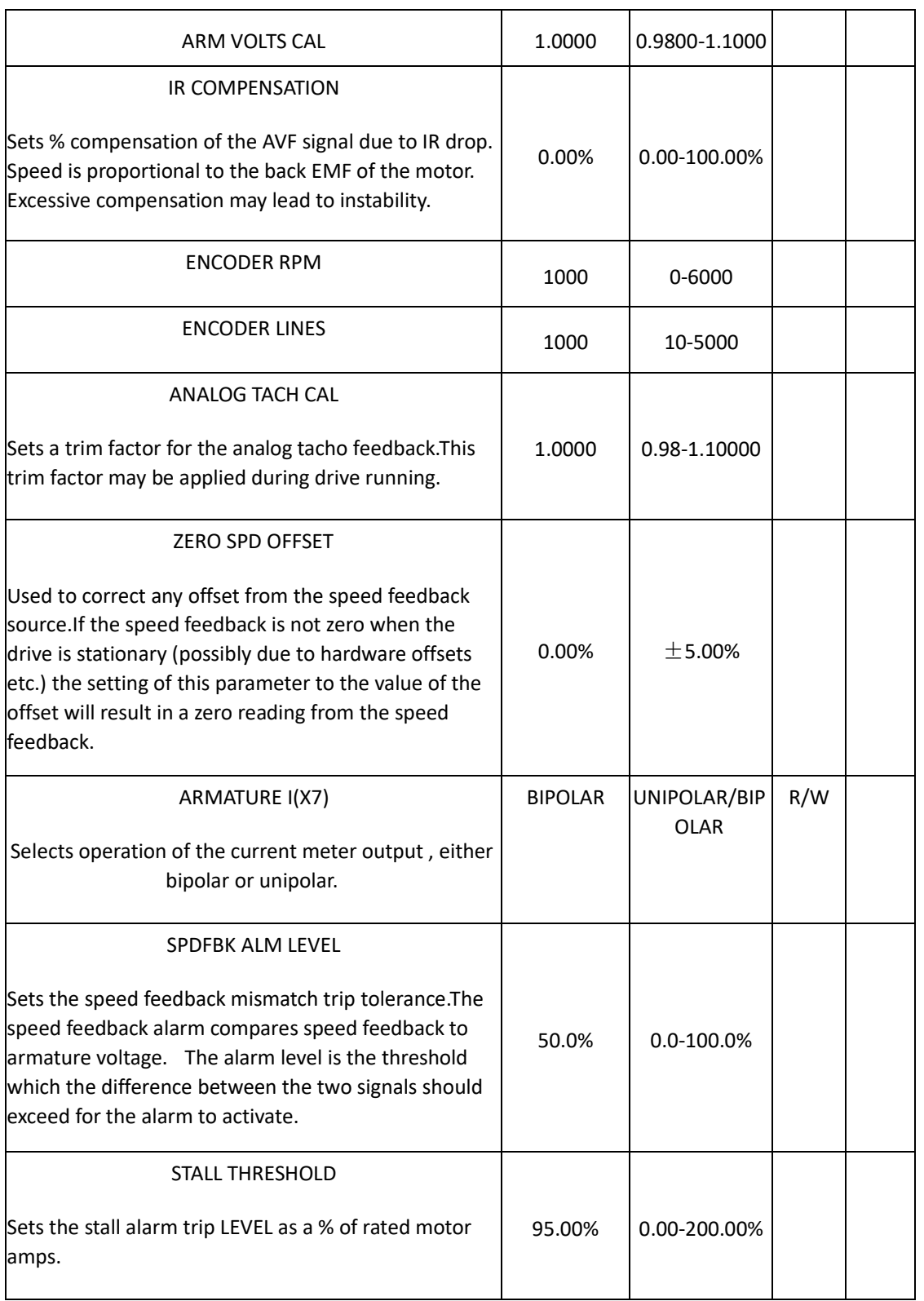

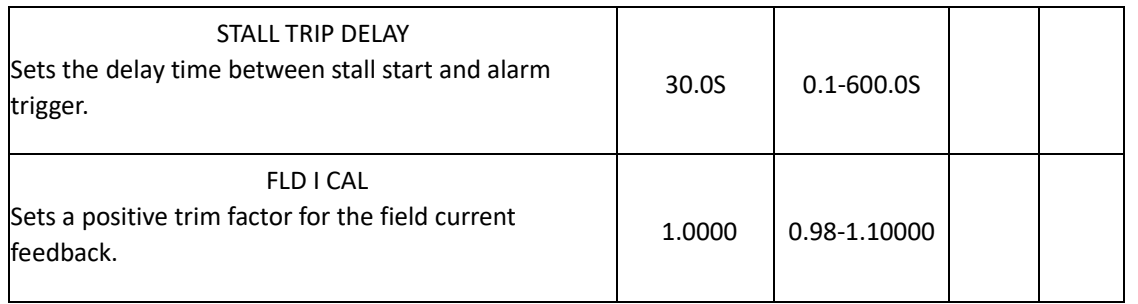

## **Functional Description**

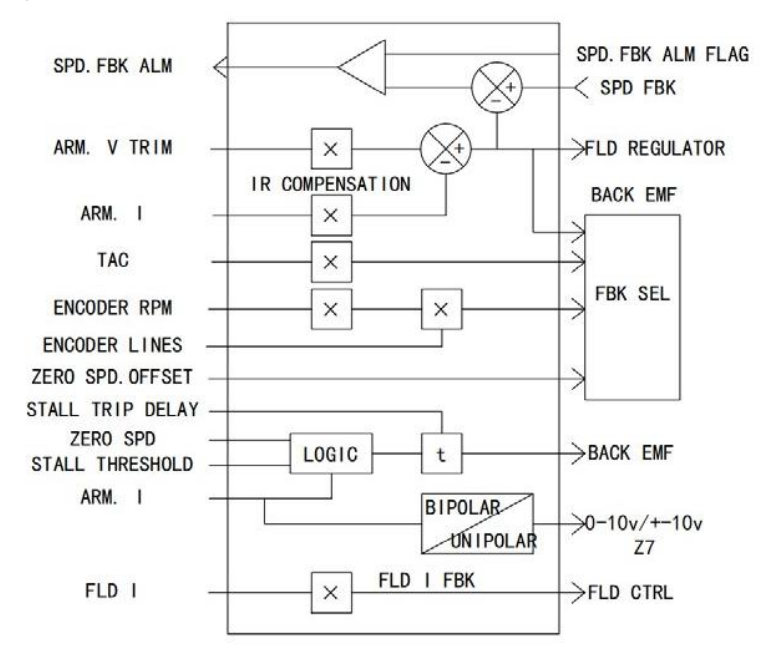

## **7.4.11 DRIVE ALARMS**

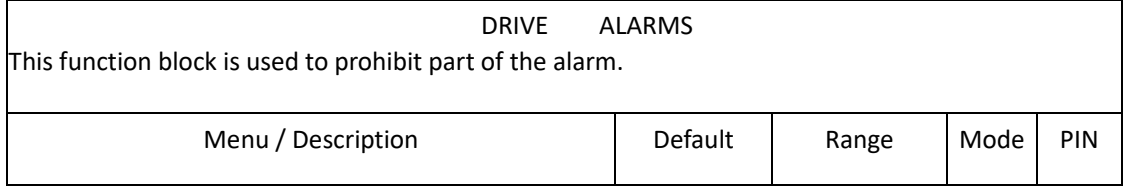

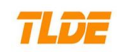

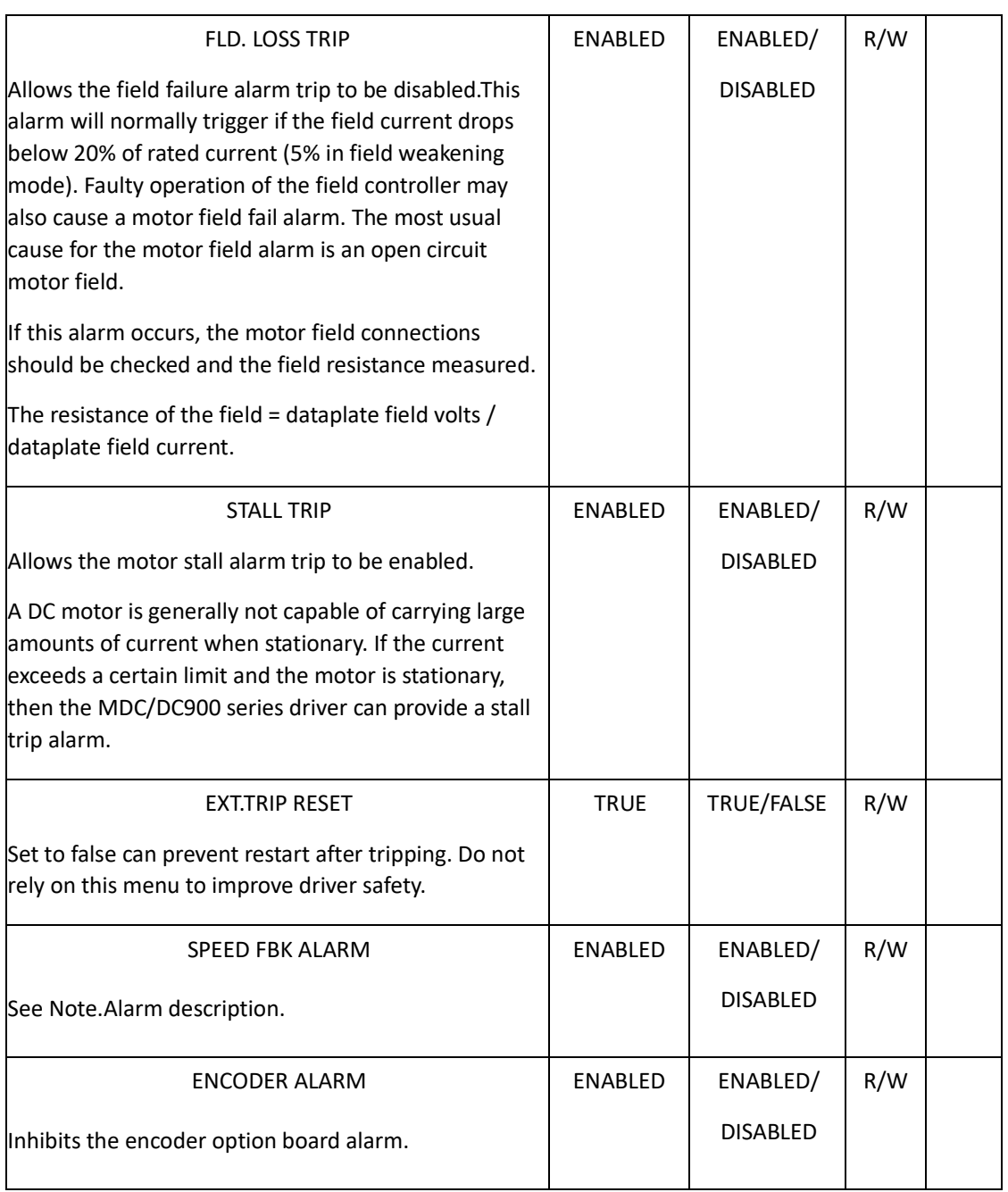

## **Note.Alarm description**

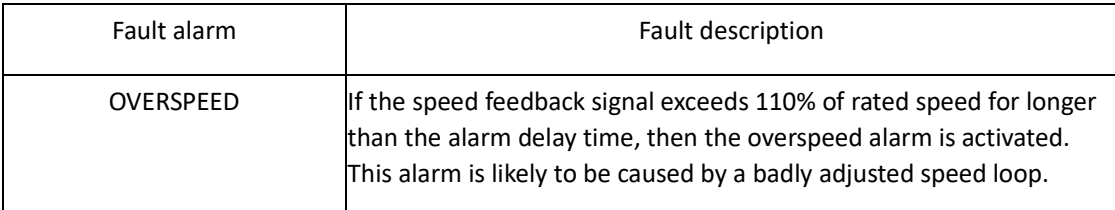

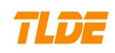

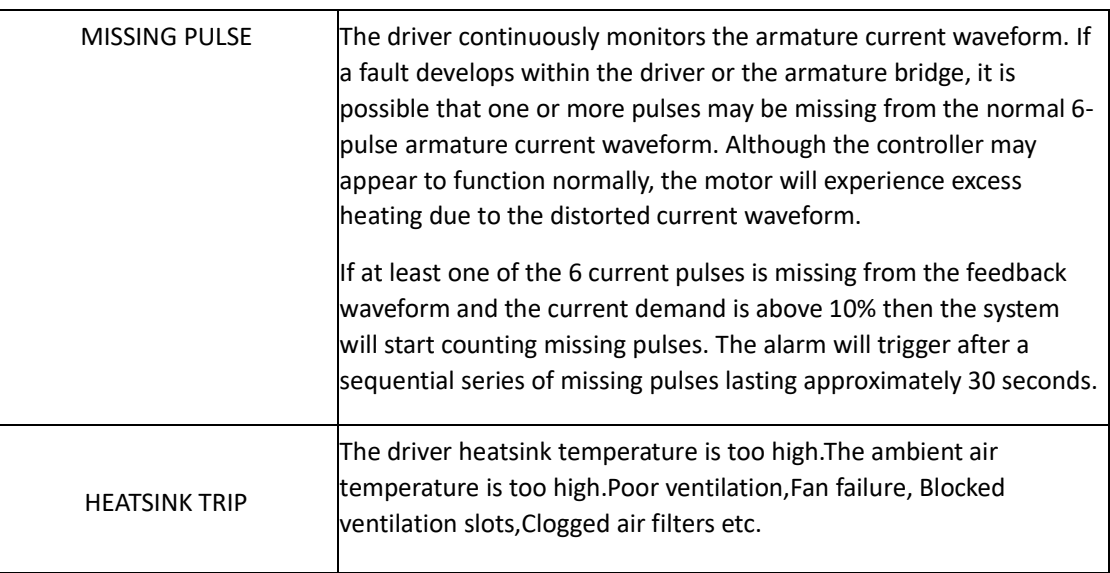

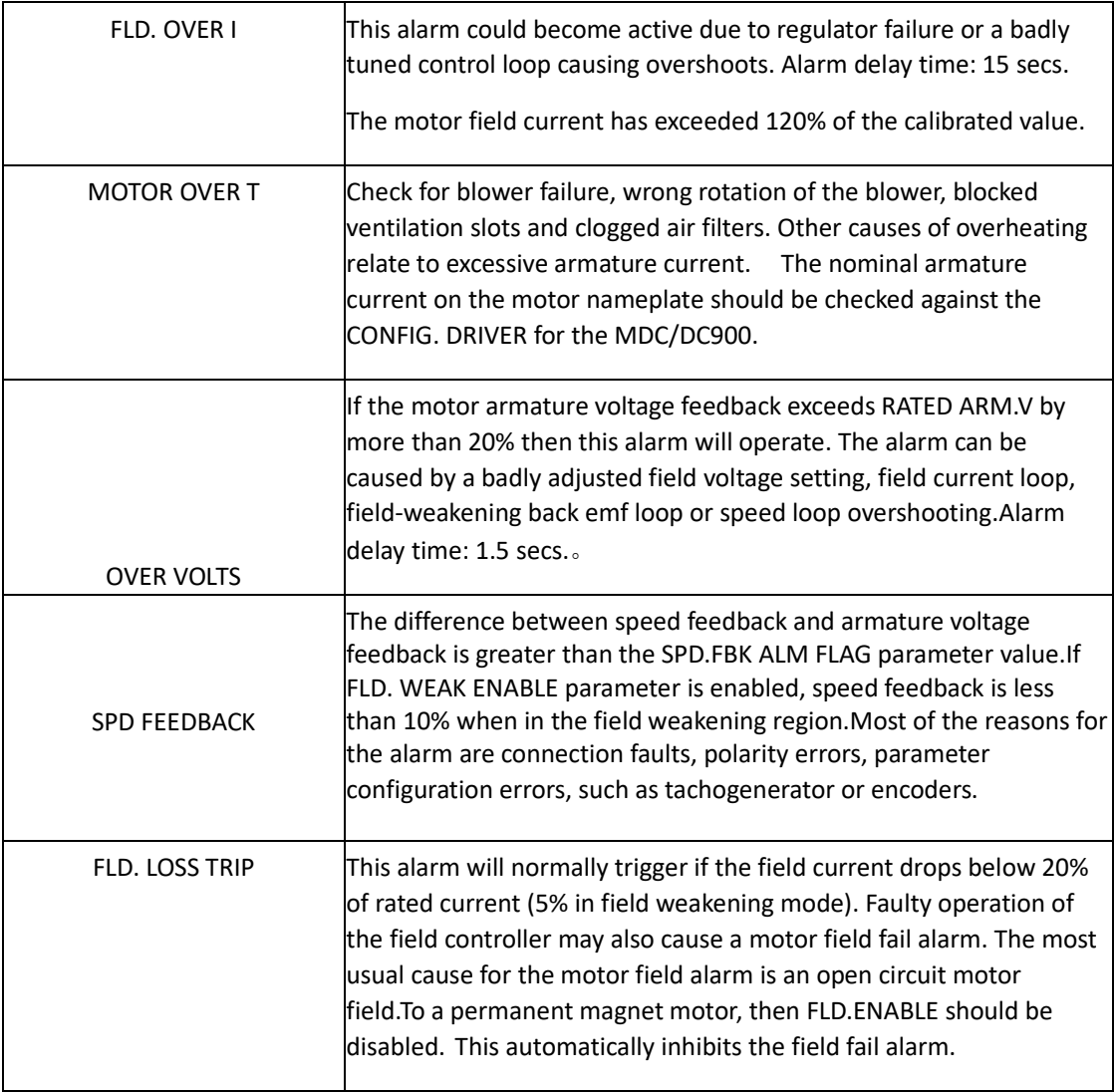

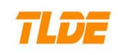

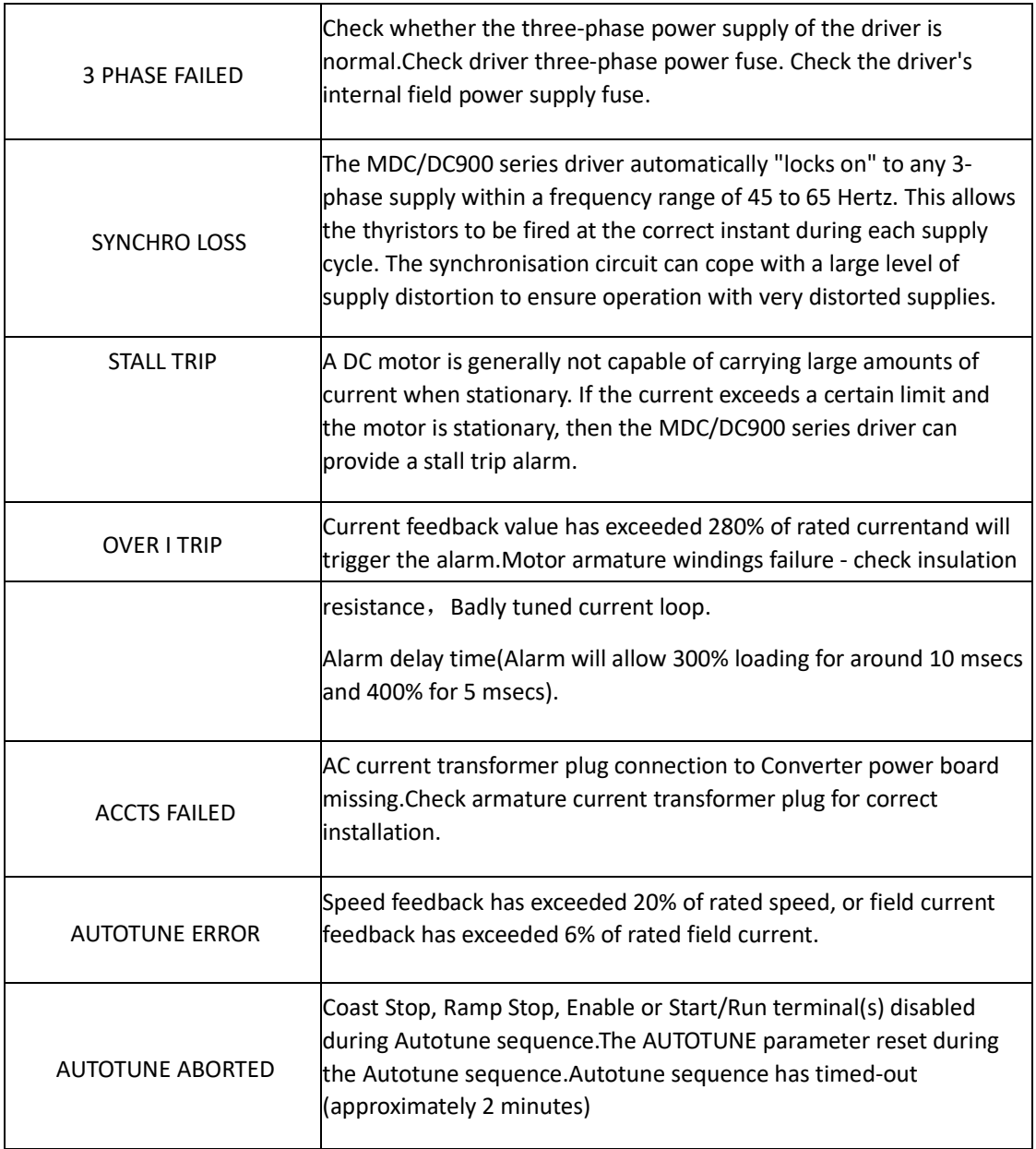

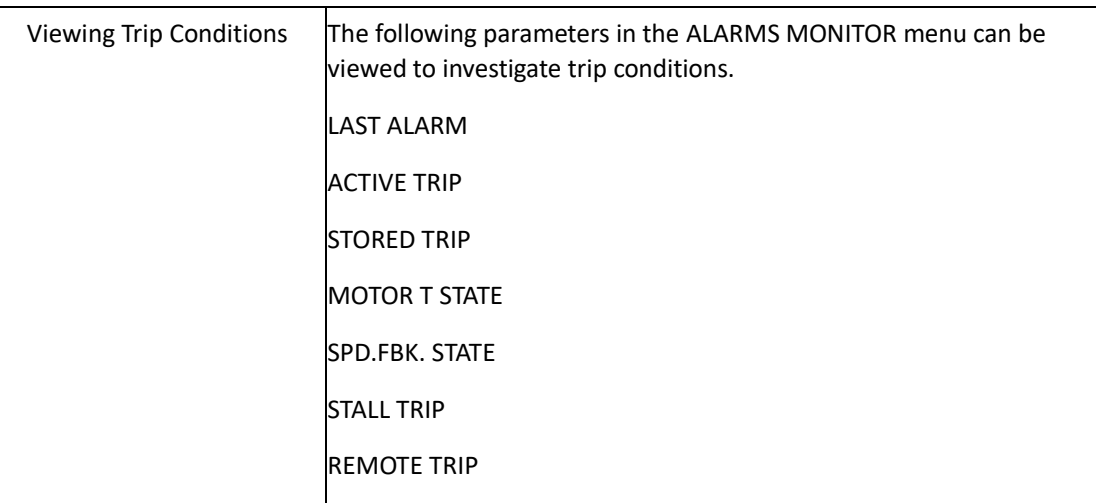

## **7.4.12 CURRENT LOOP**

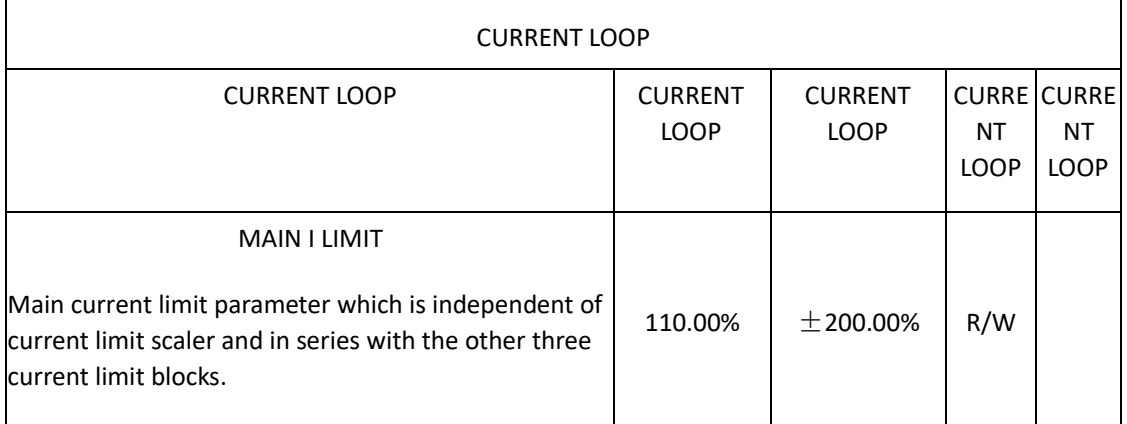

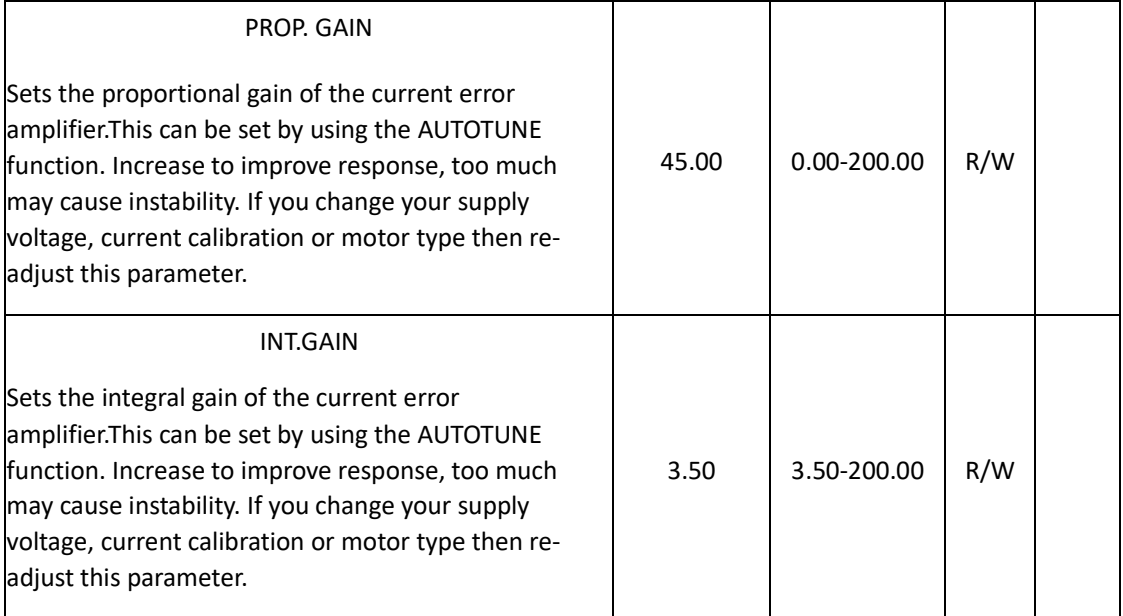

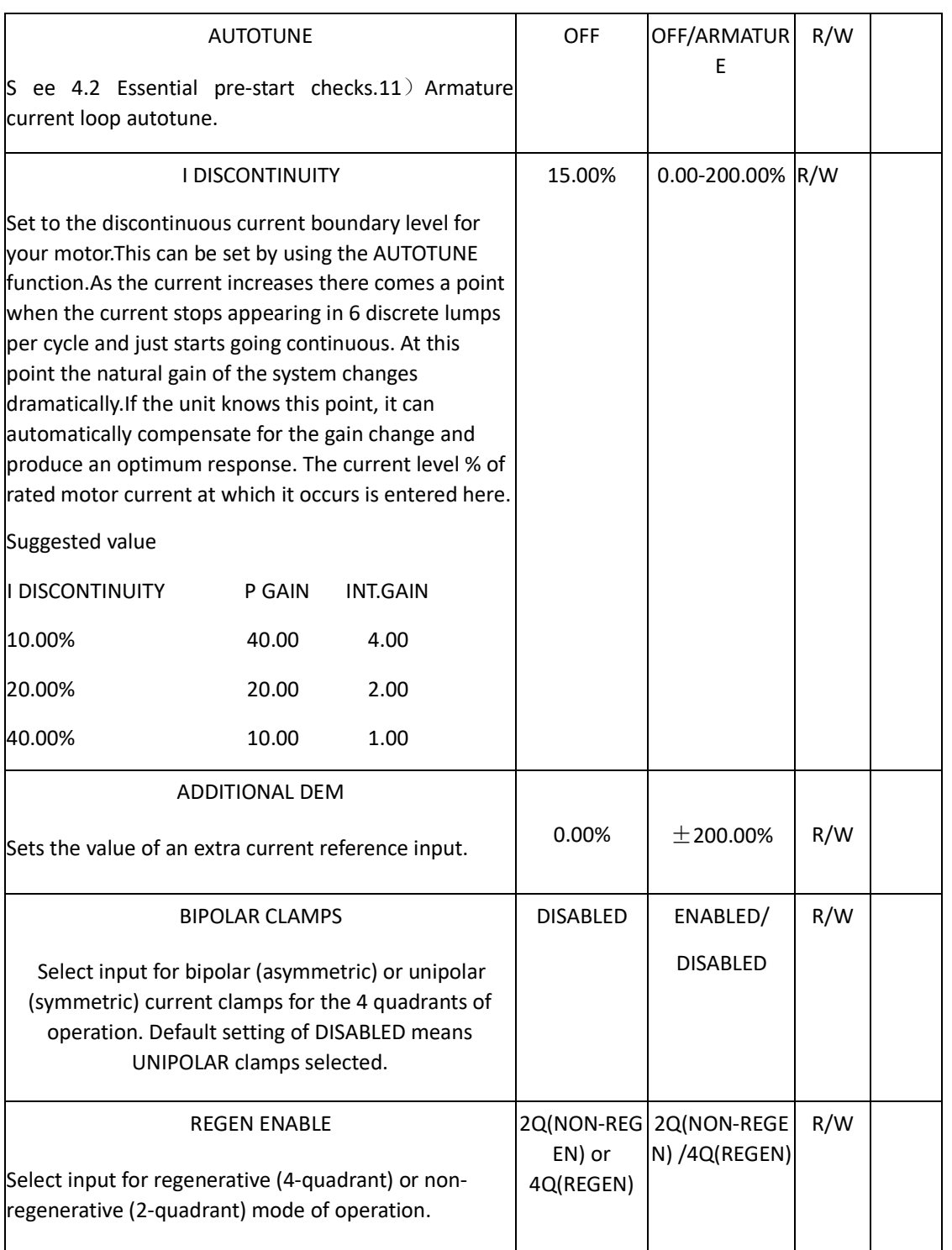

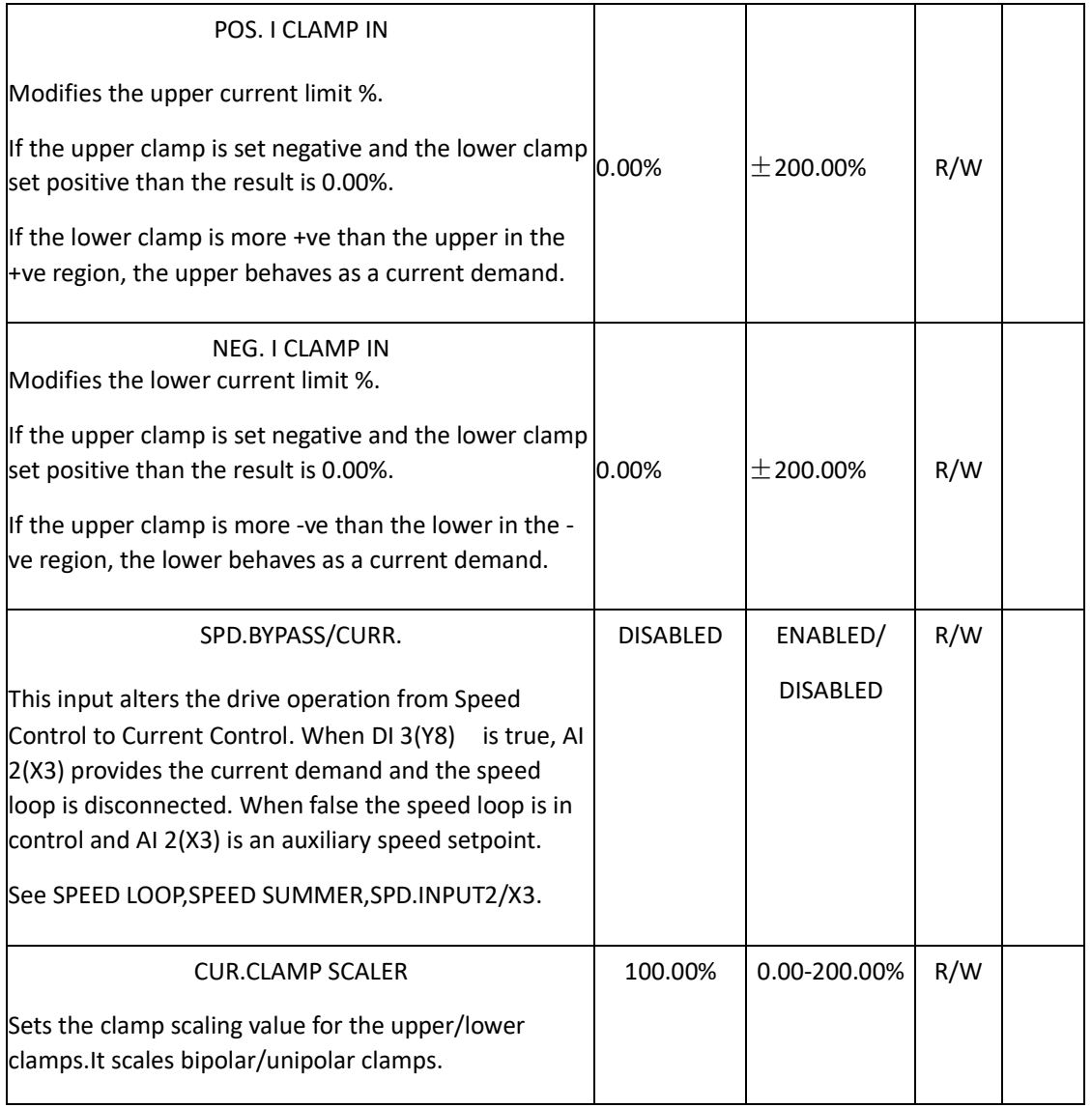

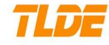

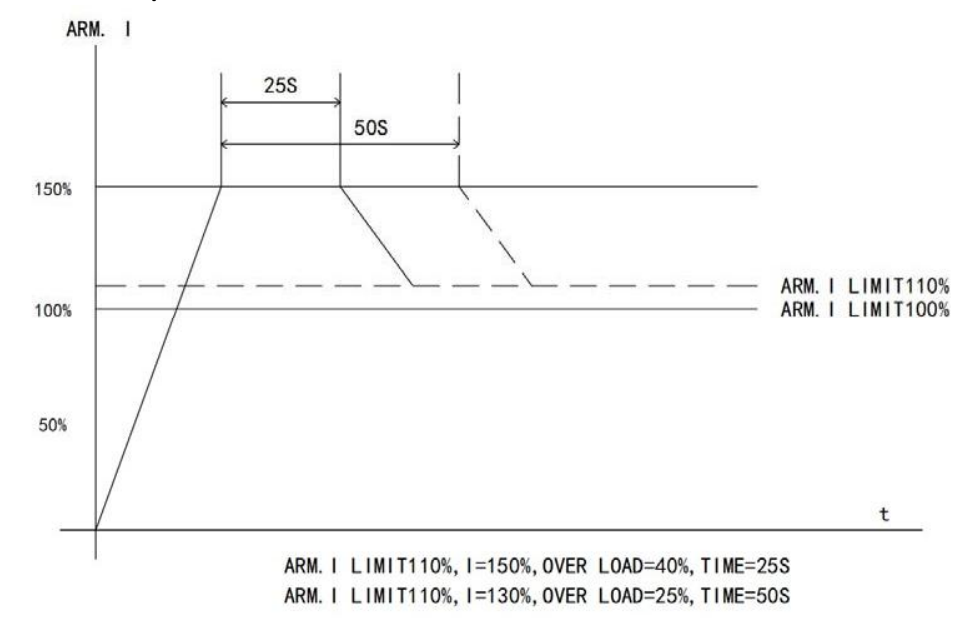

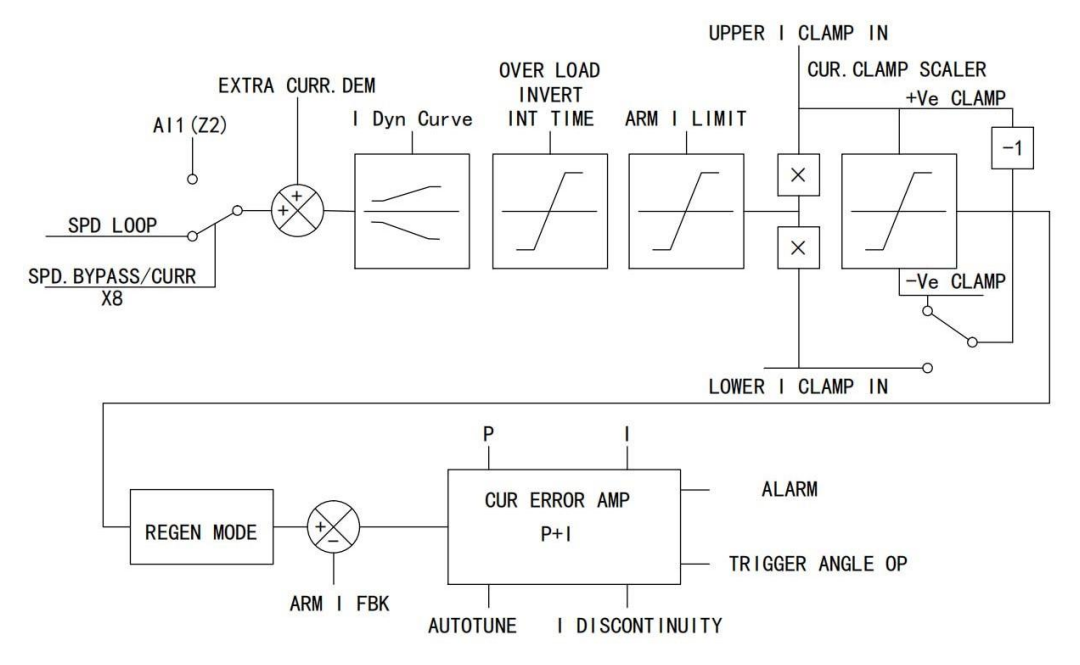

#### **7.4.13 SPEED LOOP**

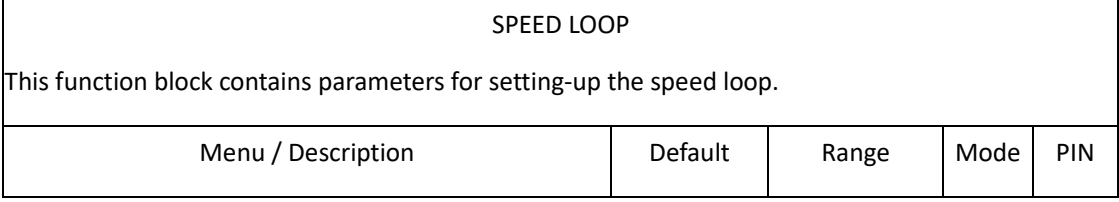

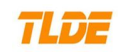

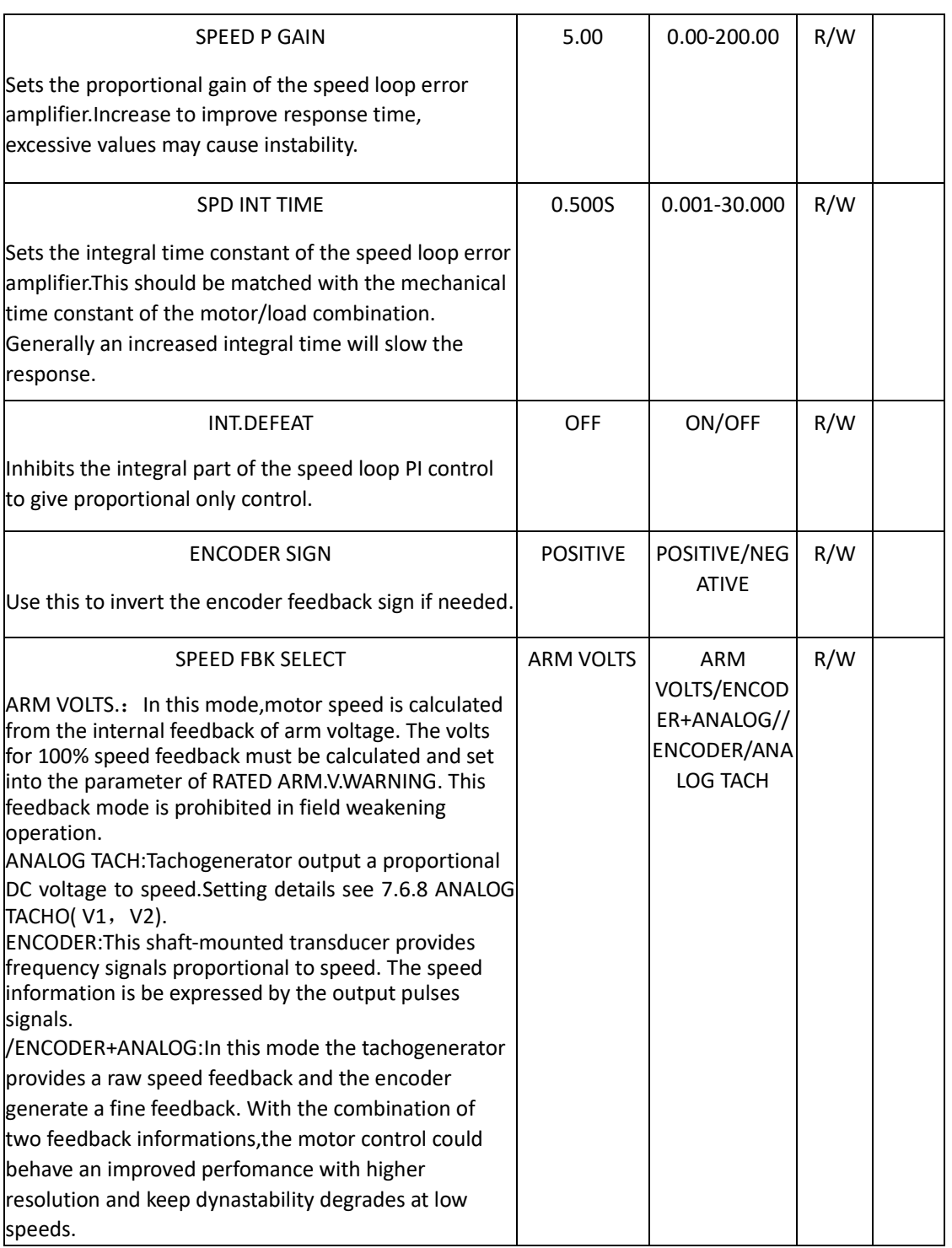

## ADVANCED Advanced speed loop

SPD.PI ADAPTION Speed PI adaption

This menu allows sophisticated modification of the speed loop error amplifier. It can provide modified gains of the proportional and integral terms with the gains changing linearly.

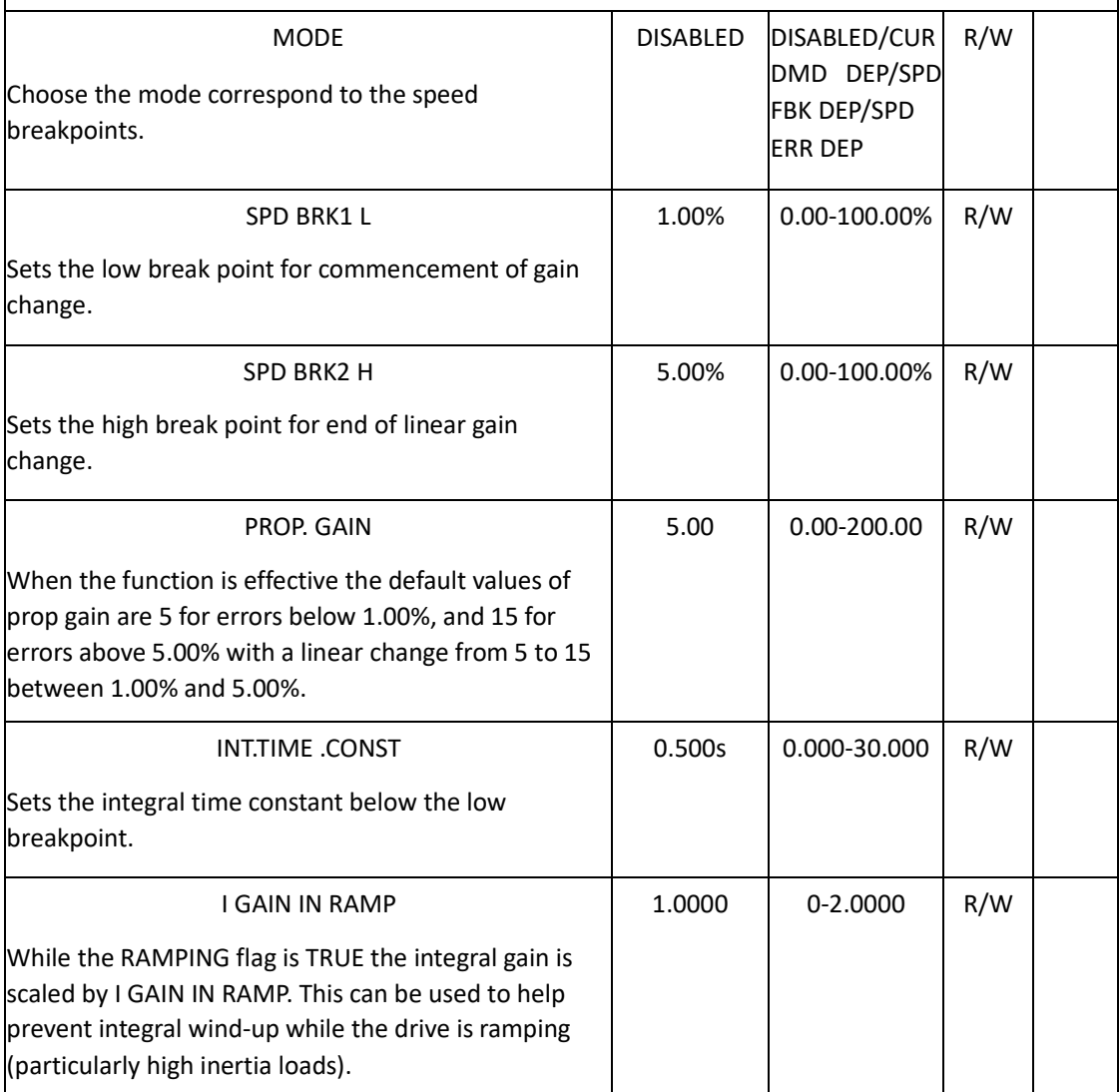

ZERO SPD.QUENCH

Similar to SET STANDSTILL (i.e. it stops making current but keeps the contactor in) except that the speed loop remains enabled and will cause the current loop to unquench very quickly.

Whether the function is started depends on the following two parameters.

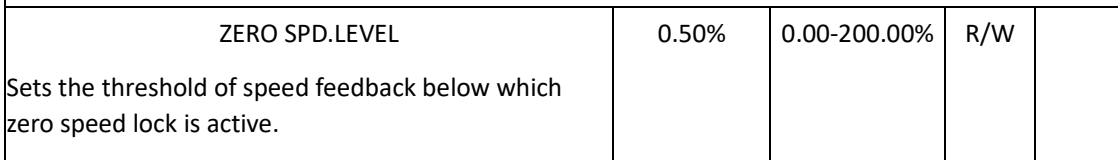

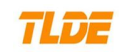

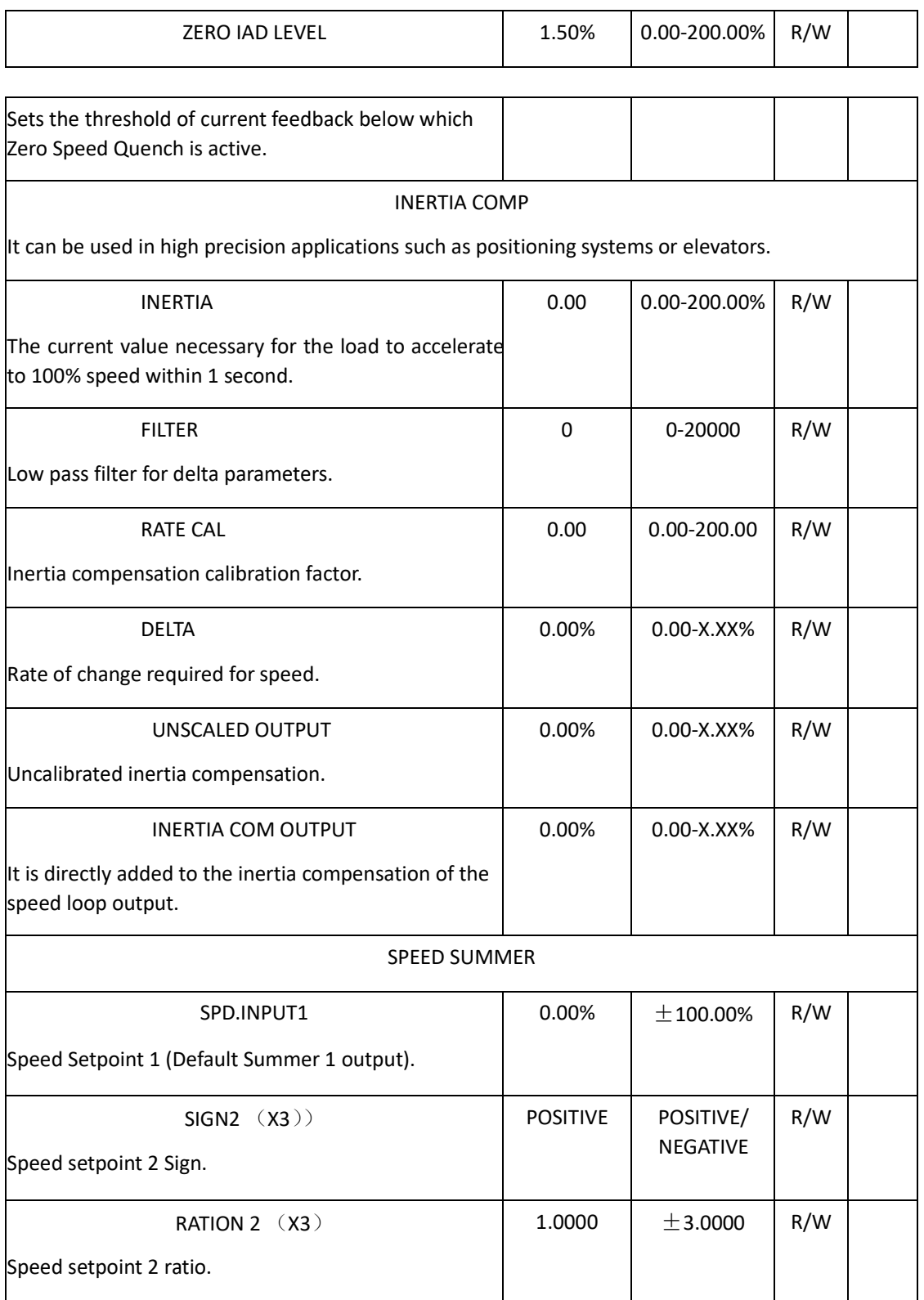

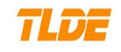

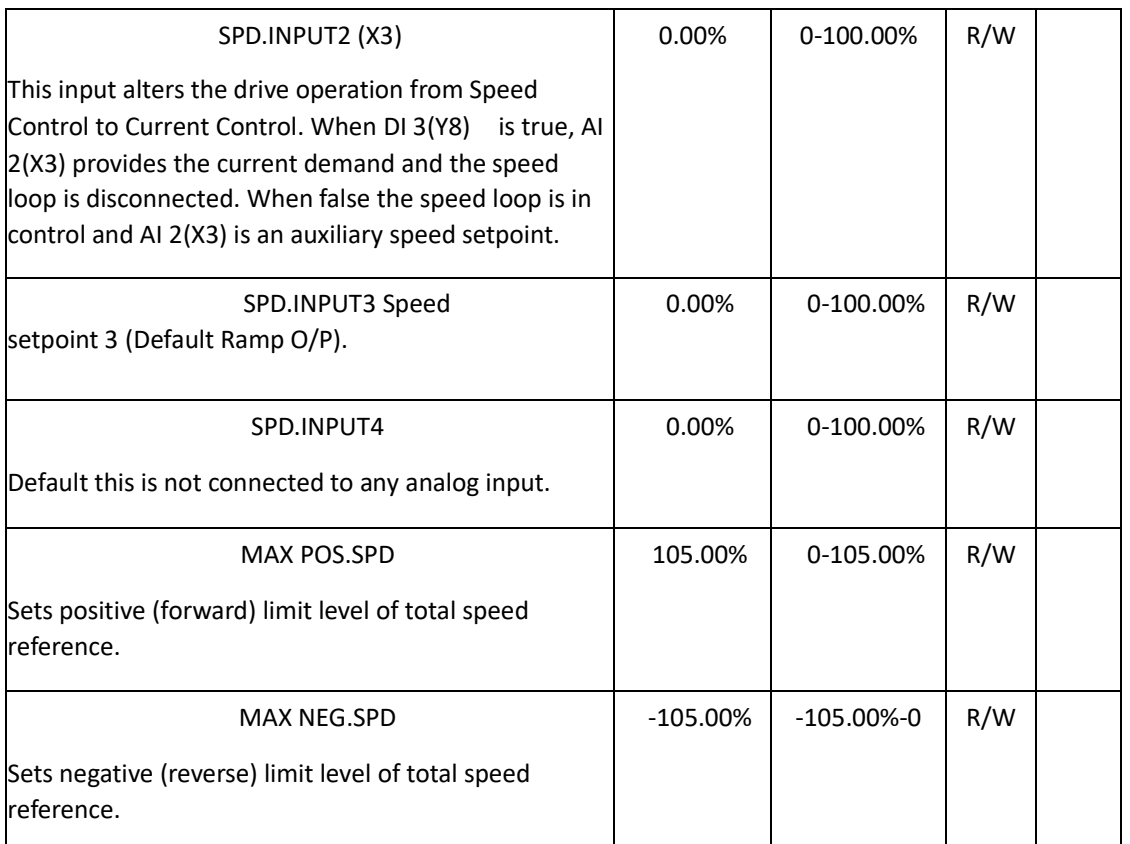

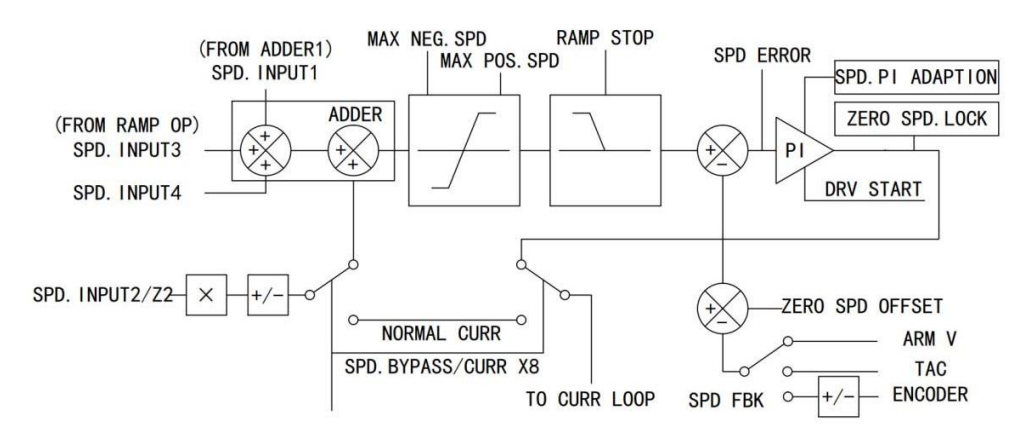

### **7.4.14 STANDSTILL SET**

#### STANDSTILL SET

Standstill logic is used to inhibit rotation.when operating with zero speed demand.If the drive is below the zero speed flag and STANDSTILL ENBL is enabled, then the speed and current loops are quenched.This prevents shaft oscillation around zero speed.It is useful in preventing gearbox wear due to "chattering".

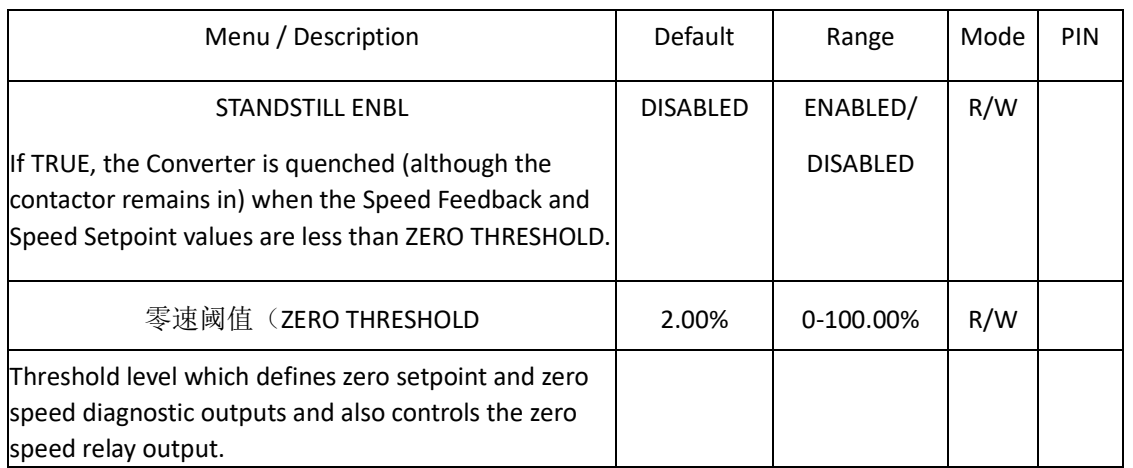

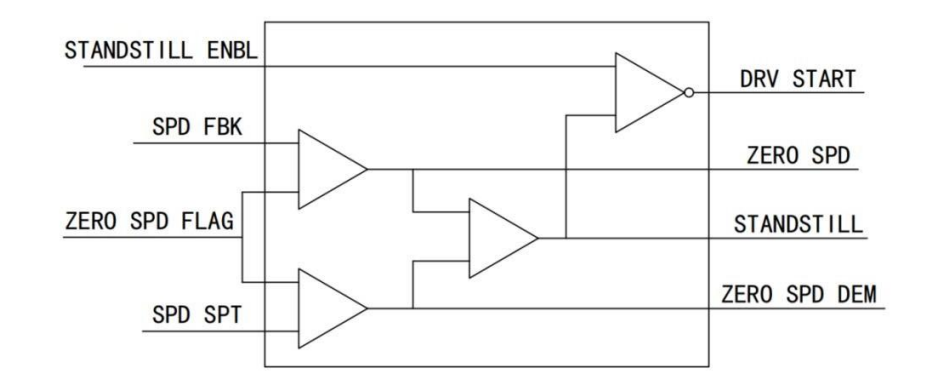

## **7.4.15 SETPOINT SUM1**

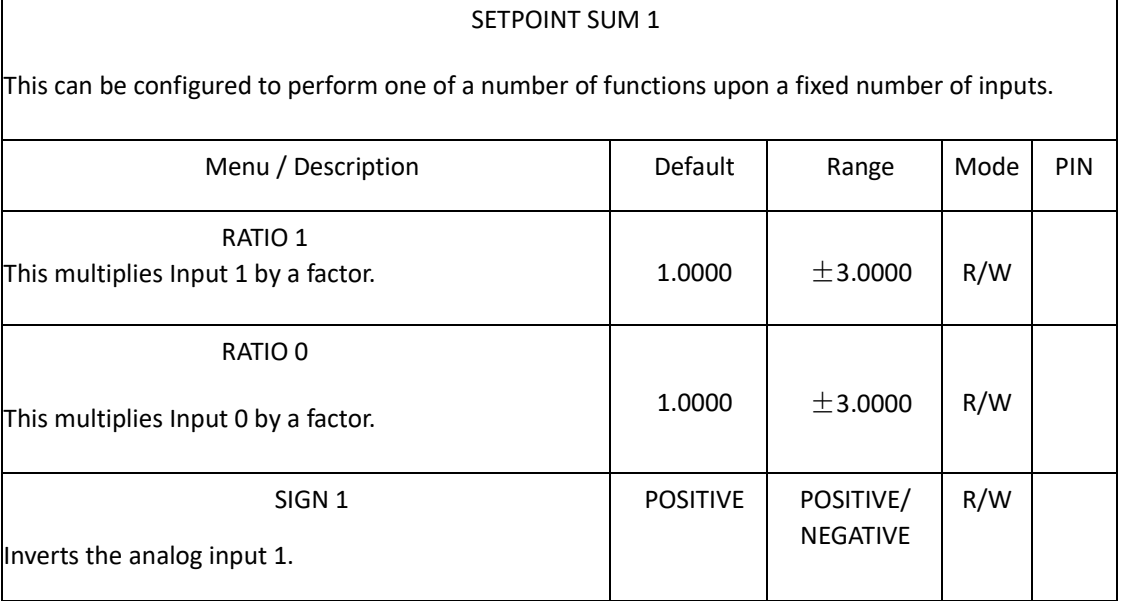
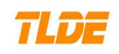

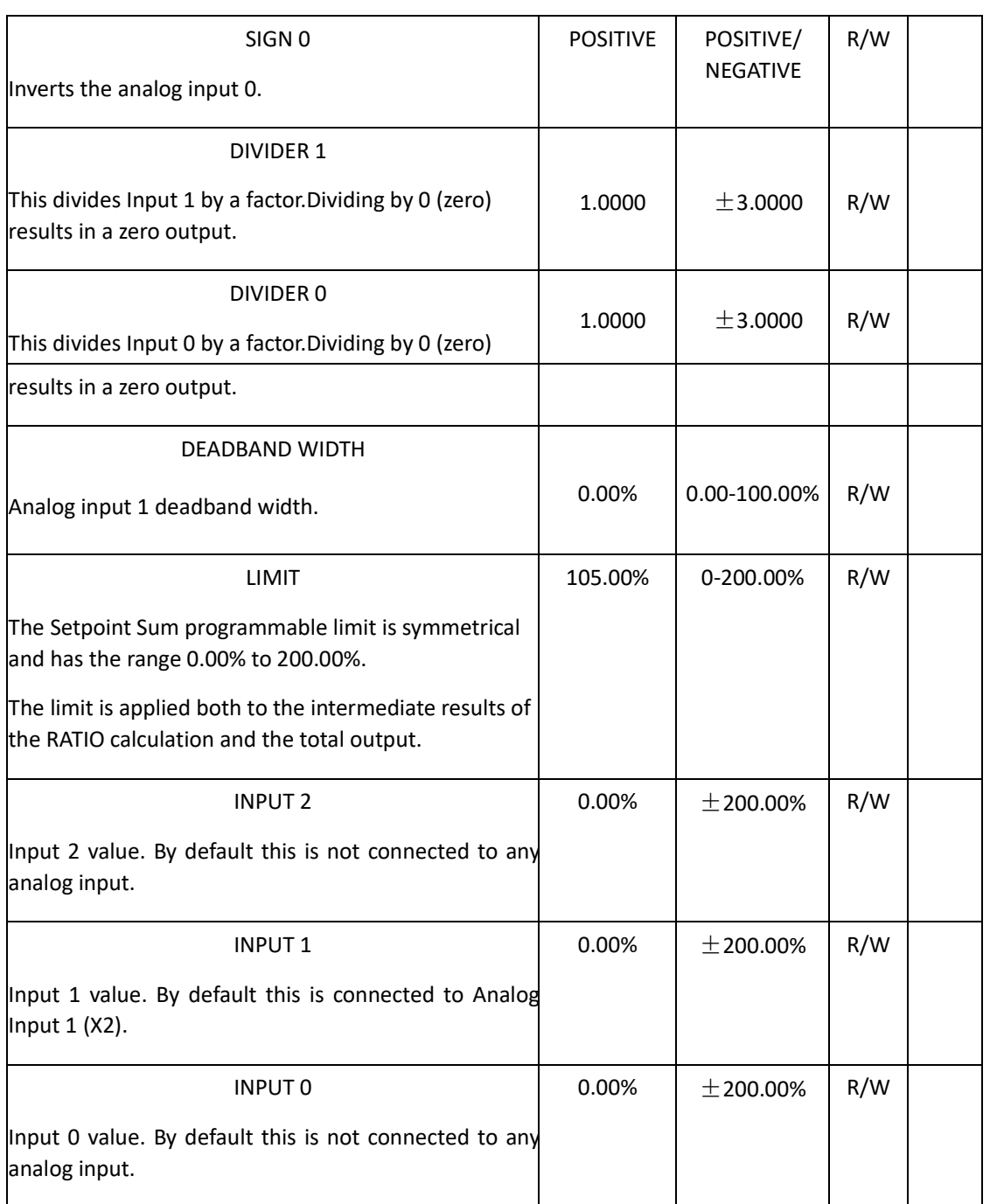

## **Functional Description**

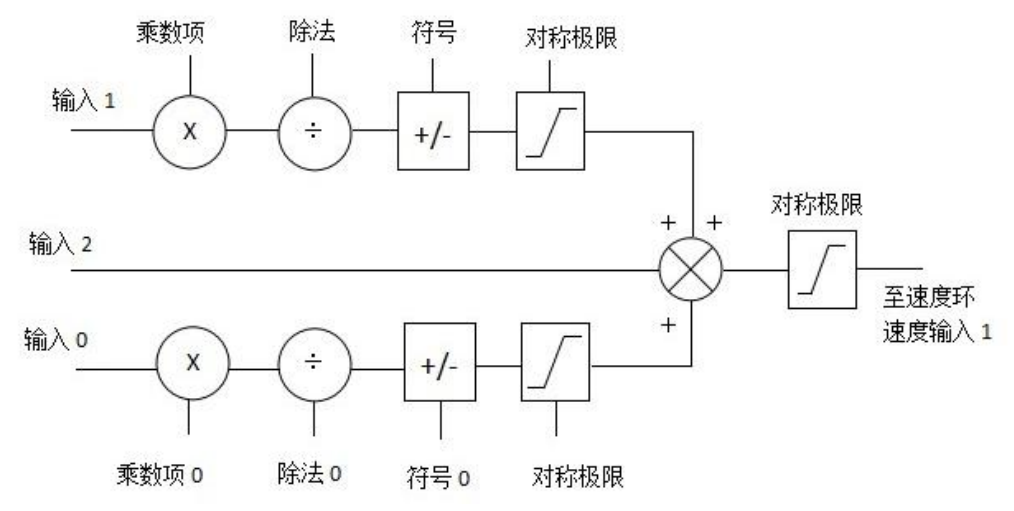

## **7.5 LANGUAGE MENUS**

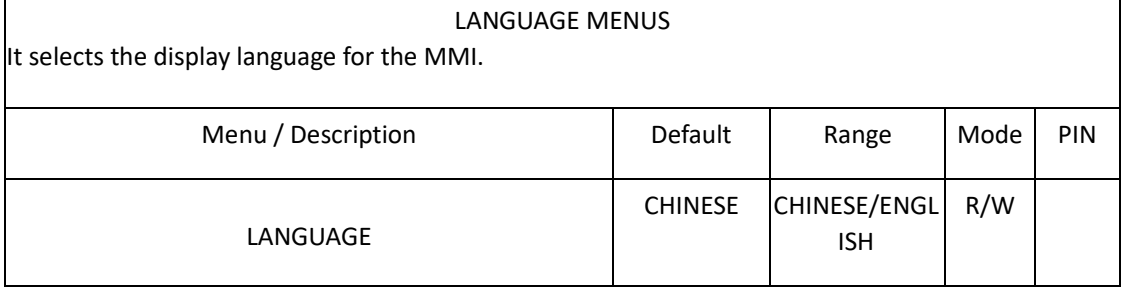

### **7.6 PARAMETER SAVE**

Refer to 5.2 parameter saving instructions.

## **7.7 SERIAL COMMS**

Refer to communication manual.

### **7.8 ALARMS MONITOR**

Refer to 6.3.11 driver alarms.

#### **7.9 SYSTEM CONFIGURATION**

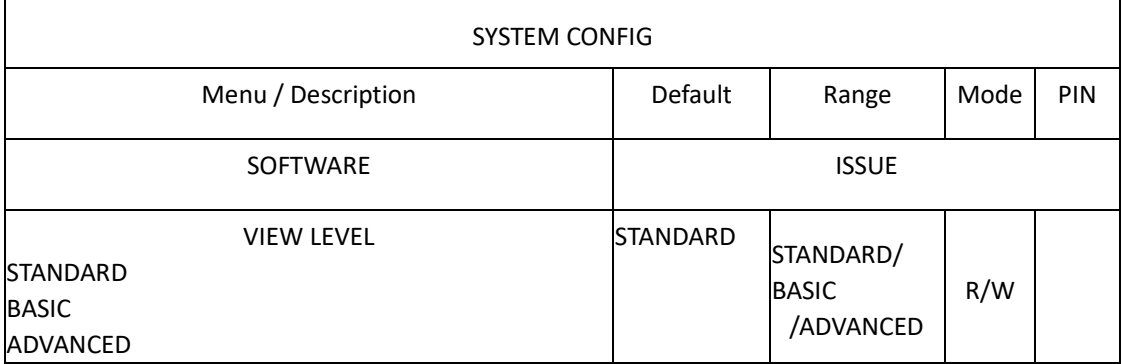

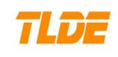

CONFIGURE I/O

Input and output function configuration.

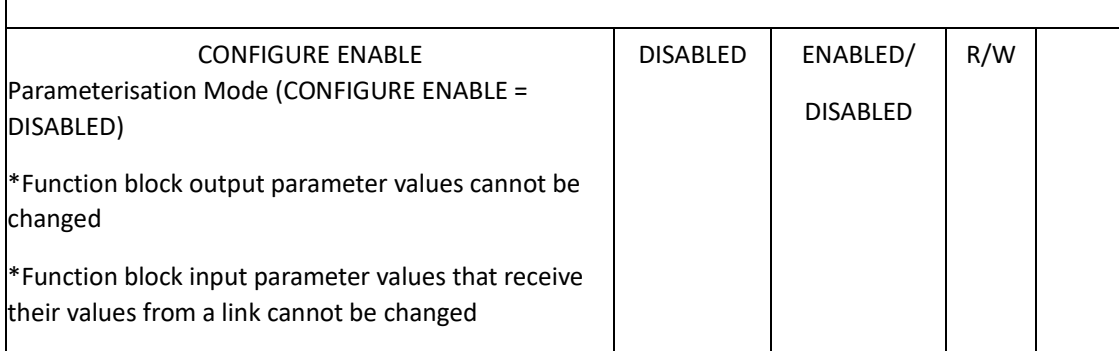

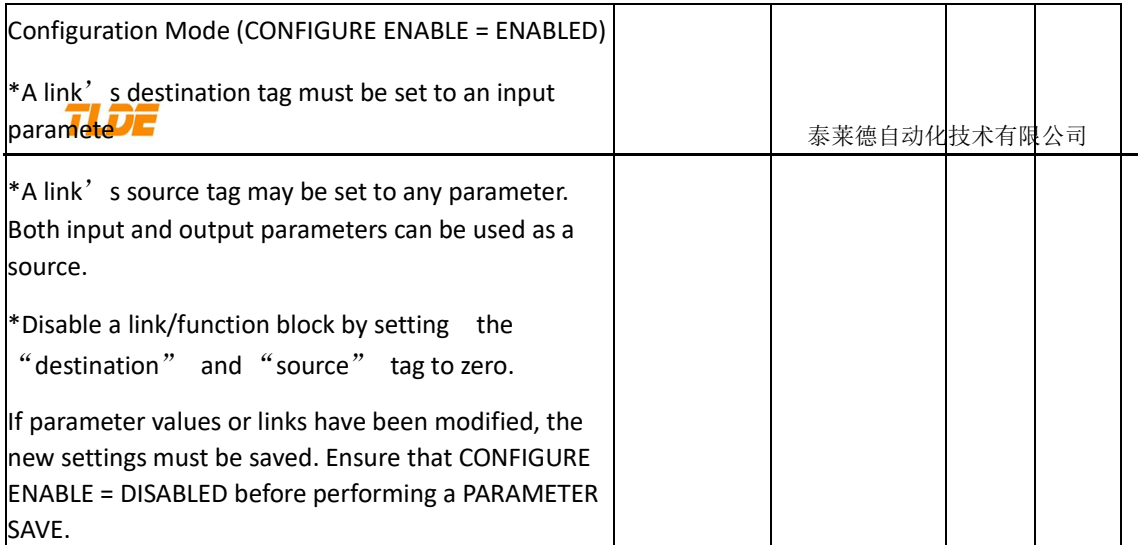

#### ANALOG INPUTS

Analog input 1(X2) to analog input 5(X6) .The analog input block is used to scale and clamp th inputs for terminals X2 to X6.

ANIN 2 (X3) is not reconfigurable.It is a direct input into the speed loop/current loop.

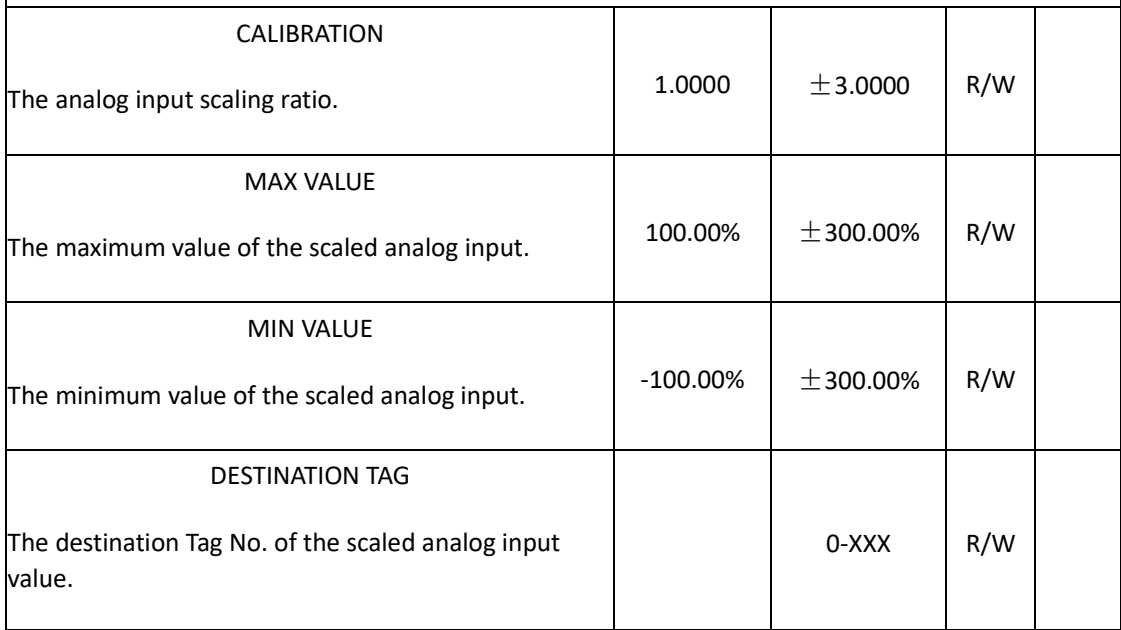

ANOUT 1,2(X8,X9)

Analog output 1(X8) and analog output 2(X9).This function block converts the demand percentag into a form suitable for driving the analog output electronics of the Converter.

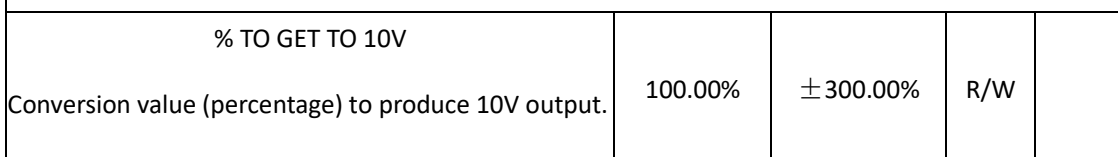

e

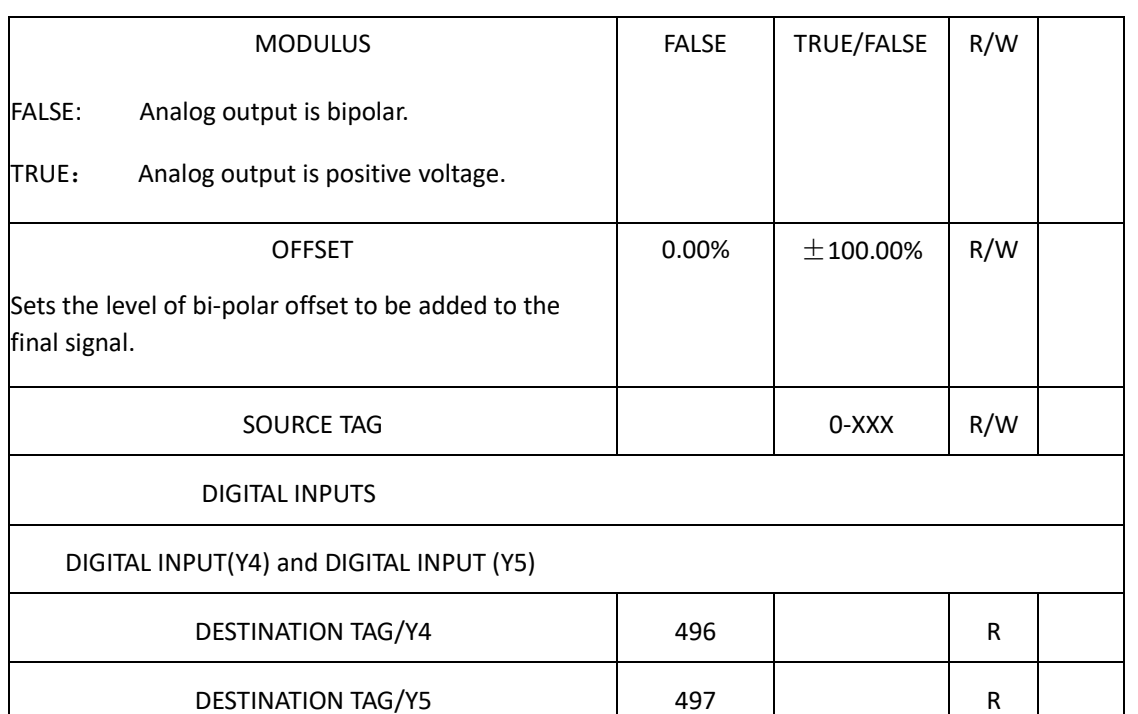

Digital input 1 (Y6) to digital input 3 (Y8).

With regard to destinations expecting logic parameters, 0.00% is regarded as Logic 0 and any other value is regarded as Logic 1. This refers to the values set in both VALUE HIGH and VALUE LOW.

Inverting the digital input is therefore simple; set VALUE HIGH to 0.00% and VALUE LOW to 0.01% o any other non-zero number.

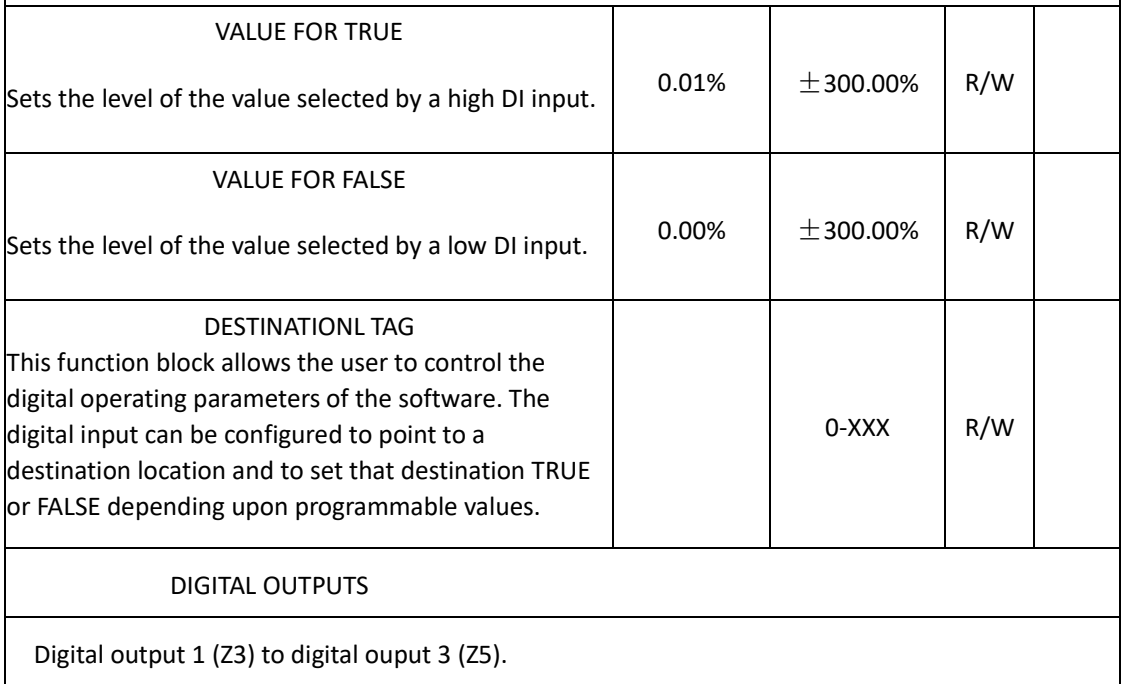

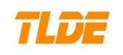

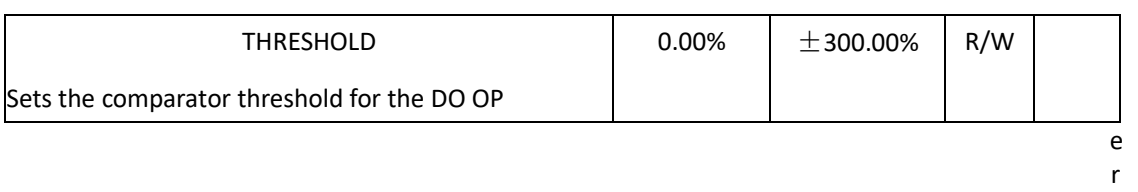

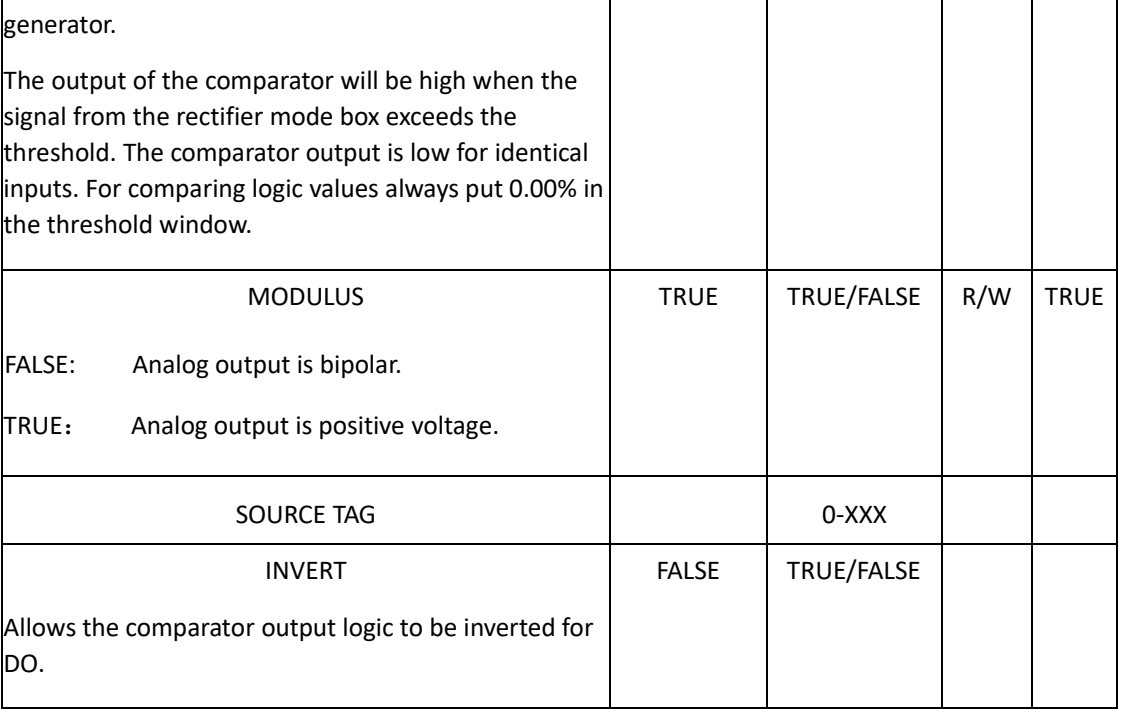

## APP BLOCK OP

CODE-MDC/DC900 series contains a comprehensive range of extra system application blocks. Sets the output destination of the application blocks diagram.

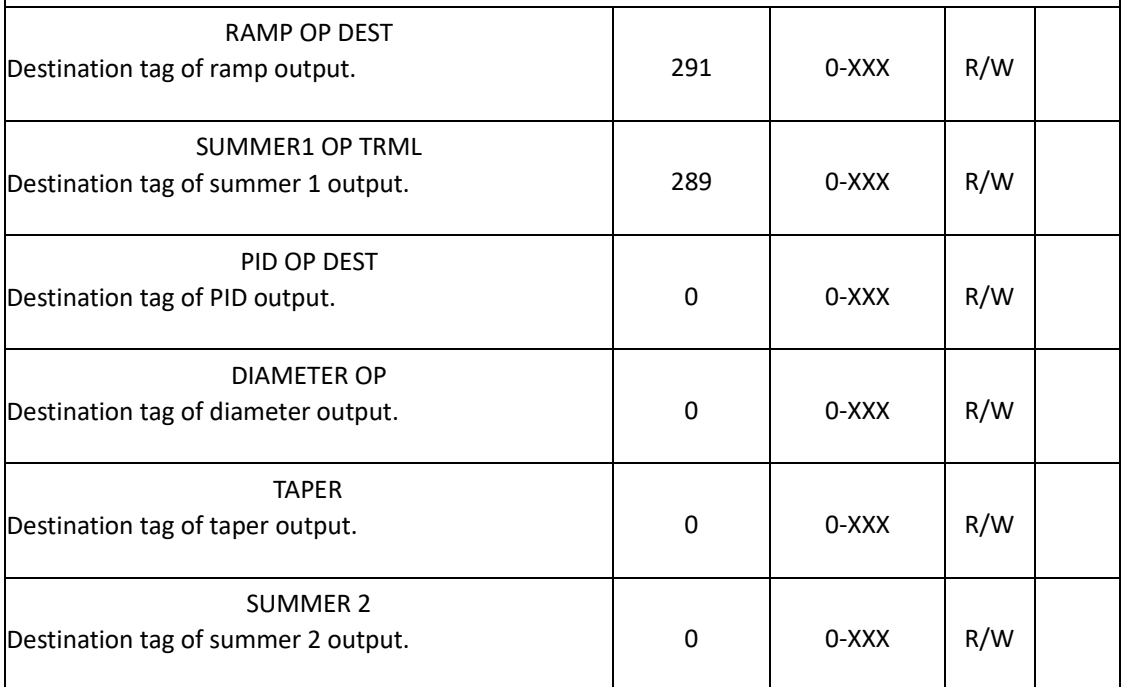

### 泰莱德自动化技术有限公司

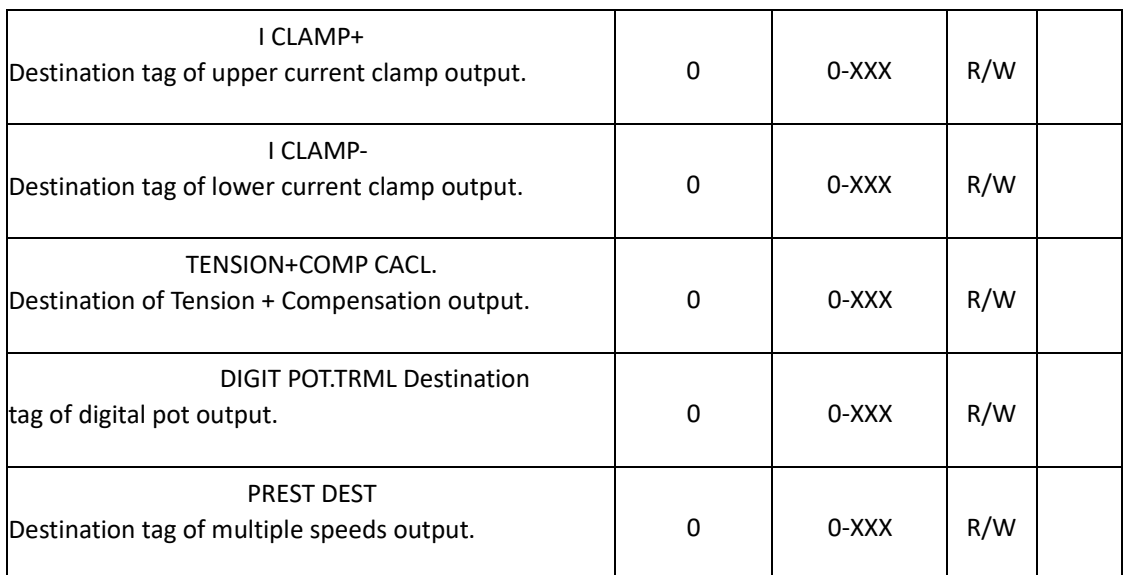

INTERNAL LINKS

You can connect internal output to internal input. Connect an input as a condition to control several different targets.

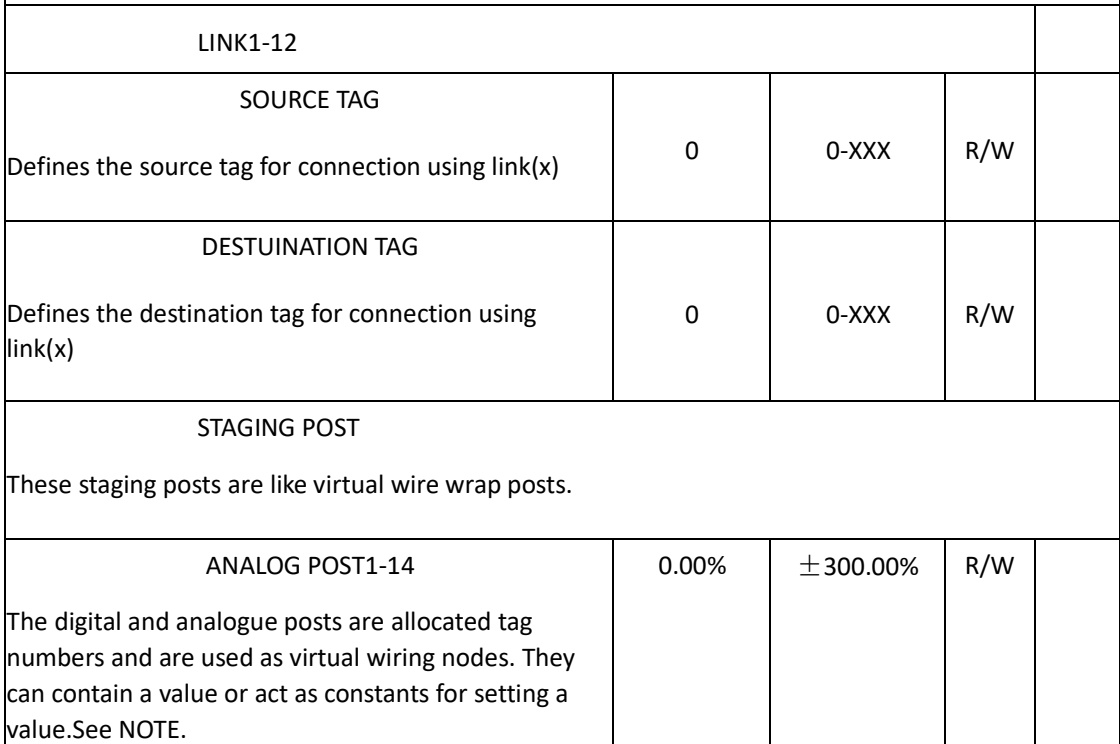

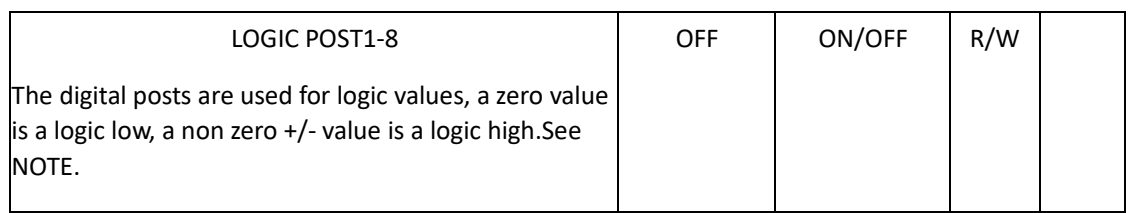

## **Functional Description**

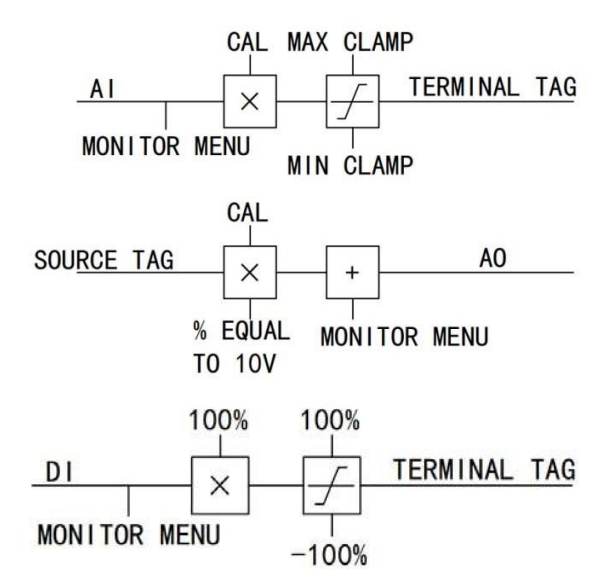

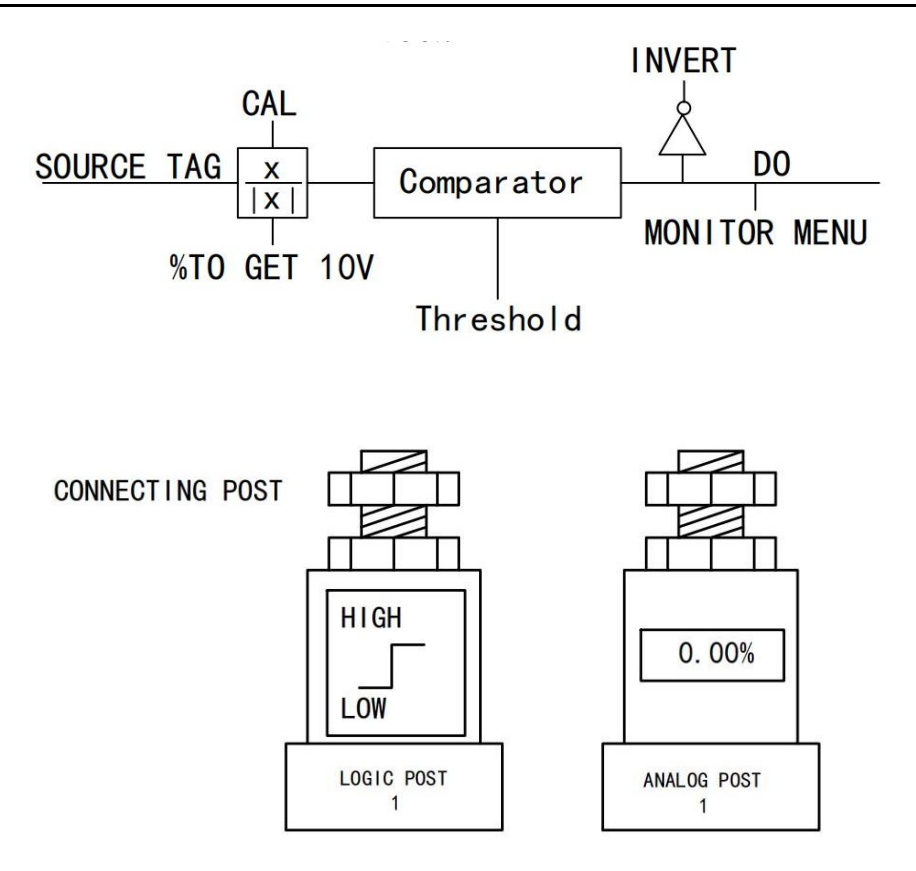

## NOTE: 1) When receiving values via a serial link, the posts can store the data and are then connected by the user to the desired destinations.

2) Using a software post is extremely useful during system commissioning if a block output needs to be examined prior to incorporation into a system.The block output will be activated by connecting it to one of these postsIt may then be monitored via the display.When satisfied with the output functionality, you can then connect it to the final system destination.The analogue posts are used for linear values.

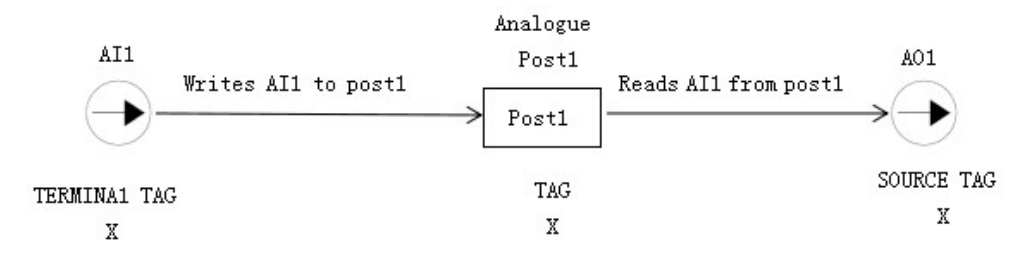

#### **7.10 PASSWORD**

PASSWORD CTRL.

When in force, the password prevents unauthorised parameter modification by making all parameters "read-only".

Activated: ENTER PASSWORD and CHANGE PASSWORD values are different.

Deactivated: ENTER PASSWORD and CHANGE PASSWORD values are the same.

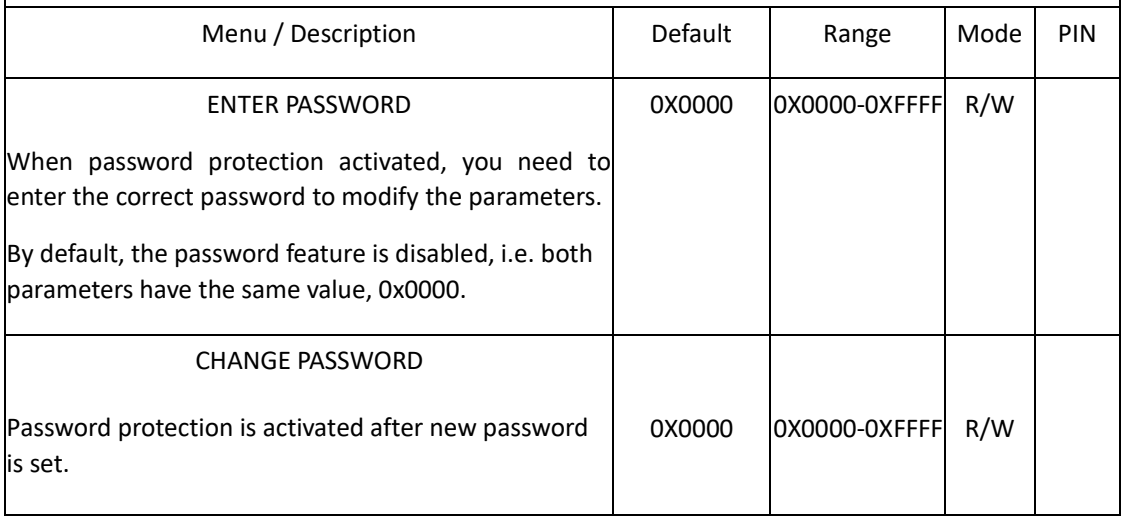

#### **8 Installation of the DC drives and technical specifications**

\*Refer to 8.5"Product dimensions and installation drawings" for further information.

#### **8.1 Selection of ac line reactor**

To correctly isolate the 590+ drive from the ac power system, and to protect other equipment from transients on the power system, always use the recommended external ac line reactor (or alternatively a transformer may achieve the necessary isolation).

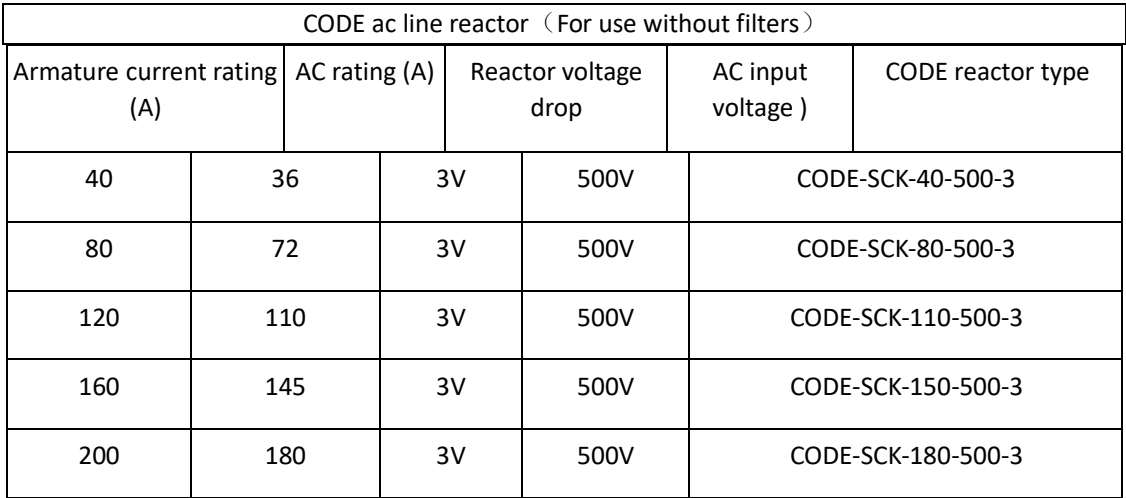

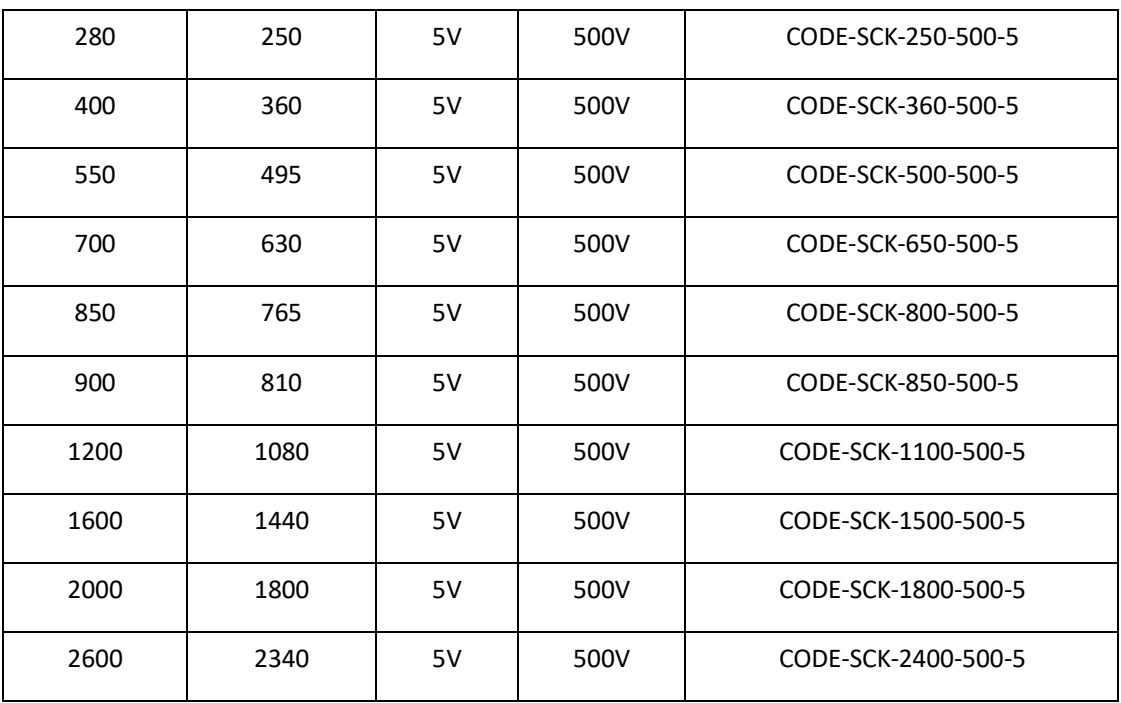

## **8.2 Fuse selection table**

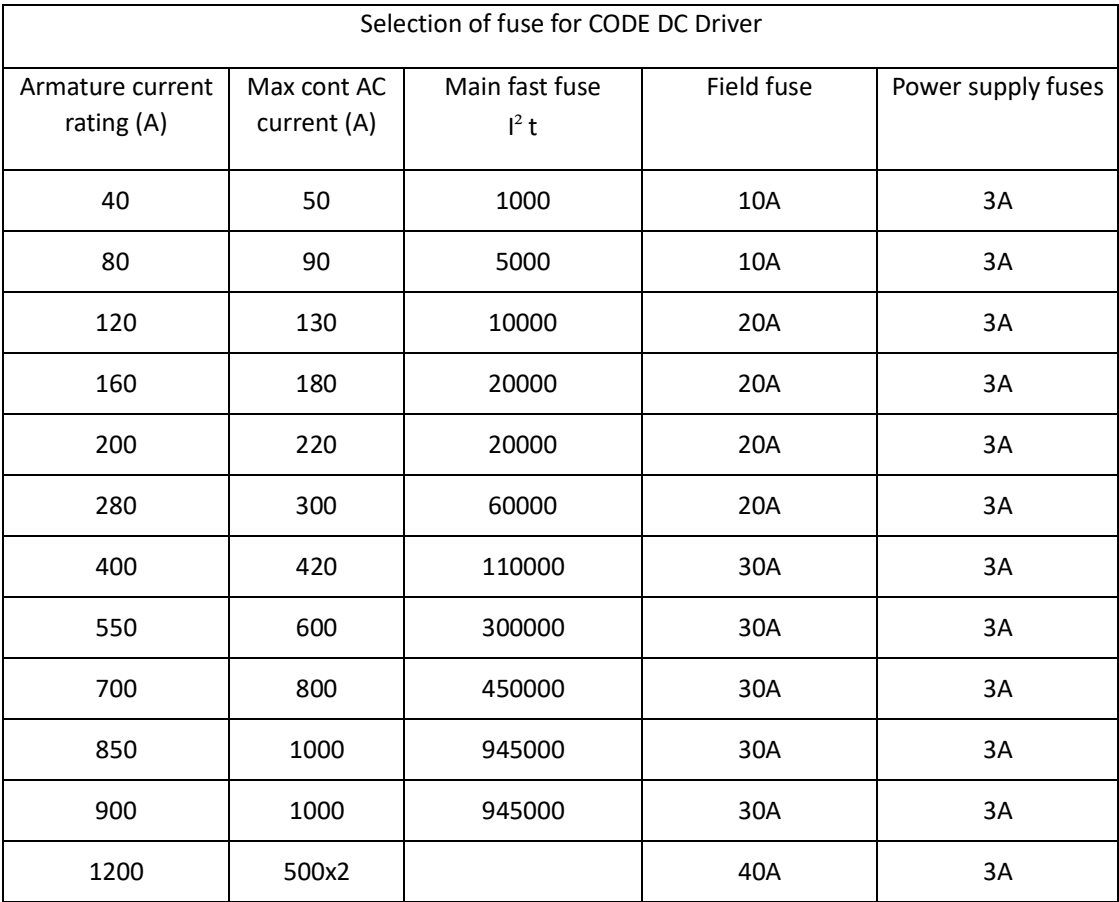

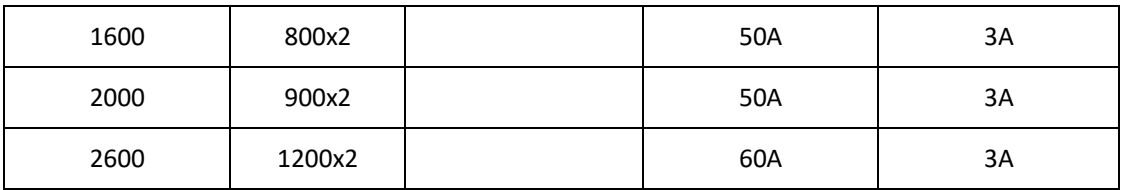

### **8.3 CODE DC Driver cooling fans**

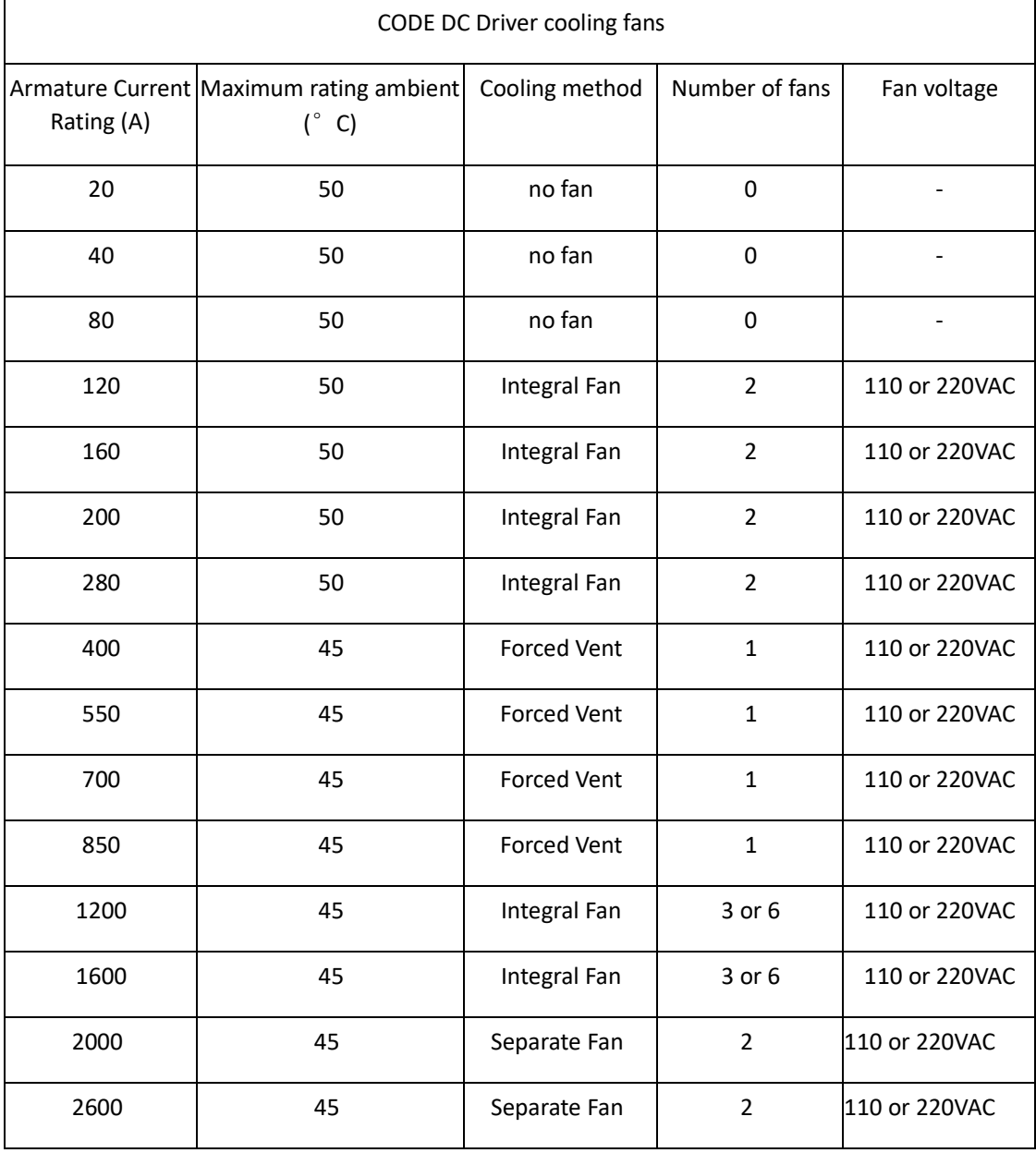

### **8.4 Unpacking and lifting the DC driver**

Caution The packaging is combustible and, if disposed of in this manner incorrectly, may lead to the generation of lethal toxic fumes.

Save the packaging in case of return. Improper packaging can result in transit damage.

The larger DC drivers are supplied in special packaging to protect the drive whilst in transit.

Use a safe and suitable lifting procedure when moving the DC drive. Never lift the DC drive by its terminal connections.

Prepare a clear, flat surface to receive the DC drive before attempting to move it. Do not damage any terminal connections when putting the DC drive down.

## **8.5 Product dimensions and installation drawings**

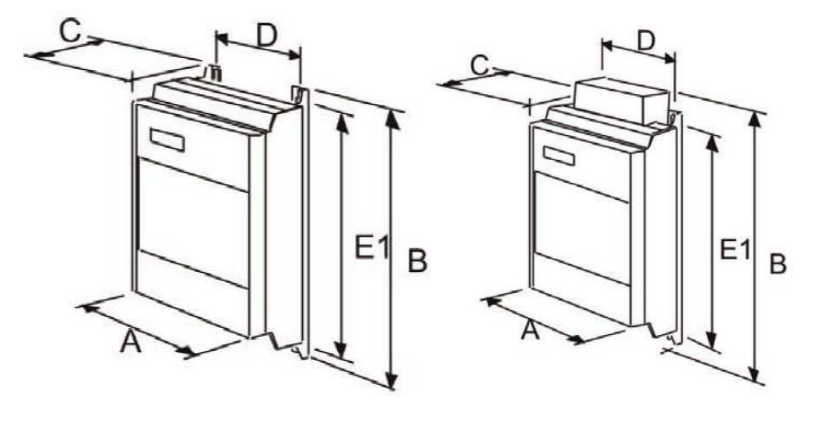

40-80A 120-160A

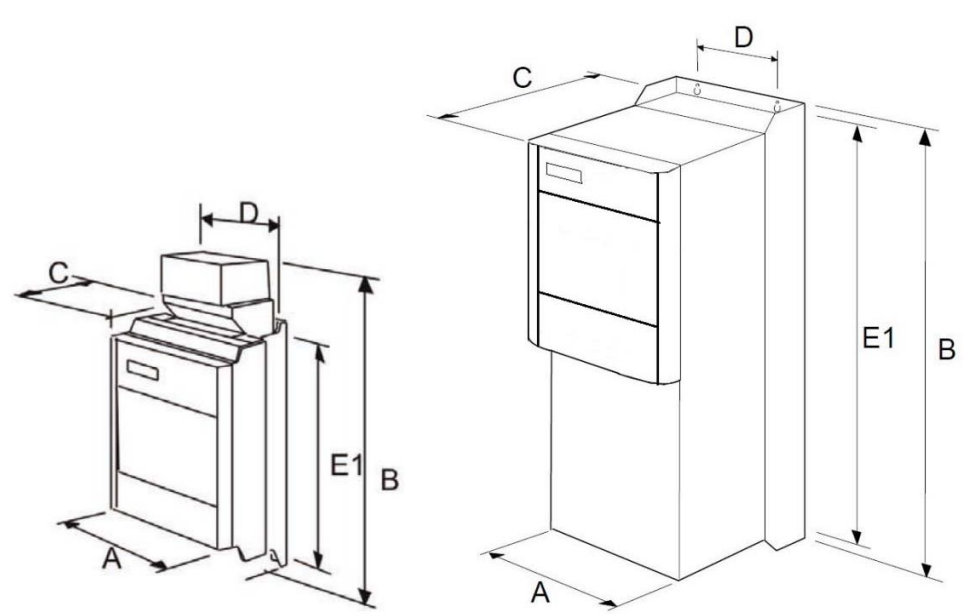

200-280A 400-900A

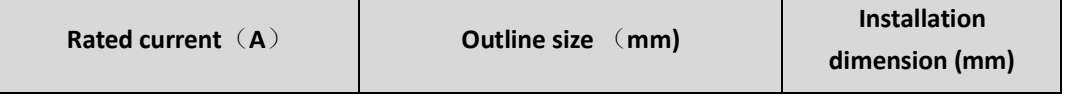

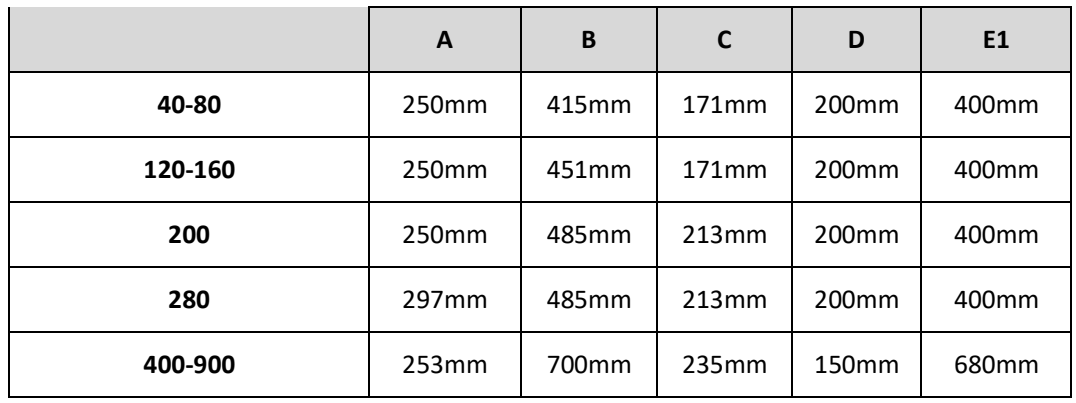

## **8.6 Installation details**

### **8.6.1 Terminal tightening torques**

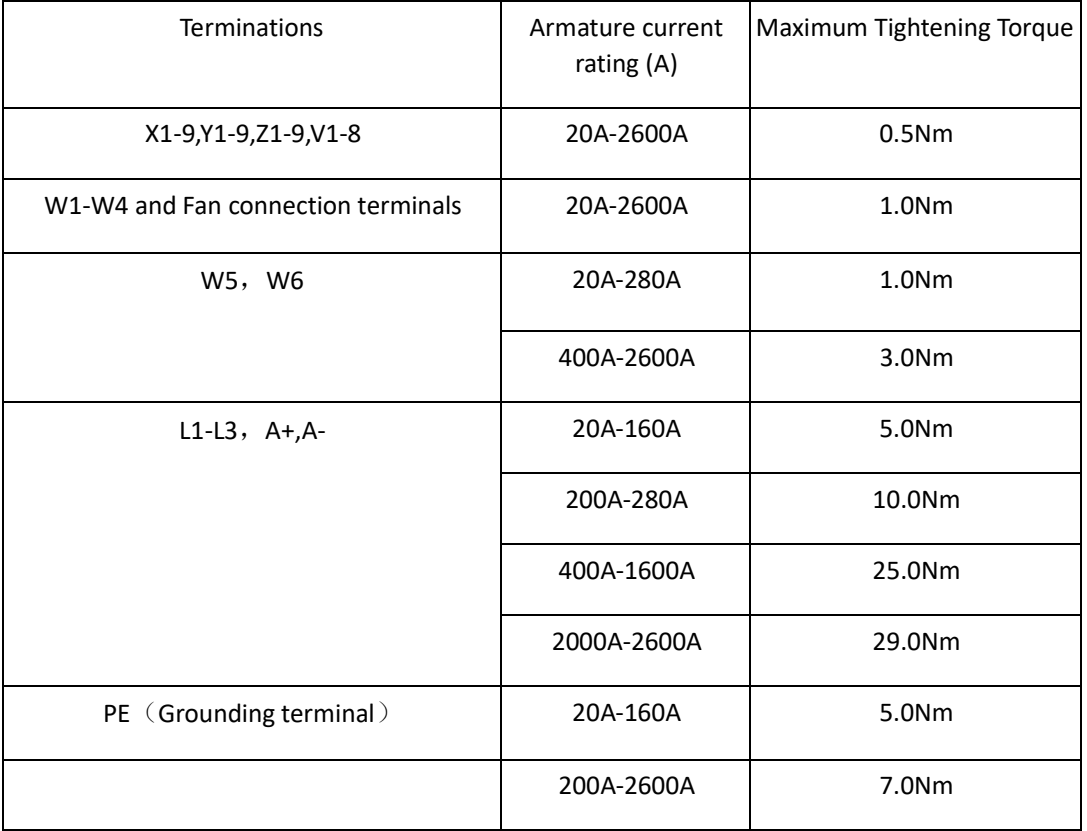

## **8.6.2General mounting hints**

Mount the unit vertically on a solid, flat, vertical surface. It is mounted using bolts or screws into four fixing points (keyhole slots). The design allows the use of 100mm grid fixing.

Insert the mounting studs from the rear of the panel. Attach lock washers and nuts part way on to the lower mounting studs; these will help to keep the drive in place when mounting.

Note: Holes for the mounting bolts or screws must be placed accurately.

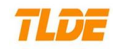

#### **8.6.3Caution**

Lift the DC driver and engage the bottom slots safely on to the studs between the panel and lock washers/nuts you have just fitted. Engage the top slots with the remaining mounting studs and finger tighten the drive to the panel with lock washers and nuts. Finally, use the socket wrench to tighten all nuts securely.

#### **8.6.4 Ventilation and cooling requirements**

The DC driver gives off heat in normal operation and must therefore be mounted to allow the free flow of air through the air entries and exits. Maintain the minimum air clearances given on the drawings to ensure that heat generated by other adjacent equipment is not transmitted to the Dc driver, be aware that other equipment may have its own clearance requirements. When mounting two or more DC900 DC driver together, these clearances are cumulative.

#### **8.6.5 ac line reactor**

We recommend that you always use the specified ac line reactor with the DC driver to provide a known supply impedance for effective operation of the thyristor transient suppression circuits. At least 1% line impedance should be provided in the supply side of the DC driver. See 8.1 Selection of ac line reactor.

#### **8.6.6 Installing the fan**(**2000-2600**)

The fan unit supplied should be installed on the cubicle, with or without ducting . The DC900 series drive is force-cooled using the fan units supplied with the drive. As a general rule allow at least 180mm of clear space above and below the DC drive for free air flow. We suggest the cubicle has an air inlet at the base of the cubicle equivalent to  $0.4 \text{ m}^2$ , variable depending upon the filter type used, to allow the maximum throughput of air.

## **8.7 Electrical installation**(**See4.1 Minimum connection requirement**) **WARNING!**

Ensure that all wiring is electrically isolated!

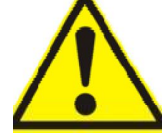

#### **8.7.1 Recommended wire size**

Selection of cables with good electrical conductivity.Power wiring should utilise cables with a minimum rating of 1.25 X full load current. Control wiring should have a minimum cross-section of 0.75mm<sup>2</sup>. Copper conductors must be rated 60C $^{\circ}$ , or 75C $^{\circ}$  over 100 Amps.

#### Reference for CODE DC Driver cable selection

Note: The following table is copper wire specification, aluminum wire is used in a large specification. \*2 Representing 2 cables.

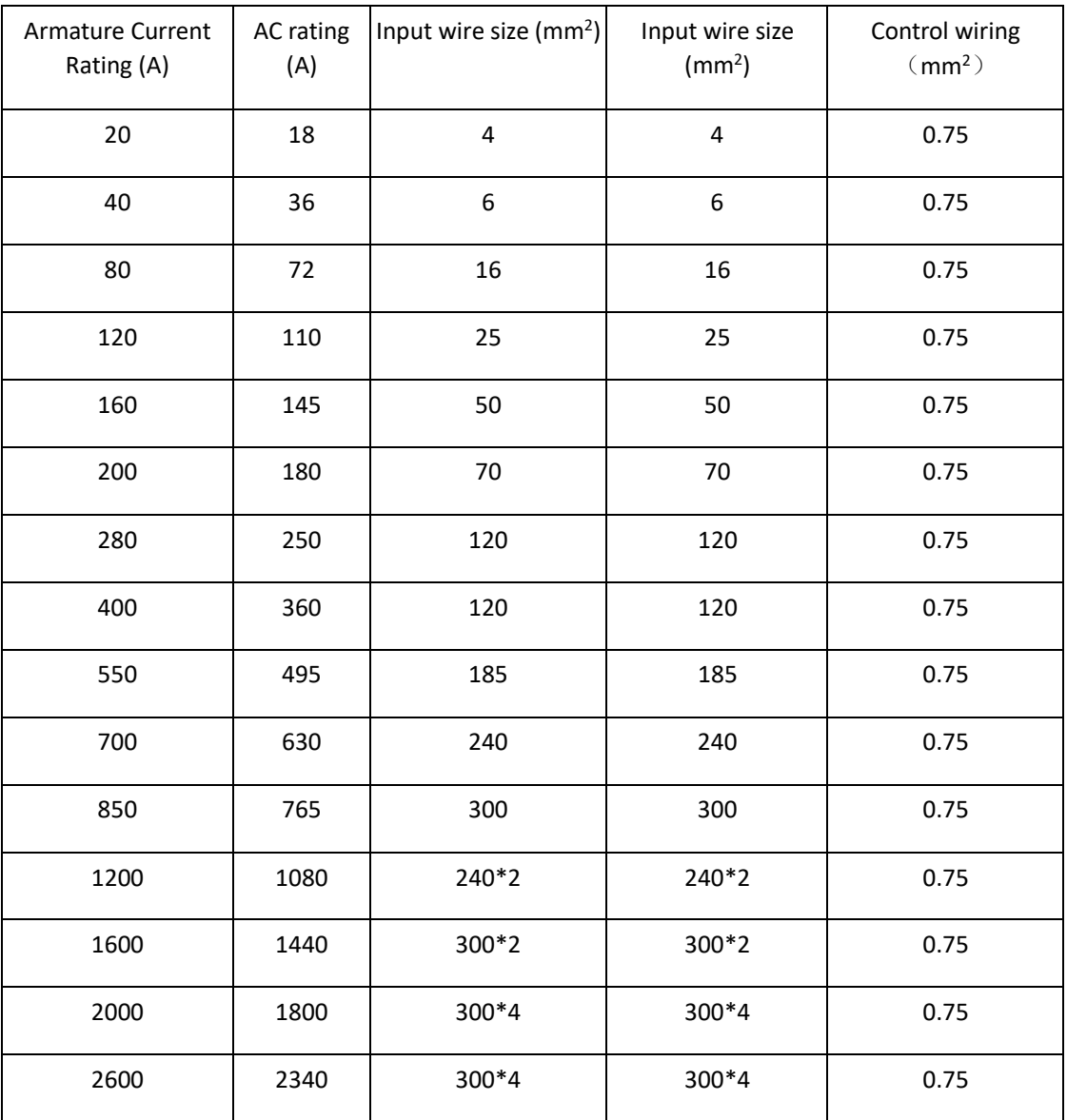

## **\***Caution

Make sure all wiring connections meet or exceed applicable local and National Electrical Codes. Be sure to fit branch circuit and motor overload protection.

**\***IMPORTANT:

- All incoming main AC power supply connections must be protected with high speed fuses. See 7.2 Fuse selection table.
- The External AC Supply EMC Filter must only be fitted on the mains side of the contactor. \*Important connections
- Terminal Y5 must be connected to Y9 for the drive to run.

## TLDT-

Terminals Y1 and Y2 must be linked if a thermostat is not fitted.

#### **8.7.2 Protective earth connections (PE)**

- $\Box$  For permanent earthing, the CODE DC driver requires either two individual incoming protective earth conductors (<10mm<sup>2</sup> cross-section), or one conductor ( $\geq 10$ mm<sup>2</sup> cross-section) connected to an independent protective earth/ground point near the drive.
- $\Box$  Run the motor protective earth/ground connection in parallel with the motor supply conductors, ideally in the same conduit/screen/armour, and connect to an independent protective earth/ground point near the drive.
- $\Box$  Connect the drive to the independent earth/ground point.

#### **8.7.3 3-Phase External Contactor**

A 3-phase external contactor should be connected in the main ac power supply connections with a rating suitable (AC1) for the DC driver concerned.The contactor does not switch current and is primarily for disconnection and sequencing of the power bridge. The main contactor must be energised directly from the controller by connecting the coil to terminals W3 (Line) and W4 (Neutral). If the 3-phase contactor has a coil with an inrush greater than 3A, a slave relay must be used to drive the contactor coil.The contactor and slave relay (if required) must have coil voltages compatible with the controller auxiliary supply voltage.

#### **8.7.4 3-Phase Supply, AC line reactor**

See 8.1 Selection of ac line reactor.

The main ac power is connected to busbar terminals L1, L2 and L3, there is no specific phase connection to these three terminals as the controller is phase rotation independent.

#### **8.7.5 Auxiliary supply**(**W1**,**W2**)

The steady state current absorbed by the controller is nominal, the external fuse is determined chiefly by considering the contactor holding VA and the controller cooling fans. **8.7.6 Field**(**W5+,W6-**)

Connect the motor field  $(-)$  to terminal F- and field  $(+)$  to terminal F+.

NoteIf the motor has no field connections, is a permanent magnet motor, or if the field is derived externally, you must inhibit the FIELD ENABLE parameter.

#### **8.7.7 Motor armature**(**A+,A-**)

The motor armature is connected to terminals A+ and A-. **8.7.8 Analog tachometer ( V1**,**V2)**

The DC driver is equipped with analog tachometer feedback.An Analog Tachometer is connected to the DC driver using a screened twisted pair cable throughout its entire length to provide speed feedback via terminal V1&V2 .The screen is grounded or earthed only at the drive end, any other

## TLDT-

grounding arrangement may cause problems.If AC analog tachometer machine needs rectification, output is used as driver speed feedback input.

Calculate the tacho voltage by multiplying the required maximum speed by the tacho calibration factor, e.g. motor speed 1500 rpm and tacho calibration factor 60V per 1000 rpm is 90V.

The tacho calibration volts are set using the 1 in-line switches (10-way).When all switch positions are set to the left (ON), tacho calibration voltage =10VDC.Each switch to the right represents tacho calibration voltage. For example, tacho voltage is rated as 82.5VDC,the tacho calibration are set to 82.5-10=72.5VDC.Just select a switch which represents 50, a representative 20 and a representative 2 to the left position.

### **8.7.9 ENCODER(V4-V9)**

The wire-ended encoder is connected to the DC driver using a screened cable throughout its entire length to provide speed feedback.Terminals V4 (0V) and V5(+24V dc) are the return and supply respectively.

The maximum allowable encoder frequency is 100kHz, thus with a standard 1000 lines per revolution encoder the motor speed cannot exceed 6000 rpm.

Encoder connection: See 4.1 Minimum connection requirement. **8.7.10 Control wiring connections**

Note: See 3.5 Terminal Information of drive